#### **BAB III**

### **ANALISIS DAN PERANCANGAN SISTEM**

### **3.1 Analisis Sistem**

#### **3.1.1 Identifikasi Masalah**

Lebih dari miliaran komputer pribadi digunakan setiap harinya, dan hanya sebagian kecil dari pemilik komputer yang mengerti tentang perangkat komputer itu sendiri. Padahal komputer yang terdiri dari perangkat keras maupun perangkat lunak juga dapat mengalami masalah. Permasalahan baru dapat diatasi saat ada seorang teknisi yang akan berusaha menemukan dan menangani kerusakan komputer yang terjadi. 3.1.1 Mentidikasi Masalah<br>
1.cbih dari miliaran komputer pribadi digunakan setiap Jurinya, dan hanya sebagian kecil dati pemulik komputer yang mengerti tentang perangkat<br>
hanya sebagian kecil dati pemulik komputer yang men

Kerusakan komputer dapat terjadi kapan saja dan di mana saja. Sayangnya tidak semua pengguna komputer selalu didampingi oleh seorang teknisi yang mampu menyelesaikan masalah pada komputer mereka. Jarak, waktu dan biaya juga merupakan beberapa faktor yang harus dipertimbangkan dalam menghadirkan seorang teknisi.

Berdasarkan permasalahan yang ditimbulkan, dibutuhkan suatu aplikasi yang dapat membantu pengguna komputer menyelesaikan permasalahan terkait dengan kerusakan perangkat keras. Aplikasi yang dibuat harus mampu menyelesaikan masalah yang muncul sehingga pengguna tidak bergantung secara penuh pada ketersedian teknisi.

### **3.1.2 Analisis Spesifikasi Kebutuhan Perangkat Lunak**

Daftar spesifikasi kebutuhan perangkat lunak yang akan dibuat, adalah:

1. Data gejala kerusakan komputer, berupa kondisi fisik atau tanda tertentu yang

- 2. Data kerusakan komputer, berupa jenis atau bagian dari perangkat keras yang mengalami kerusakan.
- 3. Data penanganan kerusakan komputer, berupa langkah penanganan kerusakan yang terjadi berdasarkan kerusakan komputer.
- 4. Data admin dan pengguna umum, berupa nama, alamat email, *password*, dan *alternative password*.
- 5. Fitur *maintenance* komponen, gejala, kerusakan dan penanganan.
- 6. Halaman konsultasi yang berisi daftar pertanyaan mengenai gejala kerusakan komputer.
- 7. Hasil diagnosis yang berisi keterangan mengenai gejala, kerusakan dan penanganan kerusakan komputer.
- 8. Cetak hasil diagnosis untuk halaman versi *web*.

## **3.2 Perancangan Sistem**

Perancangan sistem dibuat dalam bentuk arsitektur sistem, *system flow, context diagram,* diagram berjenjang*, data flow diagram, entity relationship diagram* yang berupa *conseptual data model* dan *physical data model,* struktur tabel*,* perancangan *input output*. Perangkat keras yang dibutuhkan untuk membangun sistem, memiliki spesifikasi minimal: 2. Data kerusakan komputer, berupa jenis atau bagian dari perangkat kerus yang mengalami kerusakan.<br>
3. Data penanganan kerusakan komputer, berupa langkah penanganan kerusakan<br>
3. Data penanganan kerusakan kerusakan komput

- 1. Prosesor Intel Dual Core.
- 2. RAM DDR2 1 GB.
- 3. Harddisk 160 GB SATA.
- 4. Monitor dengan resolusi 1024 x 768 pixels.

5. Mouse dan keyboard.

6. Modem

Perangkat lunak yang dibutuhkan untuk membangun sistem, memiliki spesifikasi minimal:

1. Sistem operasi Microsoft Windows XP Professional, Service Pack 2.

2. Macromedia dreamweaver 8.

3. Xampp version 1.7.3.

4. Editor gambar menggunakan Paint.NET v3.08.

5. Perancangan sistem menggunakan Power Designer 6.0.

6. Perancangan *input*/*output* menggunakan Microsoft Office Visio 2003.

7. Dokumentasi menggunakan Microsoft Office Word 2007.

Kebutuhan perangkat lunak dapat disesuaikan kembali, dengan mengganti sistem operasi berbasis *open source* seperti Linux. Macromedia dreamweaver juga dapat diganti dengan *software* serupa dengan versi yang terbaru, notepad, editplus, atau *software* editor web lainnya yang juga mendukung bahasa pemrograman PHP. *Web* server lain yang dapat digunakan sebagai pengganti Xampp adalah Wampp atau paket *web* server lainnya yang memiliki instalasi Apache dan MySQL. Editor gambar maupun dokumentasi, dapat diganti dengan *software* lain yang memiliki fungsi serupa sebagai pengganti. Recarging Manual Statem, and the person of the person of the person of the person of the person of the statement of the statement of the statement of the statement of the statement of the statement of the statement of the

### **3.2.1 Perancangan Arsitektur**

Rancangan arsitektur sistem mencakup dua pengguna, yaitu admin dan pengguna umum. Admin adalah pengguna yang bertugas memasukkan data mengenai gejala, kerusakan komputer dan penanganannya. Pengguna umum adalah masyarakat umum yang ingin mendapatkan bantuan mengenai jenis kerusakan komputer dan penanganannya. Admin dapat mengakses aplikasi melalui komputer yang terhubung dengan internet, sedangkan pengguna umum dapat mengakses aplikasi melalui komputer dan perangkat *mobile*.

Rancangan arsitektur di bagian admin dan pengguna umum tidak dapat dipisahkan karena kedua pengguna saling berhubungan. Admin memasukkan pengetahuan mengenai komputer dan pengguna umum memanfaatkan pengetahuan tersebut. Rancangan Arsitektur Aplikasi Diagnosis Kerusakan Komputer yang akan dibuat dapat dilihat seperti pada Gambar 3.1.

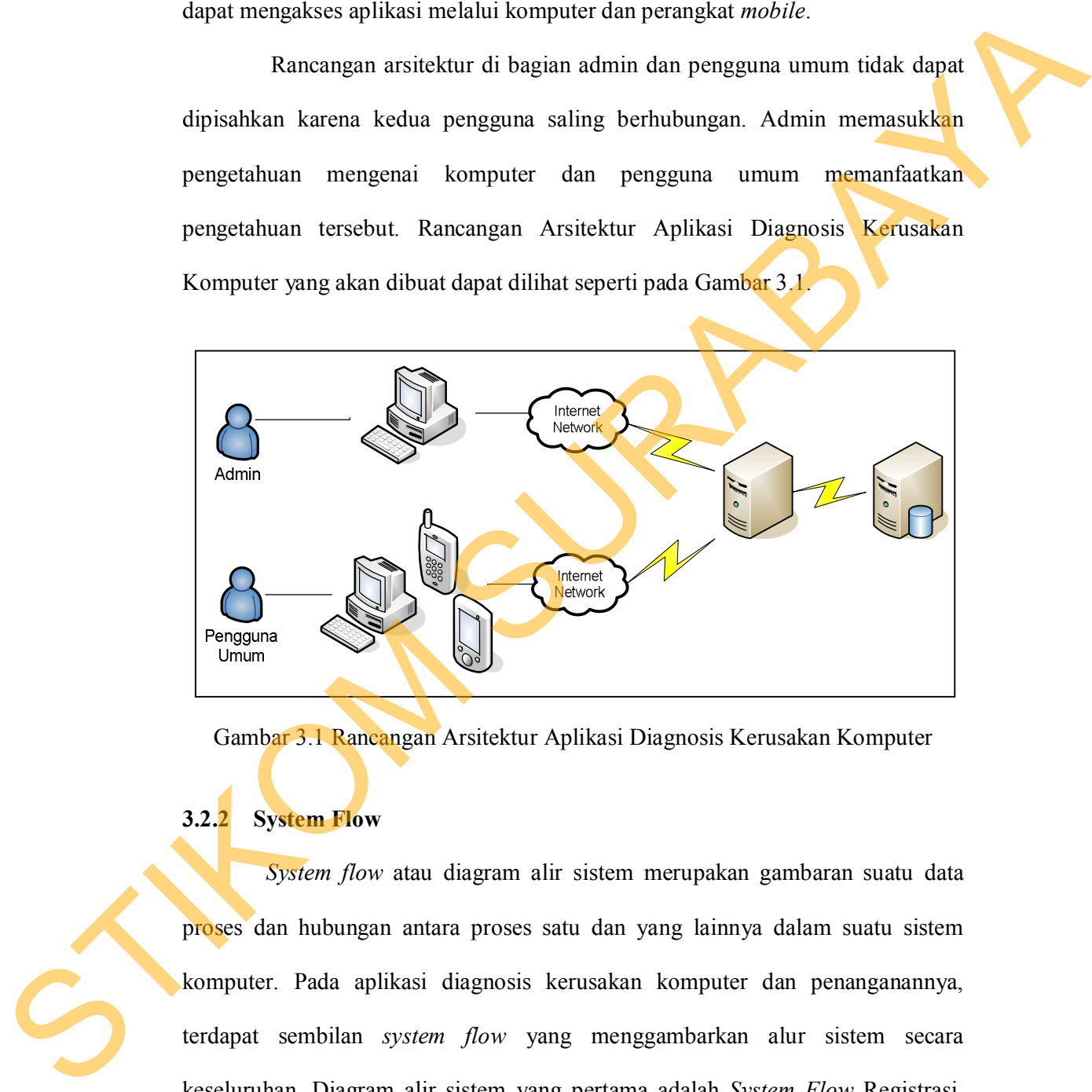

Gambar 3.1 Rancangan Arsitektur Aplikasi Diagnosis Kerusakan Komputer

### **3.2.2 System Flow**

*System flow* atau diagram alir sistem merupakan gambaran suatu data proses dan hubungan antara proses satu dan yang lainnya dalam suatu sistem komputer. Pada aplikasi diagnosis kerusakan komputer dan penanganannya, terdapat sembilan *system flow* yang menggambarkan alur sistem secara keseluruhan. Diagram alir sistem yang pertama adalah *System Flow* Registrasi, seperti yang terlihat pada Gambar 3.2.

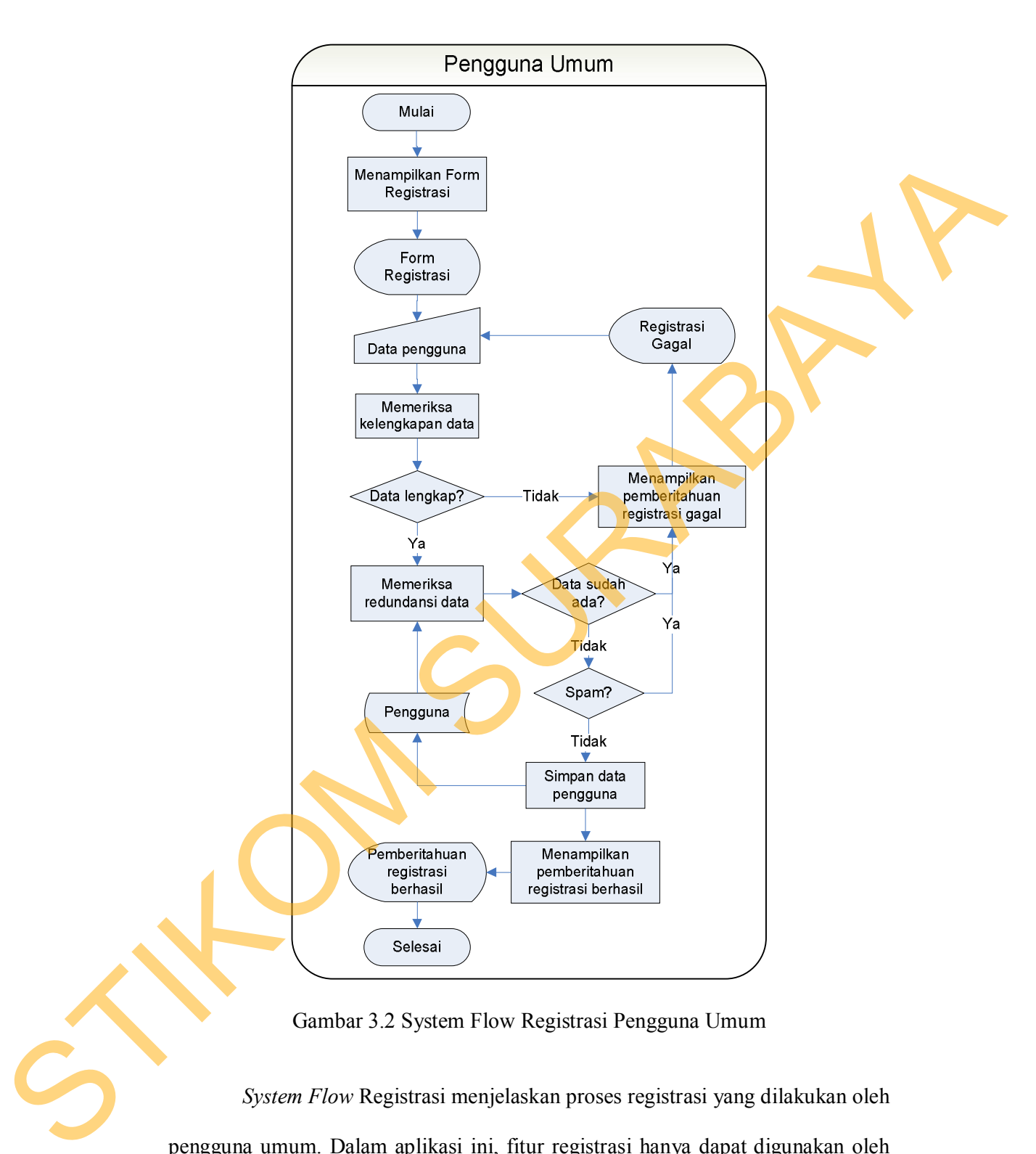

Gambar 3.2 System Flow Registrasi Pengguna Umum

*System Flow* Registrasi menjelaskan proses registrasi yang dilakukan oleh pengguna umum. Dalam aplikasi ini, fitur registrasi hanya dapat digunakan oleh pengguna *non*-*member*. Sistem akan menampilkan *form* registrasi yang terlebih dahulu harus diisi oleh pengguna. Jika proses registrasi berhasil, maka pengguna

akan terdaftar sebagai *member* dan dapat melakukan *login* sesuai dengan data yang telah dimasukkan saat proses registrasi. Proses *login* harus dilakukan agar pengguna umum dapat masuk pada halaman pengguna umum dan admin dapat masuk ke halaman admin. *System Flow Login* Pengguna dapat dilihat pada Gambar 3.3.

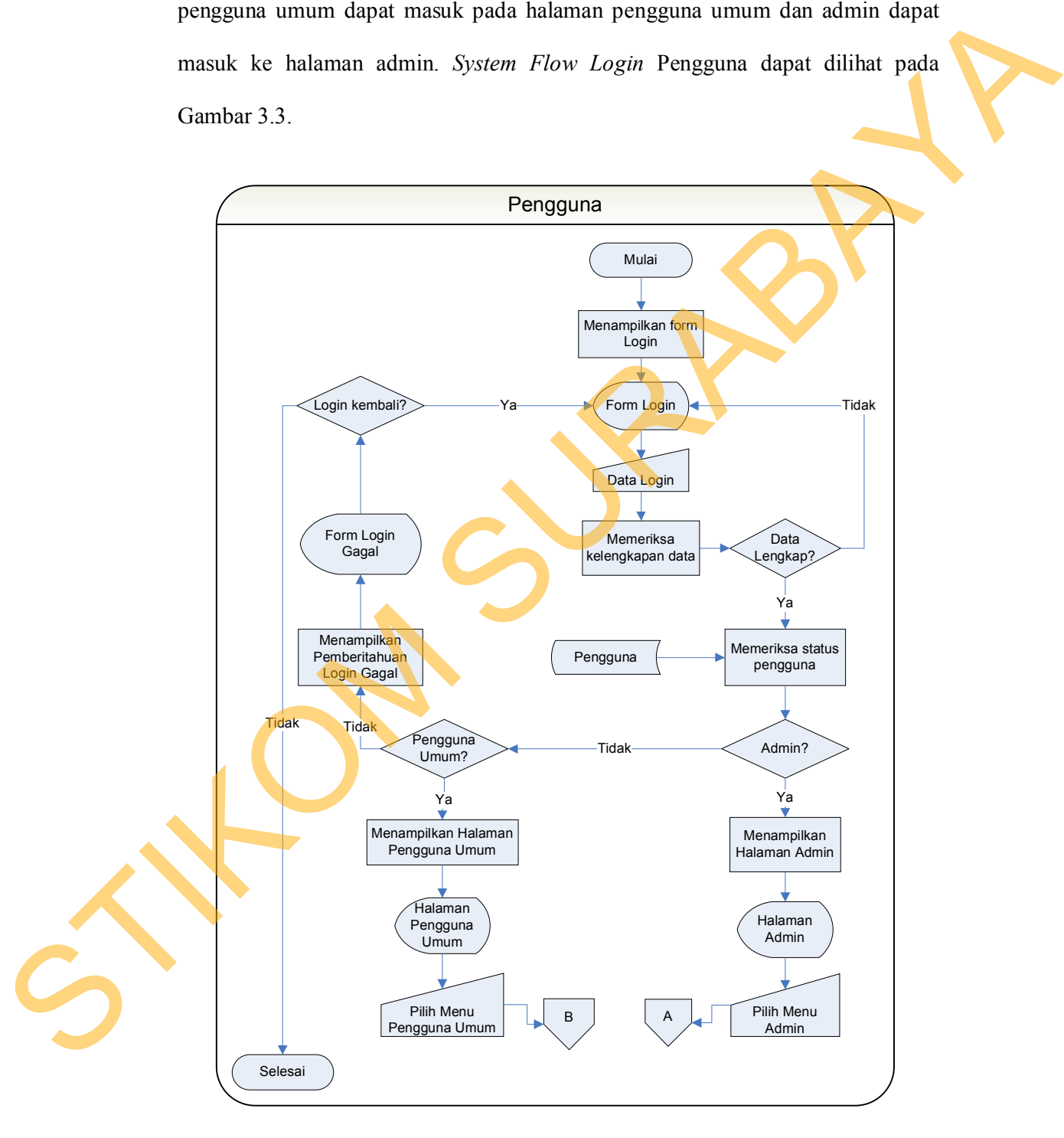

Gambar 3.3 System Flow Login Pengguna

Setelah berhasil melakukan proses login, admin dapat melakukan proses *Maintenance* Data, seperti yang terlihat pada Gambar 3.4. Beberapa menu yang dapat dipilih yaitu: *Maintenance* Komponen, *Maintenance* Kerusakan, *Maintenance* Gejala, *Maintenance* Pengetahuan Teknisi dan Validasi Komentar.

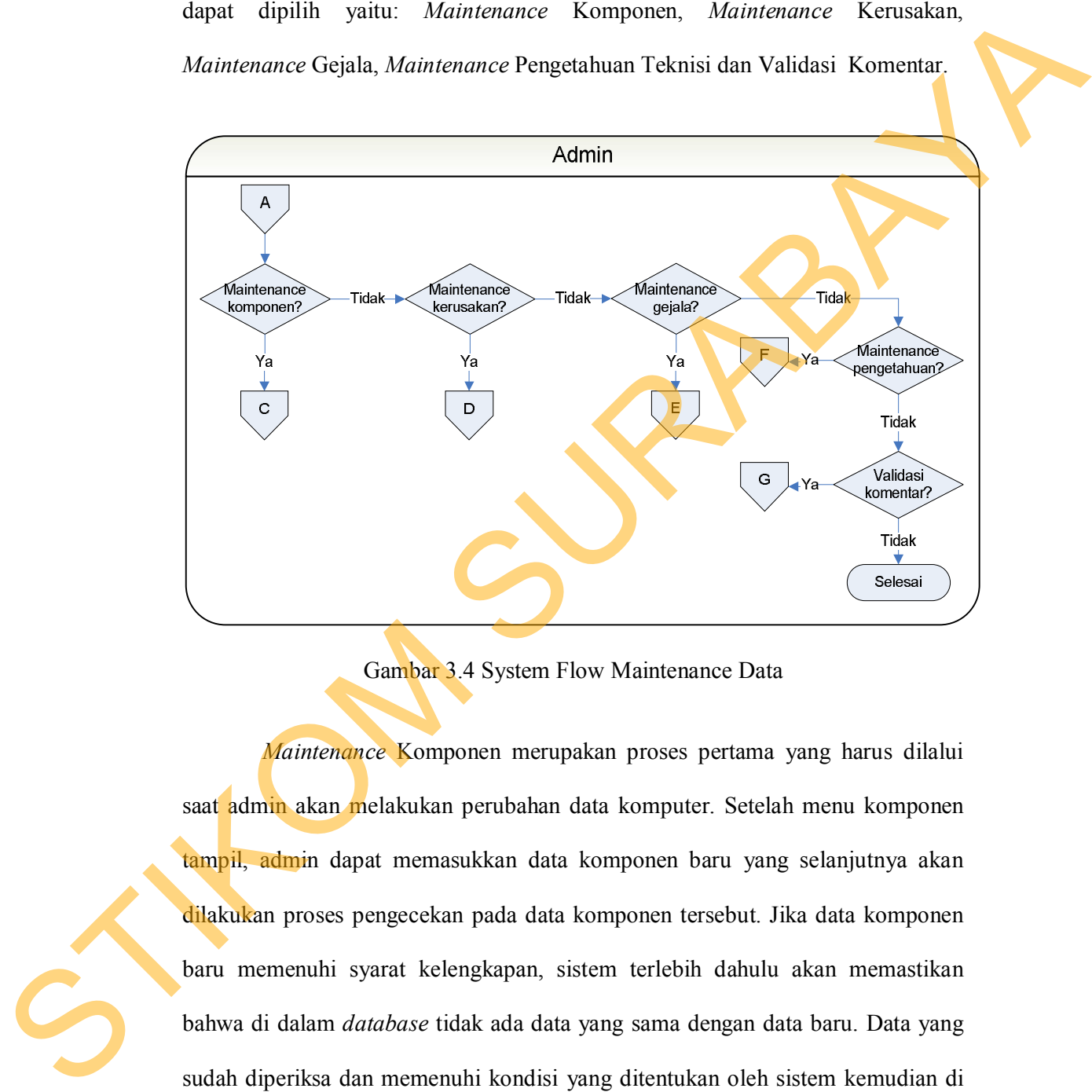

Gambar 3.4 System Flow Maintenance Data

*Maintenance* Komponen merupakan proses pertama yang harus dilalui saat admin akan melakukan perubahan data komputer. Setelah menu komponen tampil, admin dapat memasukkan data komponen baru yang selanjutnya akan dilakukan proses pengecekan pada data komponen tersebut. Jika data komponen baru memenuhi syarat kelengkapan, sistem terlebih dahulu akan memastikan bahwa di dalam *database* tidak ada data yang sama dengan data baru. Data yang sudah diperiksa dan memenuhi kondisi yang ditentukan oleh sistem kemudian di simpan ke dalam tabel komponen. *System Flow Maintenance* Komponen dapat dilihat pada Gambar 3.5.

44

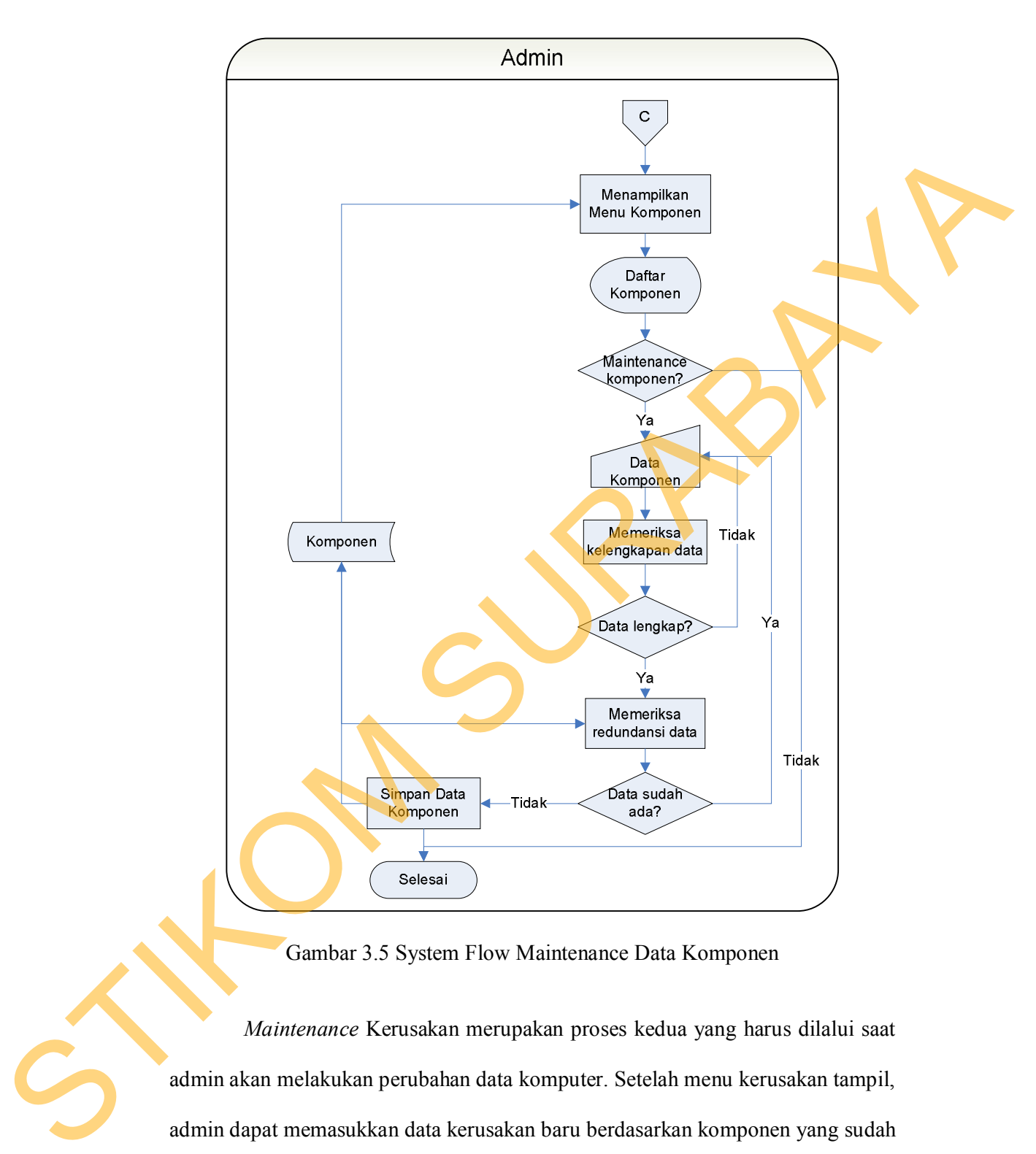

Gambar 3.5 System Flow Maintenance Data Komponen

*Maintenance* Kerusakan merupakan proses kedua yang harus dilalui saat admin akan melakukan perubahan data komputer. Setelah menu kerusakan tampil, admin dapat memasukkan data kerusakan baru berdasarkan komponen yang sudah ada, untuk kemudian akan dilakukan proses pengecekan pada data kerusakan tersebut. Jika data kerusakan baru memenuhi syarat kelengkapan, sistem terlebih

dahulu akan memastikan bahwa di dalam *database* tidak ada data yang sama dengan data baru. Data kerusakan yang sudah diperiksa dan memenuhi kondisi yang ditentukan oleh sistem kemudian di simpan ke dalam tabel kerusakan. *System Flow Maintenance* Kerusakan dapat dilihat pada Gambar 3.6.

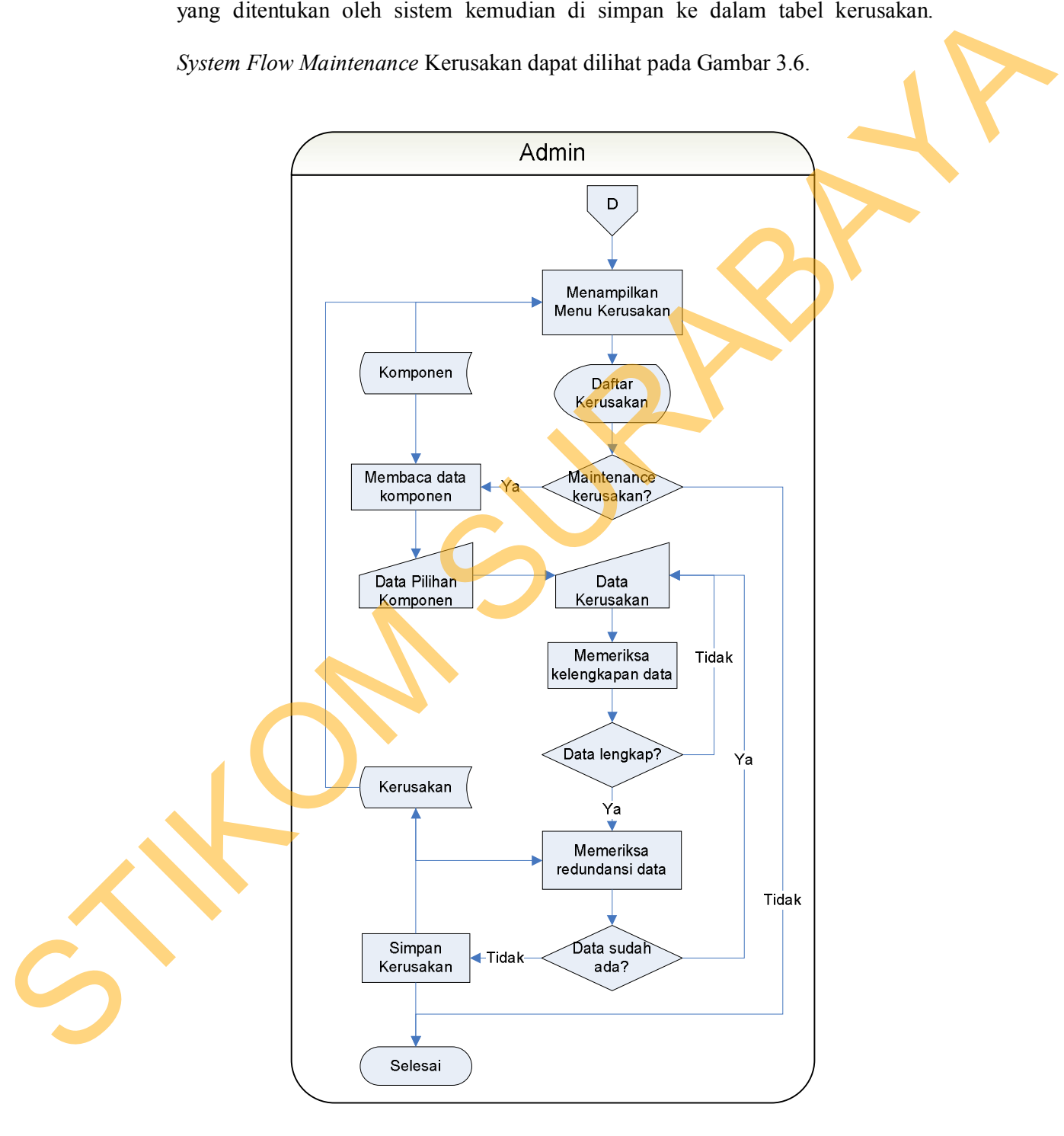

Gambar 3.6 System Flow Maintenance Data Kerusakan

*System flow* berikutnya adalah *System Flow Maintenance* Gejala. Setelah menu gejala tampil, admin dapat memasukkan data gejala baru yang selanjutnya akan dilakukan proses pengecekan pada data gejala tersebut.

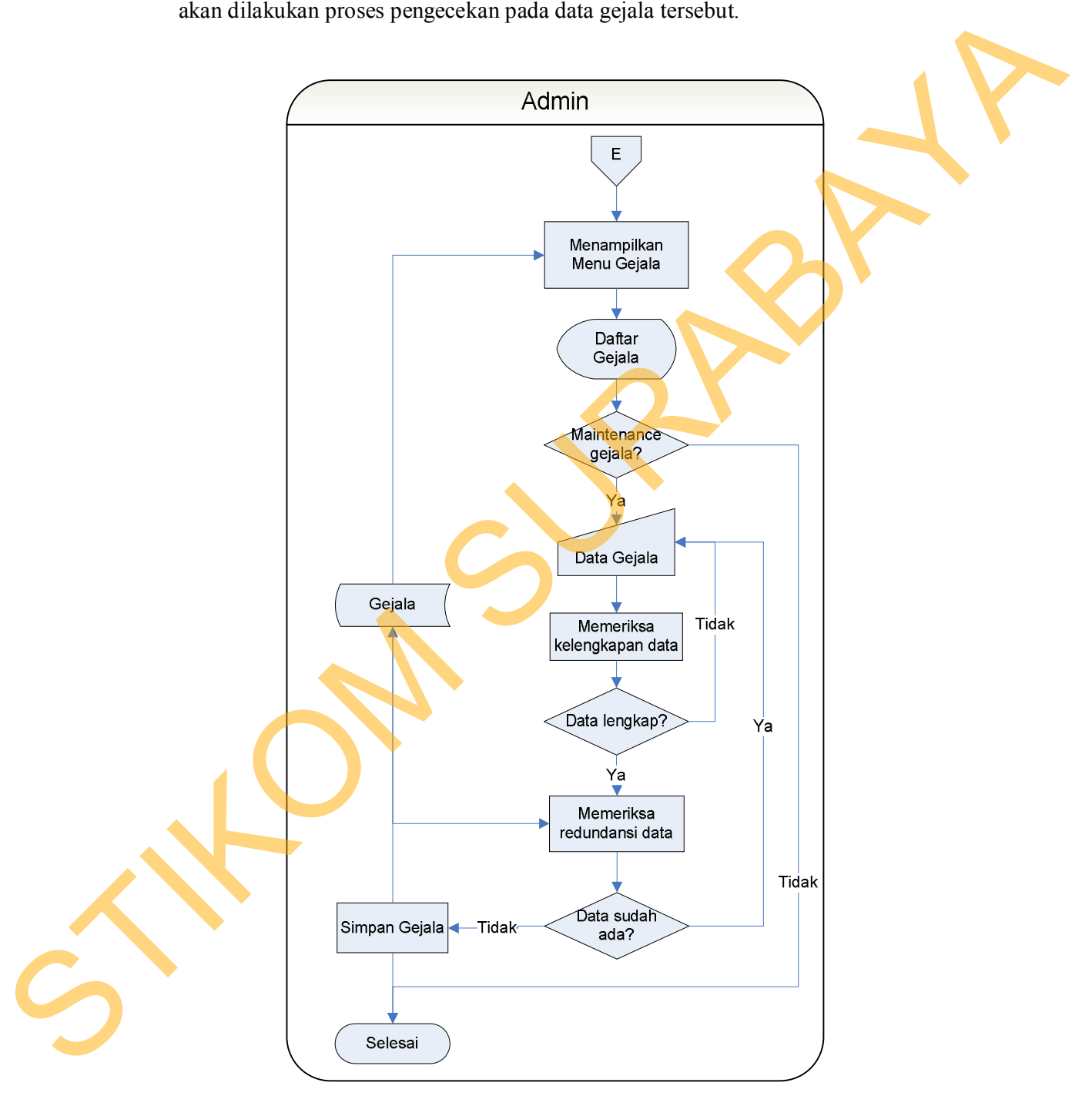

Gambar 3.7 System Flow Maintenance Gejala

Jika data gejala baru memenuhi syarat kelengkapan, sistem terlebih dahulu akan memastikan bahwa di dalam *database* tidak ada data yang sama dengan data baru. Data yang sudah diperiksa dan memenuhi kondisi yang ditentukan oleh sistem kemudian di simpan ke dalam tabel gejala. *System Flow Maintenance* Gejala dapat dilihat pada Gambar 3.7.

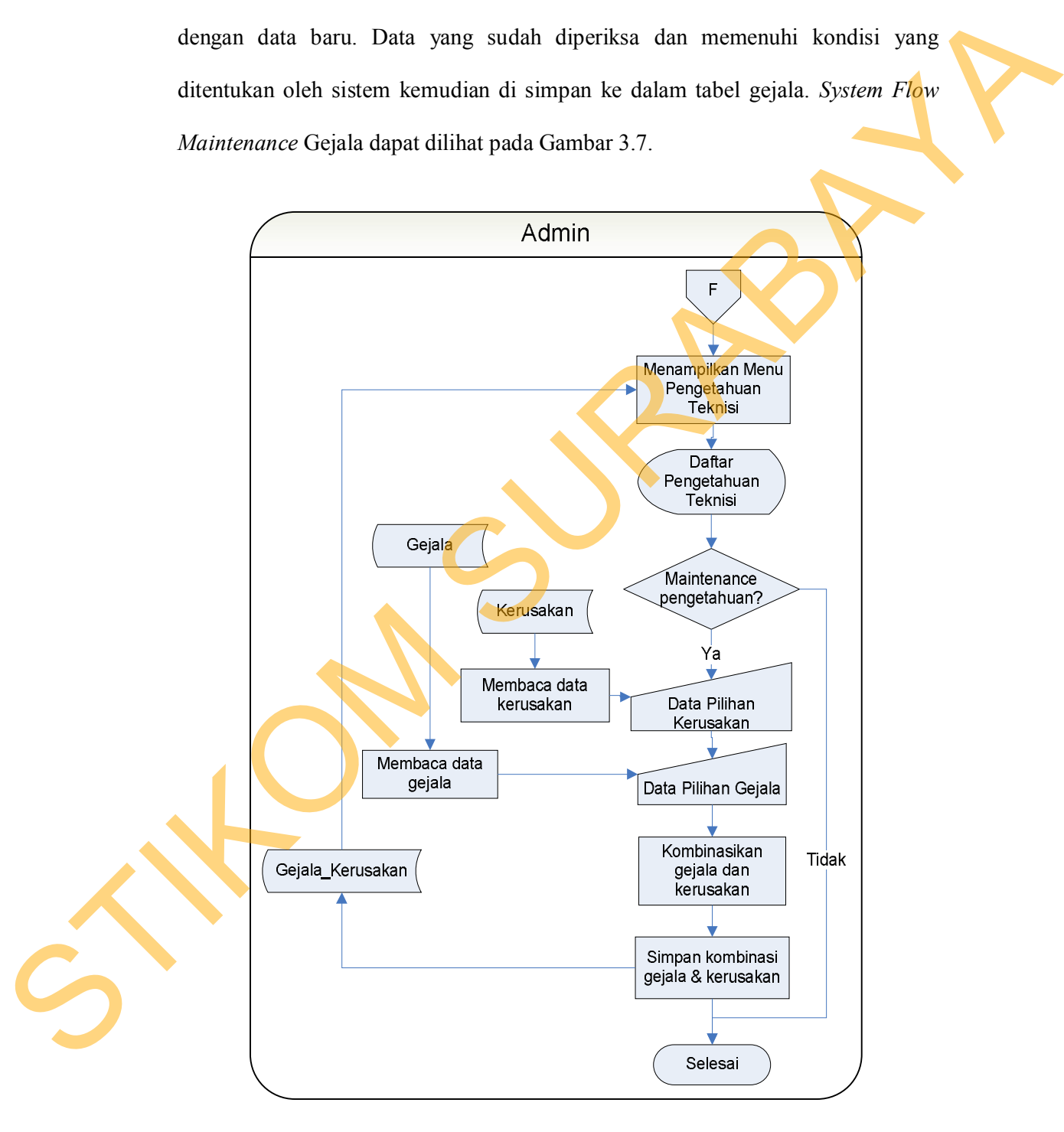

Gambar 3.8 System Flow Maintenance Pengetahuan Teknisi

Setelah dilakukan proses *Maintenance* Komponen, *Maintenance* Kerusakan dan *Maintenance* Gejala, proses selanjutnya adalah *Maintenance* Pengetahuan Teknisi. Data kerusakan dan data gejala yang sudah disimpan selanjutnya akan mengalami proses kombinasi sehingga menghasilkan pengetahuan teknisi. Pengetahuan teknisi berisi kombinasi data gejala dan kerusakan kemudian disimpan dalam tabel Kerusakan Gejala. Kombinasi tersebut yang akan digunakan pada proses diagnosis. Diagram alir sistem *Maintenance* Pengetahuan Teknisi dapat dilihat pada Gambar 3.8.

Selain bertugas melakukan *maintenance* data, admin juga bertugas melakukan pemeriksaan terhadap setiap *feedback* yang masuk. *Feedback* berupa komentar kerusakan dari setiap pengguna umum yang ingin menyampaikan masukan, baik berupa kritik dan saran maupun tanggapan.

Setiap komentar yang dikirimkan oleh pengguna umum tidak langsung ditampilkan pada halaan hasil konsultasi. Komentar hanya ditampilkan di menu validasi komentar pada halaman admin. Komentar yang masuk akan diseleksi terlebih dahulu oleh admin. Komentar berupa kritik dan saran yang bersifat membangun akan ditampilkan pada halaman pengguna umum, sedangkan komentar yang tidak layak tidak akan ditampilkan. *System Flow* Validasi Komentar dapat dilihat pada Gambar 3.9. Pengetahuan Teknisi. Data kerusakan dan data gejala yang sudah disimpan<br>selamjutnya akan mengalami proses kombinasi sehingga menghasilkan<br>pengetahuan teknisi Pengetahuan teknisi berisi kombinasi data gejala dan<br>kerusakan k

49

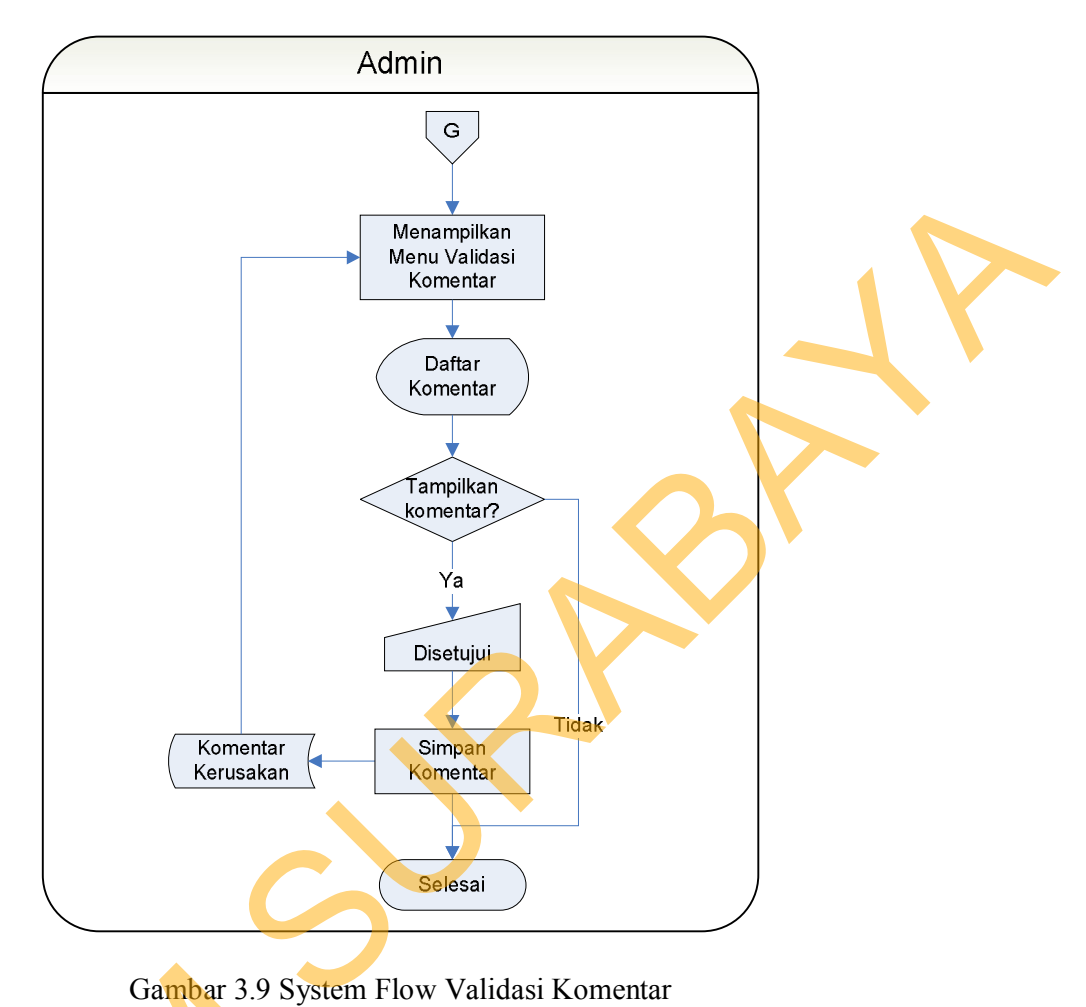

50

Gambar 3.9 System Flow Validasi Komentar

Pengguna umum yang telah berhasil melakukan login dapat mengakses halaman konsultasi. Pada proses konsultasi, data komputer yang sebelumnya telah disimpan oleh admin kemudian disajikan kembali. Sistem akan menampilkan pertanyaan yang harus dijawab oleh pengguna umum. Pertanyaan yang sudah dijawab tersebut akan dicocokkan dengan data komputer yang sudah tersimpan di dalam sistem, dan akan menghasilkan kerusakan komputer dan penanganannya. Digram alir pengguna umum dalam melakukan proses konsultasi dapat dilihat Gambar 3.9 System<br>
Pengguna umum yang telah<br>
halaman konsultasi. Pada proses kor<br>
disimpan oleh admin kemudian d<br>
pertanyaan yang harus dijawab oleh<br>
dijawab tersebut akan dicocokkan d<br>
dalam sistem, dan akan menghasil<br>
Di pada Gambar 3.10.

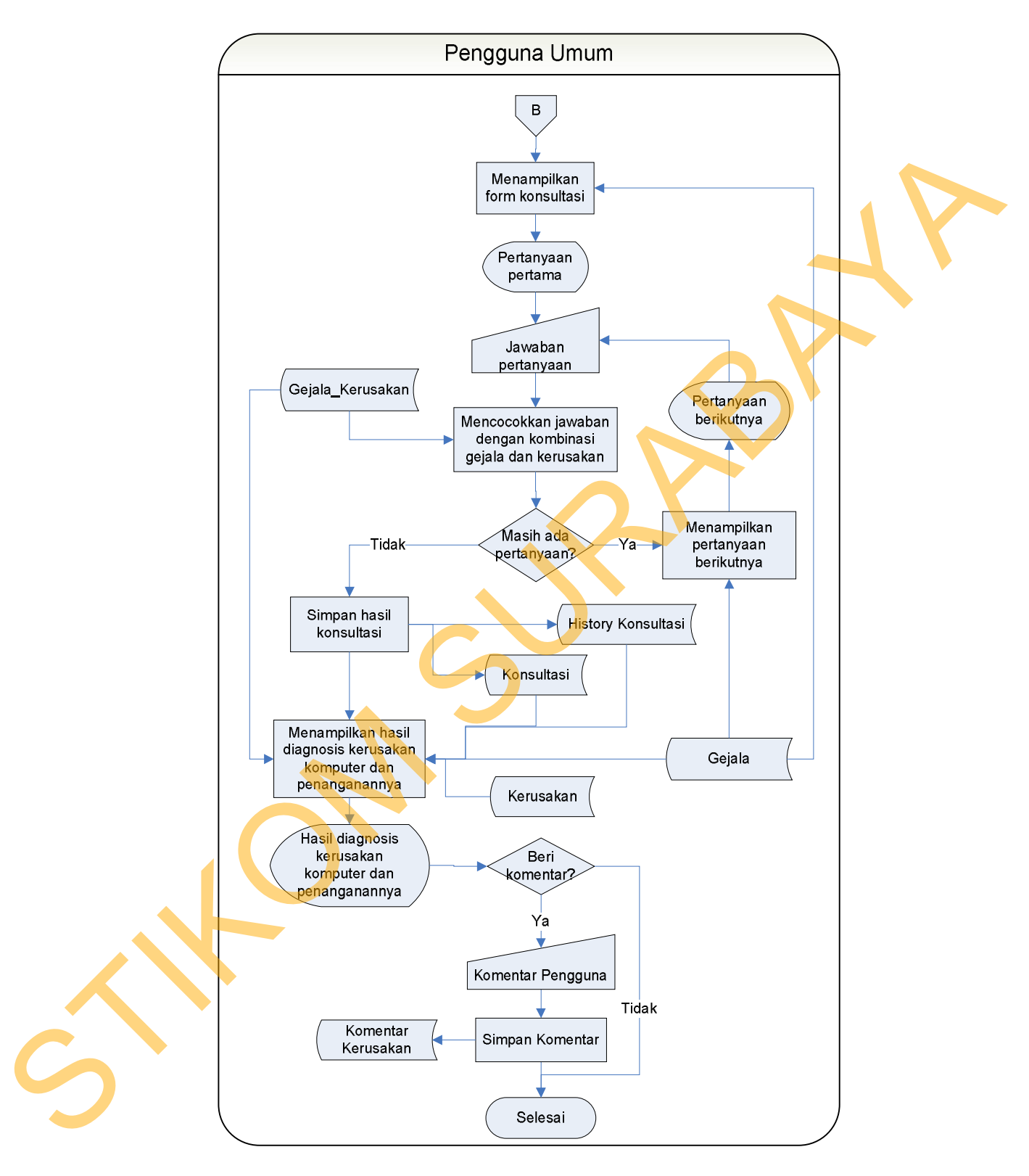

Gambar 3.10 System Flow Konsultasi Pengguna Umum

### **3.2.3 Context Diagram**

*Context diagram* yang akan digunakan dalam merancang dan membangun aplikasi diagnosis kerusakan komputer dan penanganannya dapat dilihat pada Gambar 3.11.

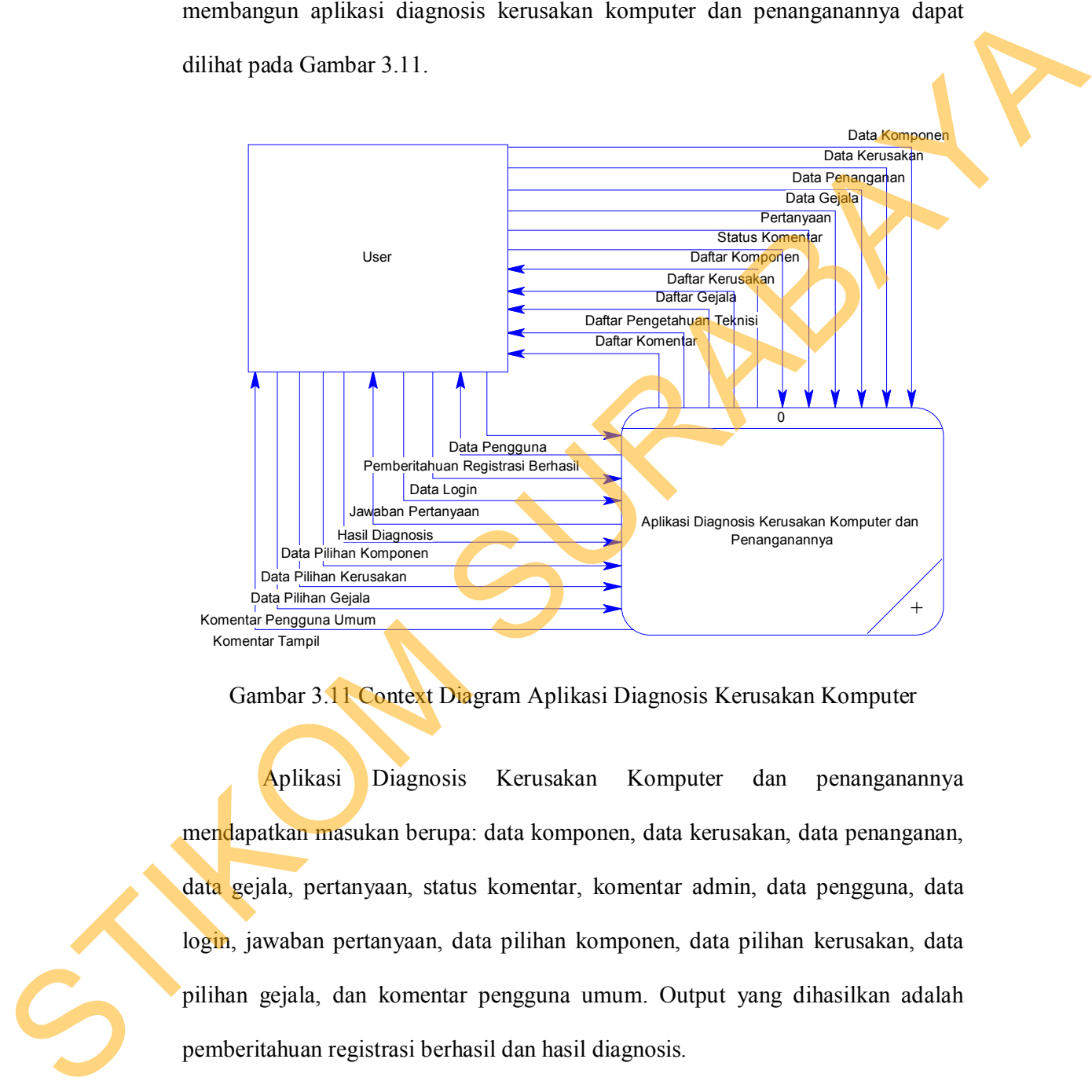

Gambar 3.11 Context Diagram Aplikasi Diagnosis Kerusakan Komputer

Aplikasi Diagnosis Kerusakan Komputer dan penanganannya mendapatkan masukan berupa: data komponen, data kerusakan, data penanganan, data gejala, pertanyaan, status komentar, komentar admin, data pengguna, data login, jawaban pertanyaan, data pilihan komponen, data pilihan kerusakan, data pilihan gejala, dan komentar pengguna umum. Output yang dihasilkan adalah pemberitahuan registrasi berhasil dan hasil diagnosis.

#### **3.2.4 Diagram Berjenjang**

Diagram berjenjang menampilkan seluruh proses yang terdapat pada aplikasi diagnosis kerusakan komputer dengan jelas dan terstruktur. Aplikasi diagnosis kerusakan komputer dan penanganannya memiliki empat proses utama, yaitu proses Registrasi, Login, Maintenance Data dan Konsultasi. Diagram Berjenjang Aplikasi Diagnosis Kerusakan Komputer dapat dilihat pada Gambar 3.12.

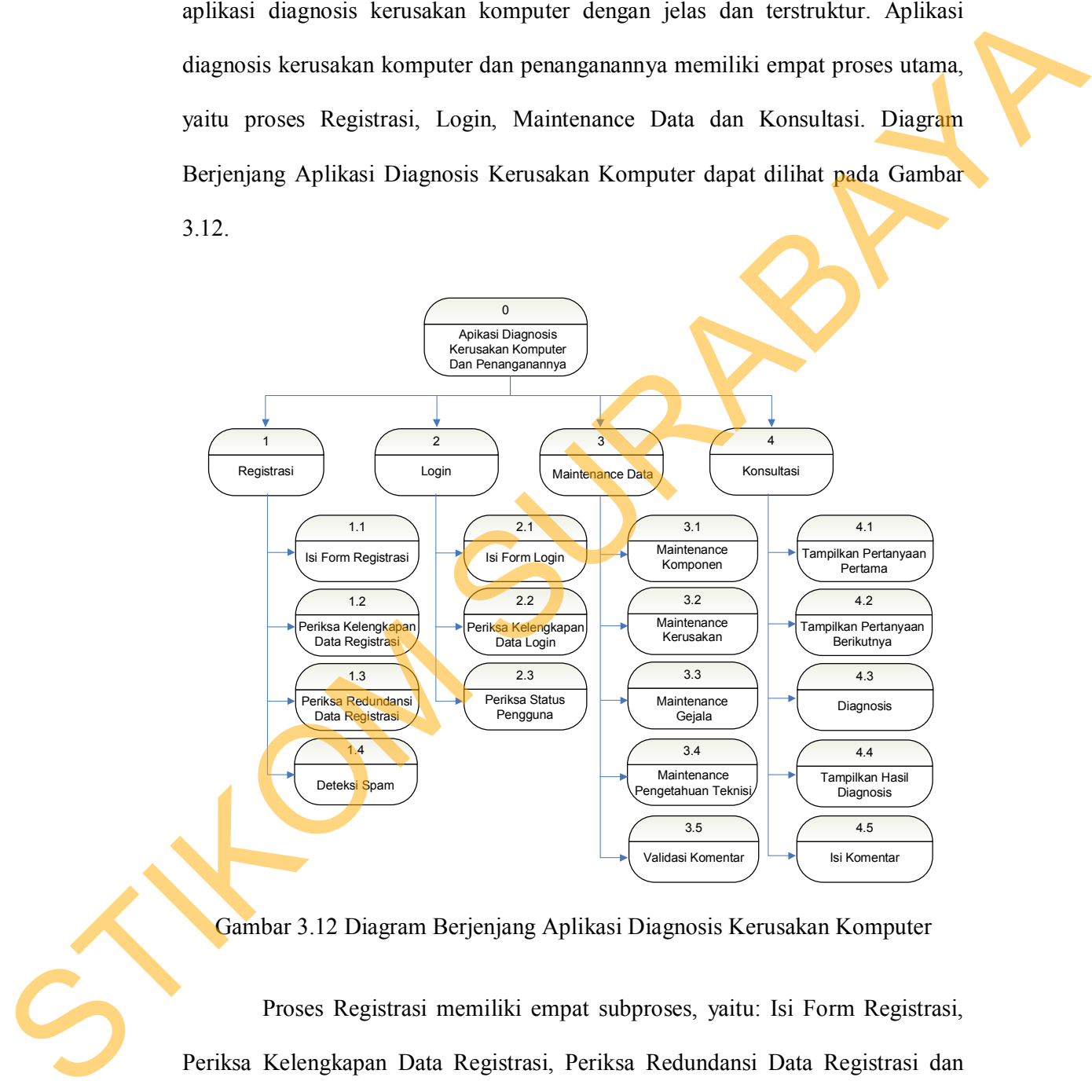

Gambar 3.12 Diagram Berjenjang Aplikasi Diagnosis Kerusakan Komputer

Proses Registrasi memiliki empat subproses, yaitu: Isi Form Registrasi, Periksa Kelengkapan Data Registrasi, Periksa Redundansi Data Registrasi dan Deteksi Spam. Proses Login memiliki tiga subproses, yaitu: Isi Form Login, Periksa Kelengkapan Data Login dan periksa status pengguna.

Proses *Maintenance* Data memiliki lima subproses. Tiga subproses pertama dilakukan terlebih dahulu, yaitu *Maintenance* Komponen, *Maintenance* Kerusakan dan *Maintenance* Gejala. Subproses dari setiap proses *maintenance* dapat dilihat pada Gambar 3.13. Hasil dari ketiga subproses tersebut kemudian akan digunakan untuk membuat kombinasi gejala dan kerusakan pada proses *Maintenance* Pengetahuan Teknisi pada Gambar 3.14. Subproses Validasi Komentar dilakukan untuk memilah komentar pengguna yang akan ditampilkan (Gambar 3.14). Proses yang terakhir, yaitu proses Konsultasi memiliki lima subproses, yaitu: Tampilkan Pertanyaan Pertama, Tampilkan Pertanyaan Berikutnya, Diagnosis, Tampilkan Hasil Diagnosis dan Isi Komentar.

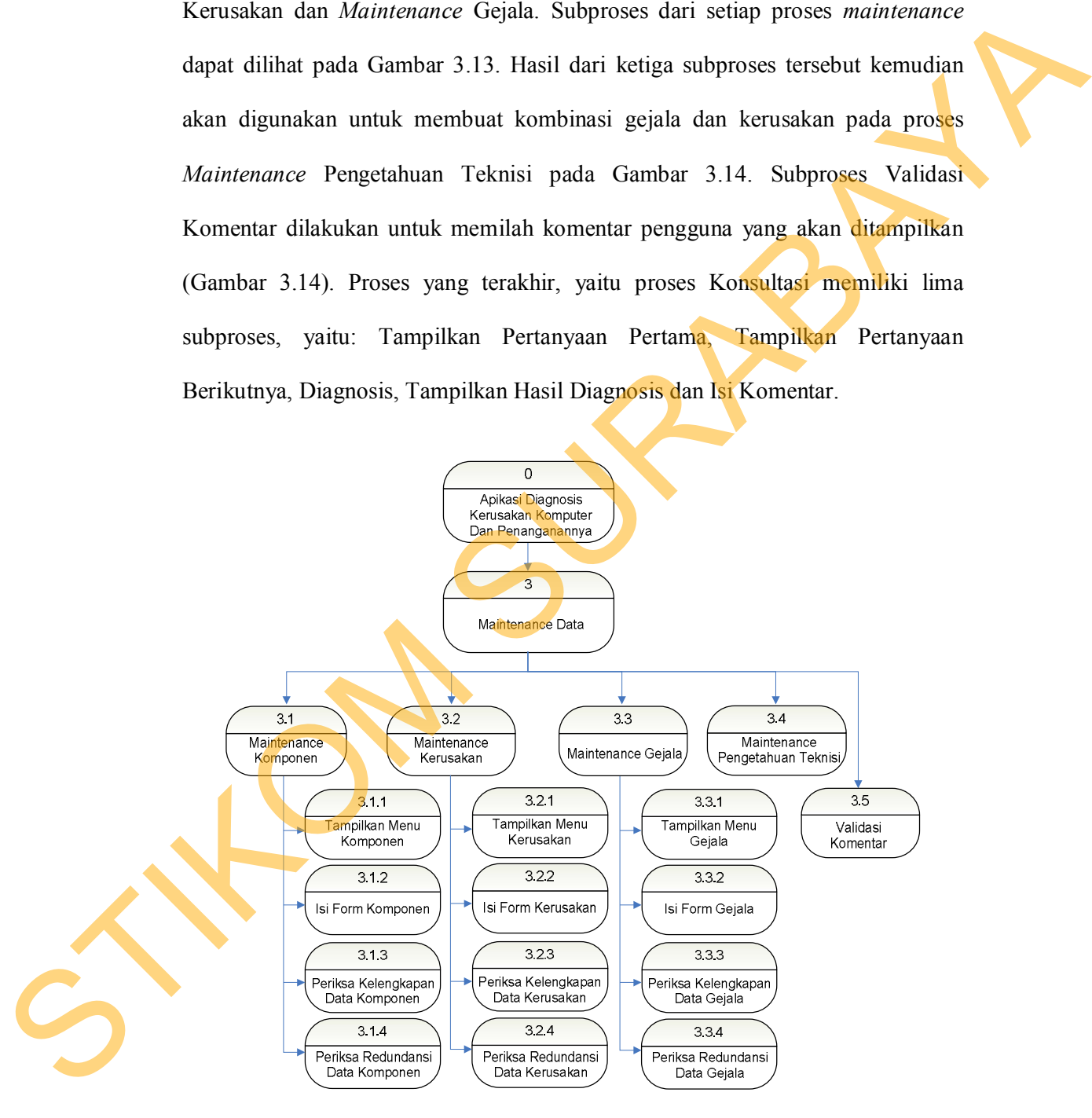

Gambar 3.13 Diagram Berjenjang Proses Maintenance Komponen, Kerusakan dan Gejala

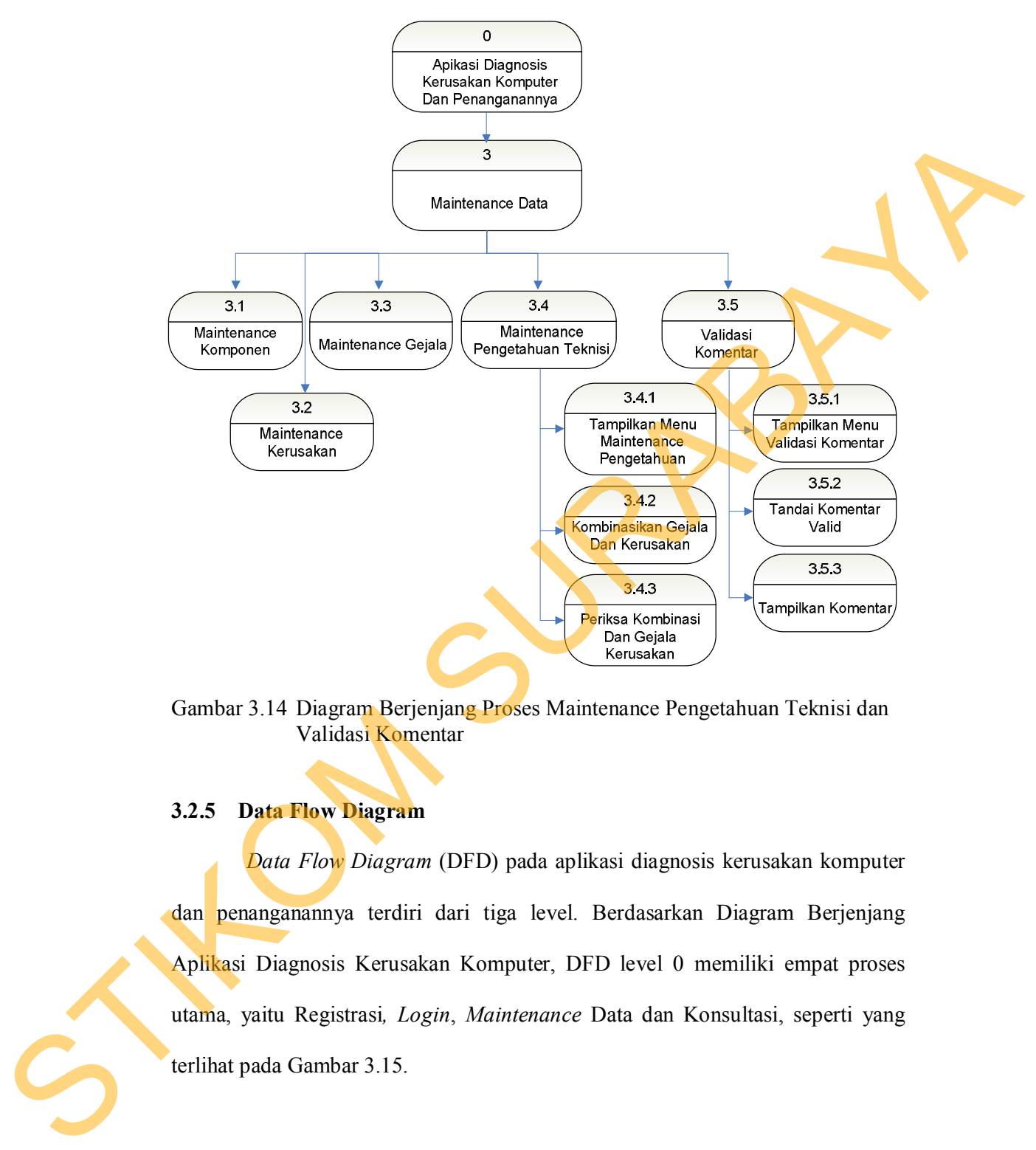

Gambar 3.14 Diagram Berjenjang Proses Maintenance Pengetahuan Teknisi dan Validasi Komentar

## **3.2.5 Data Flow Diagram**

*Data Flow Diagram* (DFD) pada aplikasi diagnosis kerusakan komputer dan penanganannya terdiri dari tiga level. Berdasarkan Diagram Berjenjang Aplikasi Diagnosis Kerusakan Komputer, DFD level 0 memiliki empat proses utama, yaitu Registrasi*, Login*, *Maintenance* Data dan Konsultasi, seperti yang terlihat pada Gambar 3.15.

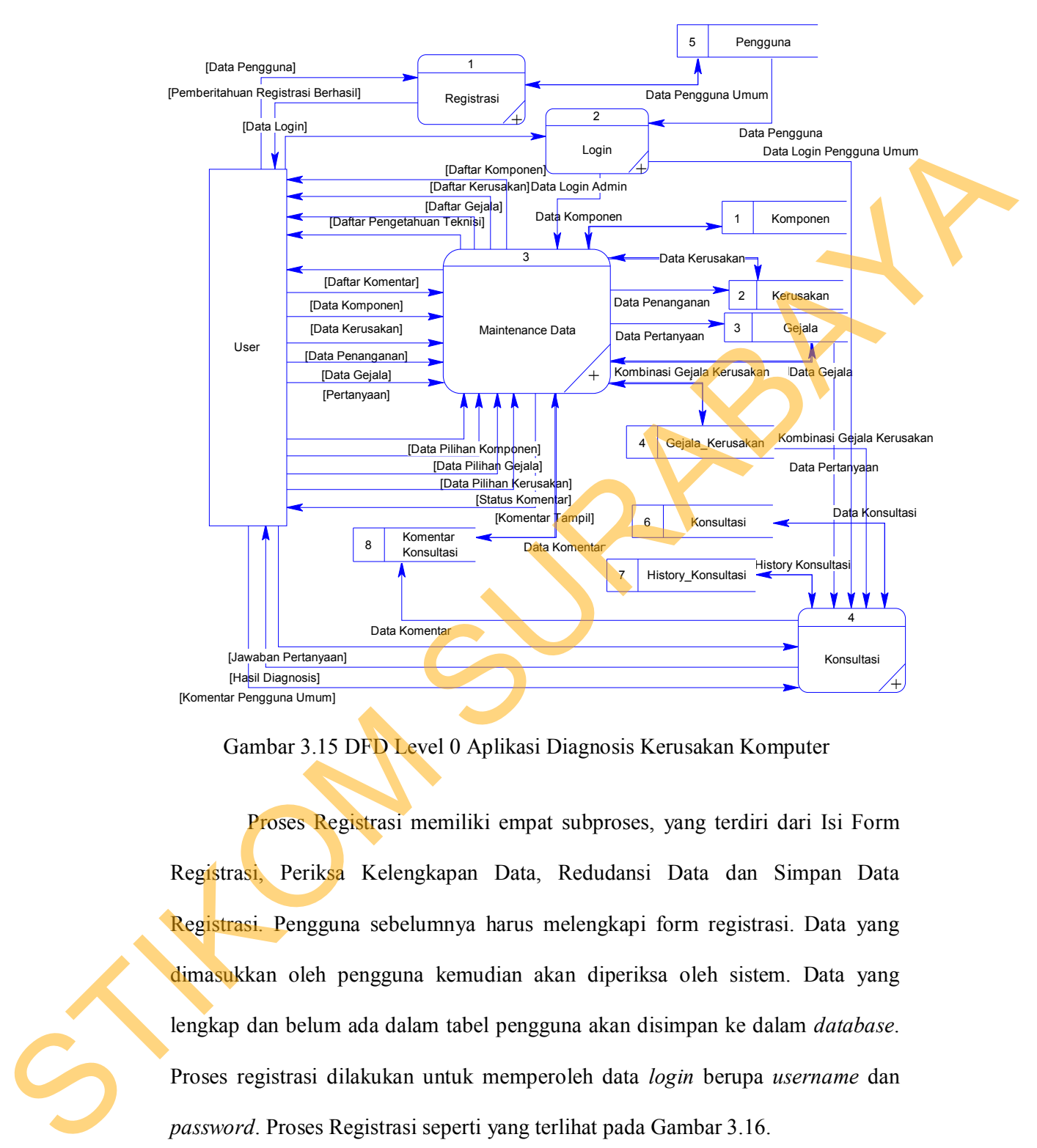

Gambar 3.15 DFD Level 0 Aplikasi Diagnosis Kerusakan Komputer

Proses Registrasi memiliki empat subproses, yang terdiri dari Isi Form Registrasi, Periksa Kelengkapan Data, Redudansi Data dan Simpan Data Registrasi. Pengguna sebelumnya harus melengkapi form registrasi. Data yang dimasukkan oleh pengguna kemudian akan diperiksa oleh sistem. Data yang lengkap dan belum ada dalam tabel pengguna akan disimpan ke dalam *database*. Proses registrasi dilakukan untuk memperoleh data *login* berupa *username* dan *password*. Proses Registrasi seperti yang terlihat pada Gambar 3.16.

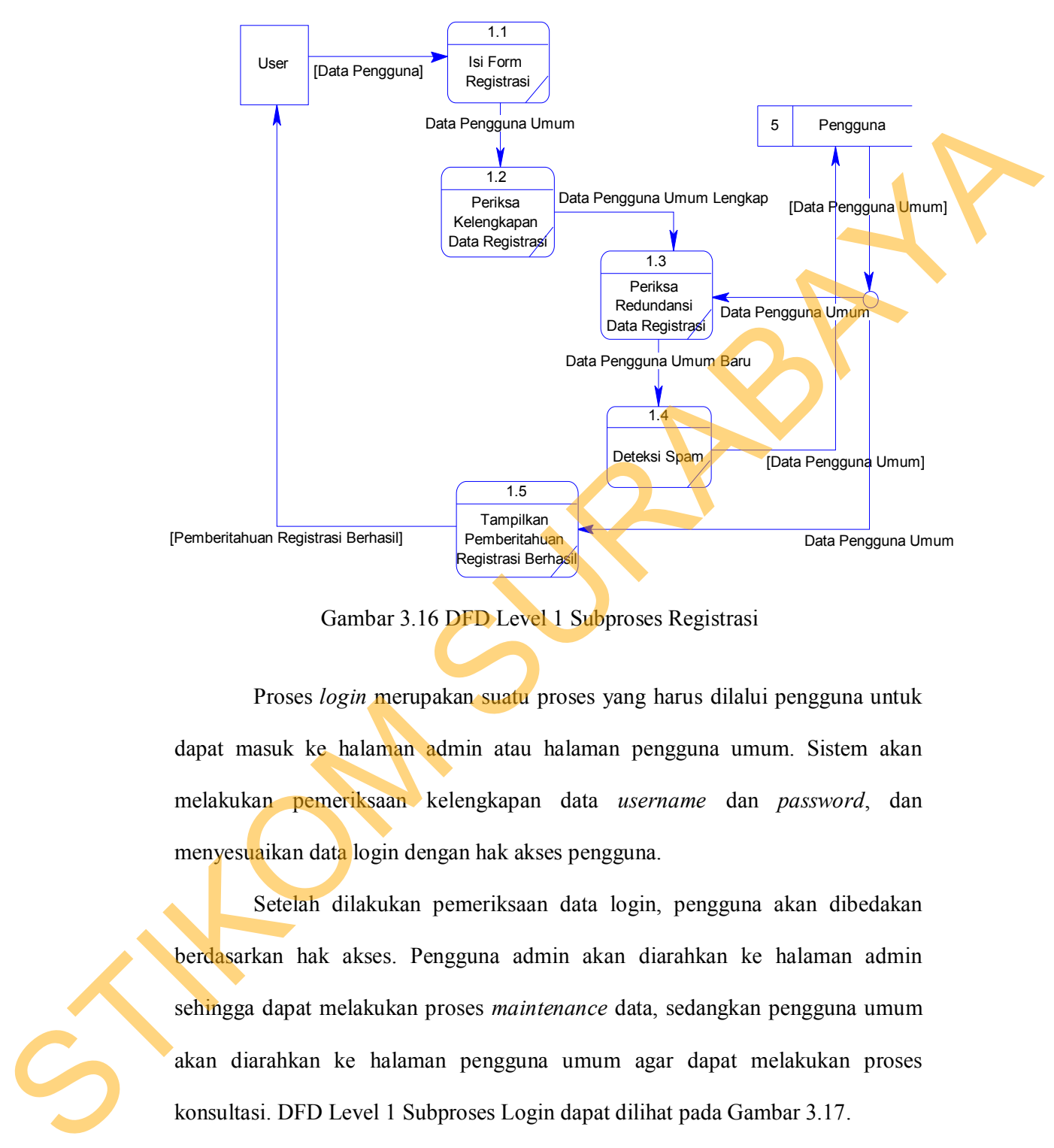

Gambar 3.16 DFD Level 1 Subproses Registrasi

Proses *login* merupakan suatu proses yang harus dilalui pengguna untuk dapat masuk ke halaman admin atau halaman pengguna umum. Sistem akan melakukan pemeriksaan kelengkapan data *username* dan *password*, dan menyesuaikan data login dengan hak akses pengguna.

Setelah dilakukan pemeriksaan data login, pengguna akan dibedakan berdasarkan hak akses. Pengguna admin akan diarahkan ke halaman admin sehingga dapat melakukan proses *maintenance* data, sedangkan pengguna umum akan diarahkan ke halaman pengguna umum agar dapat melakukan proses konsultasi. DFD Level 1 Subproses Login dapat dilihat pada Gambar 3.17.

57

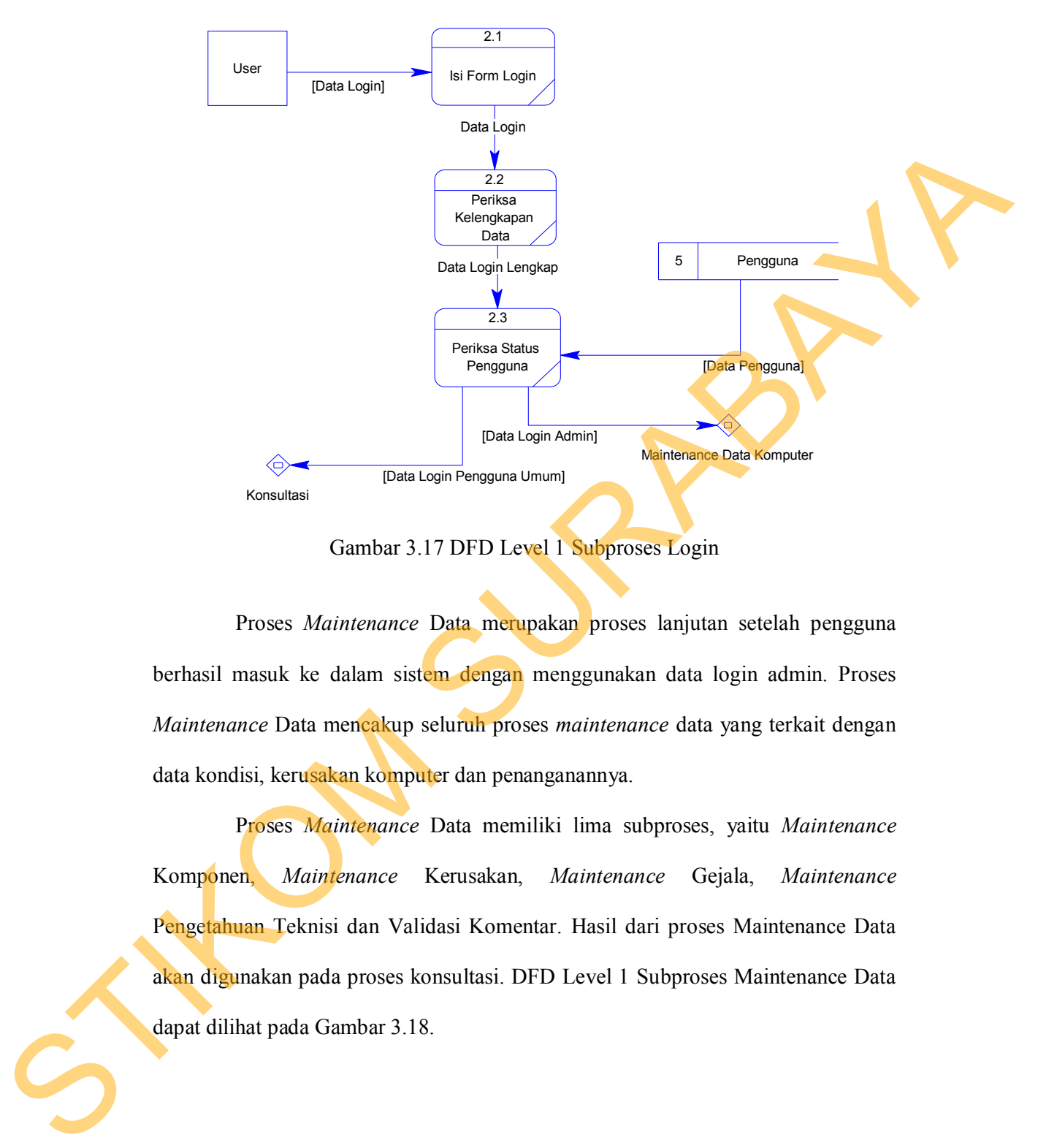

Gambar 3.17 DFD Level 1 Subproses Login

Proses *Maintenance* Data merupakan proses lanjutan setelah pengguna berhasil masuk ke dalam sistem dengan menggunakan data login admin. Proses *Maintenance* Data mencakup seluruh proses *maintenance* data yang terkait dengan data kondisi, kerusakan komputer dan penanganannya.

Proses *Maintenance* Data memiliki lima subproses, yaitu *Maintenance* Komponen, *Maintenance* Kerusakan, *Maintenance* Gejala, *Maintenance* Pengetahuan Teknisi dan Validasi Komentar. Hasil dari proses Maintenance Data akan digunakan pada proses konsultasi. DFD Level 1 Subproses Maintenance Data dapat dilihat pada Gambar 3.18.

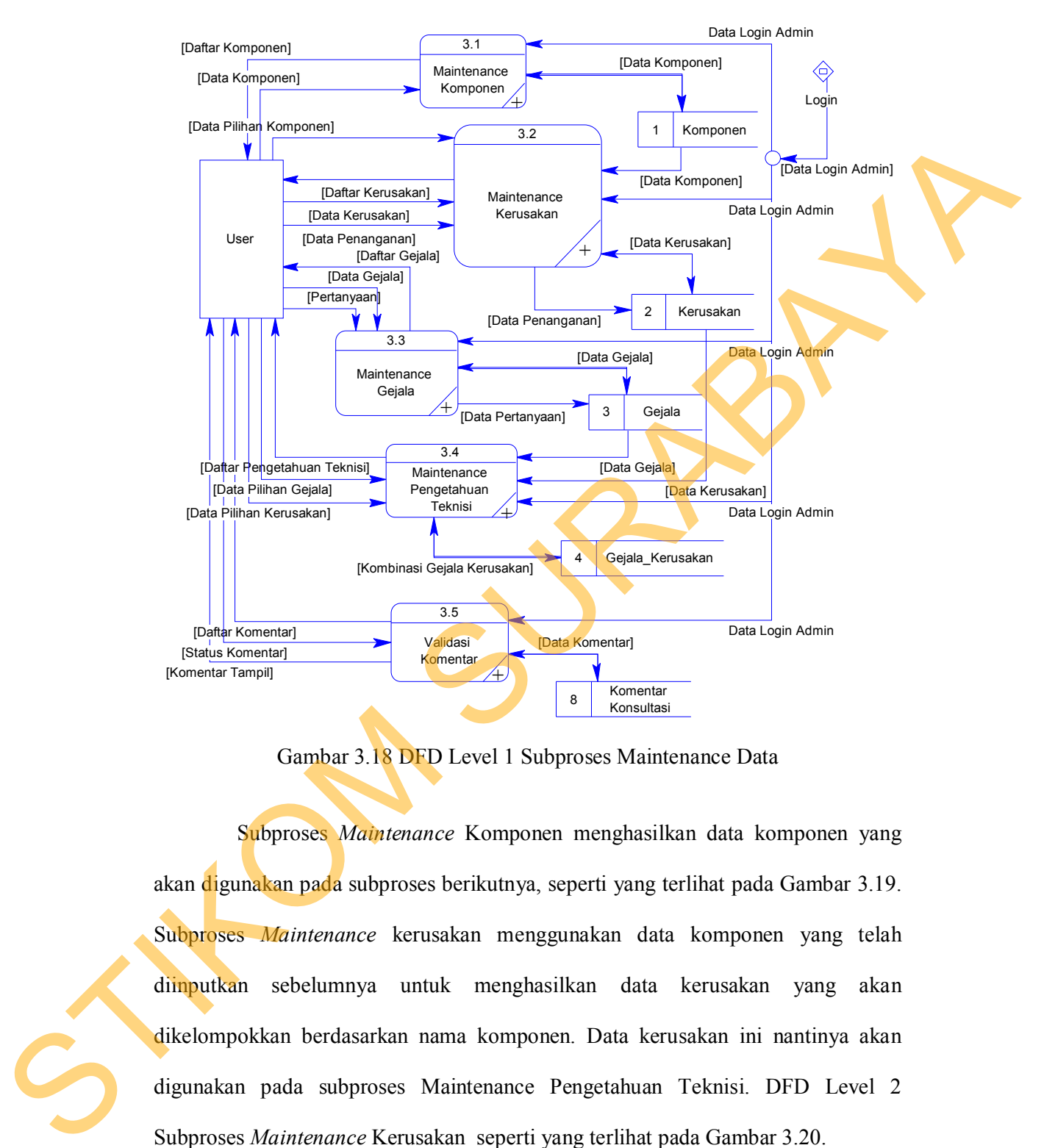

59

Gambar 3.18 DFD Level 1 Subproses Maintenance Data

Subproses *Maintenance* Komponen menghasilkan data komponen yang akan digunakan pada subproses berikutnya, seperti yang terlihat pada Gambar 3.19. Subproses *Maintenance* kerusakan menggunakan data komponen yang telah diinputkan sebelumnya untuk menghasilkan data kerusakan yang akan dikelompokkan berdasarkan nama komponen. Data kerusakan ini nantinya akan digunakan pada subproses Maintenance Pengetahuan Teknisi. DFD Level 2 Subproses *Maintenance* Kerusakan seperti yang terlihat pada Gambar 3.20.

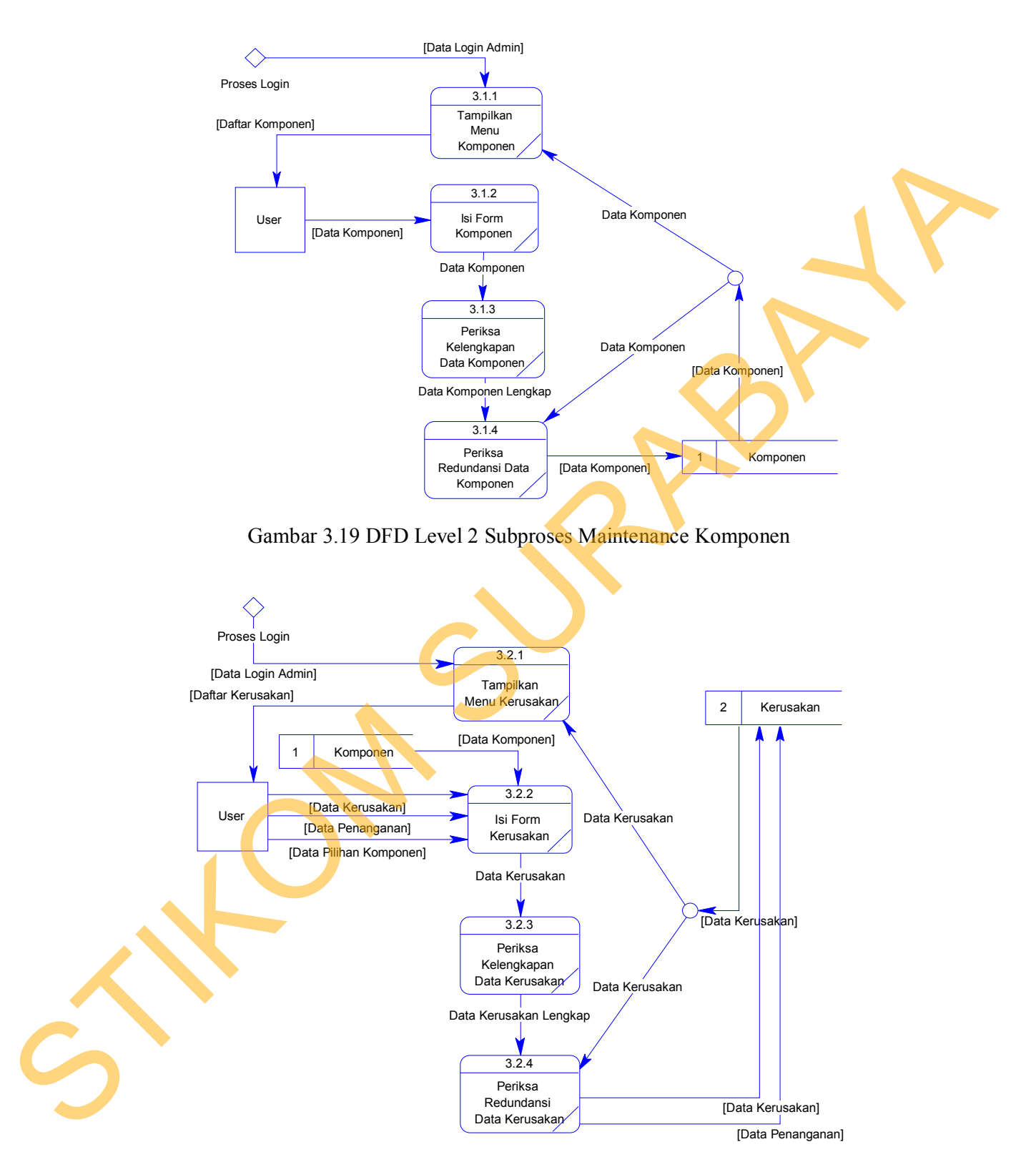

Gambar 3.20 DFD Level 2 Subproses Maintenance Kerusakan

Subproses *Maintenance* gejala meliputi proses memasukkan data gejala ke dalam tabel gejala, yang sebelumnya telah melalui proses pemeriksaan kelengkapan dan redundansi data. Data gejala yang telah tersimpan, selanjutnya akan dikombinasikan dengan data kerusakan untuk digunakan pada subproses *Maintenance* Pengetahuan Teknisi. DFD Level 2 Subproses Maintenance Gejala dapat dilihat pada Gambar 3.21.

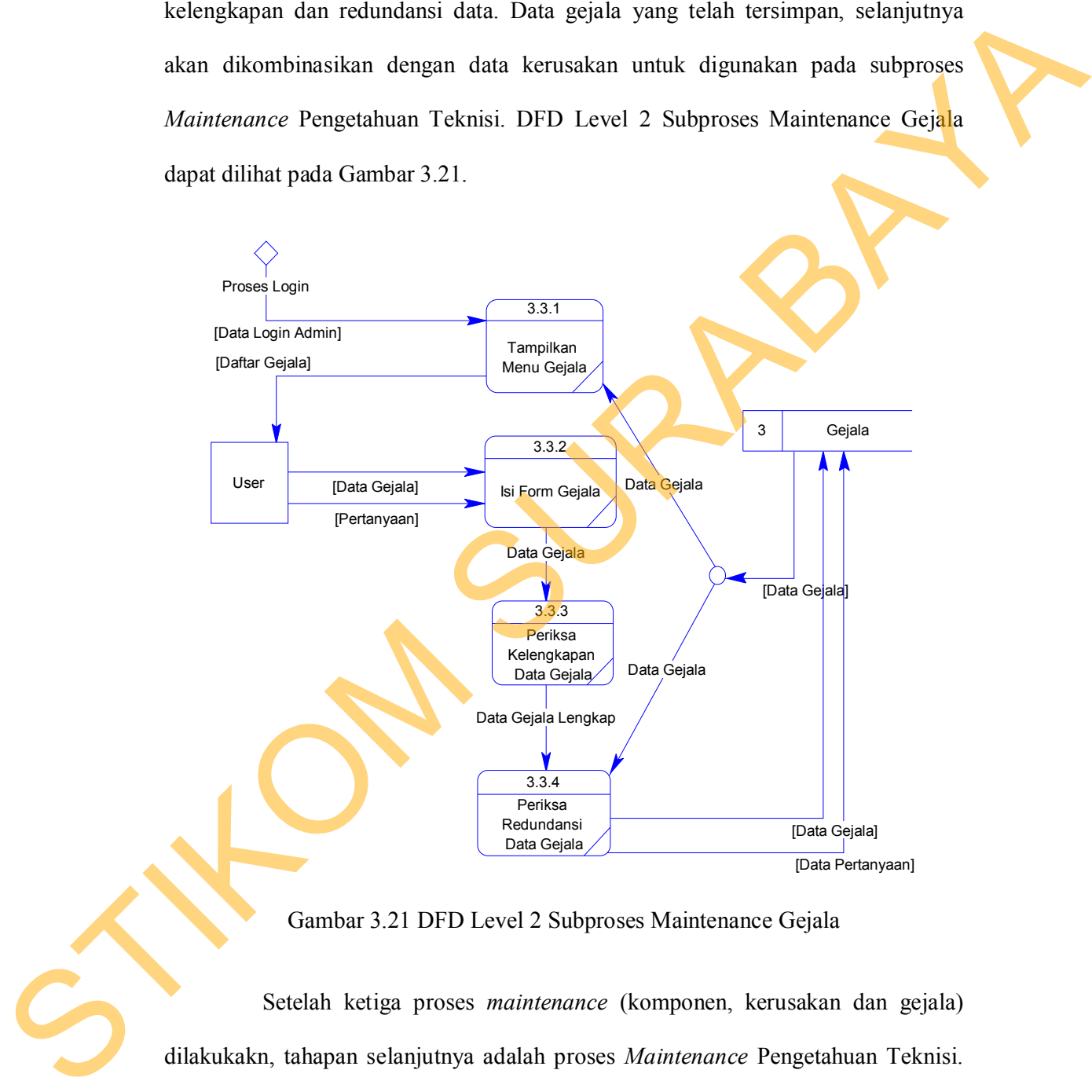

Gambar 3.21 DFD Level 2 Subproses Maintenance Gejala

Setelah ketiga proses *maintenance* (komponen, kerusakan dan gejala) dilakukakn, tahapan selanjutnya adalah proses *Maintenance* Pengetahuan Teknisi. Subproses *Maintenance* Pengetahuan Teknisi akan menggunakan data kerusakan dan data gejala yang telah dihasilkan dari proses *Maintenance* Kerusakan dan *Maintenance* Gejala, sehingga menghasilkan kombinasi gejala dan kerusakan yang akan digunakan pada proses berikutnya, yaitu proses konsultasi seperti yang terlihat pada Gambar 3.24.

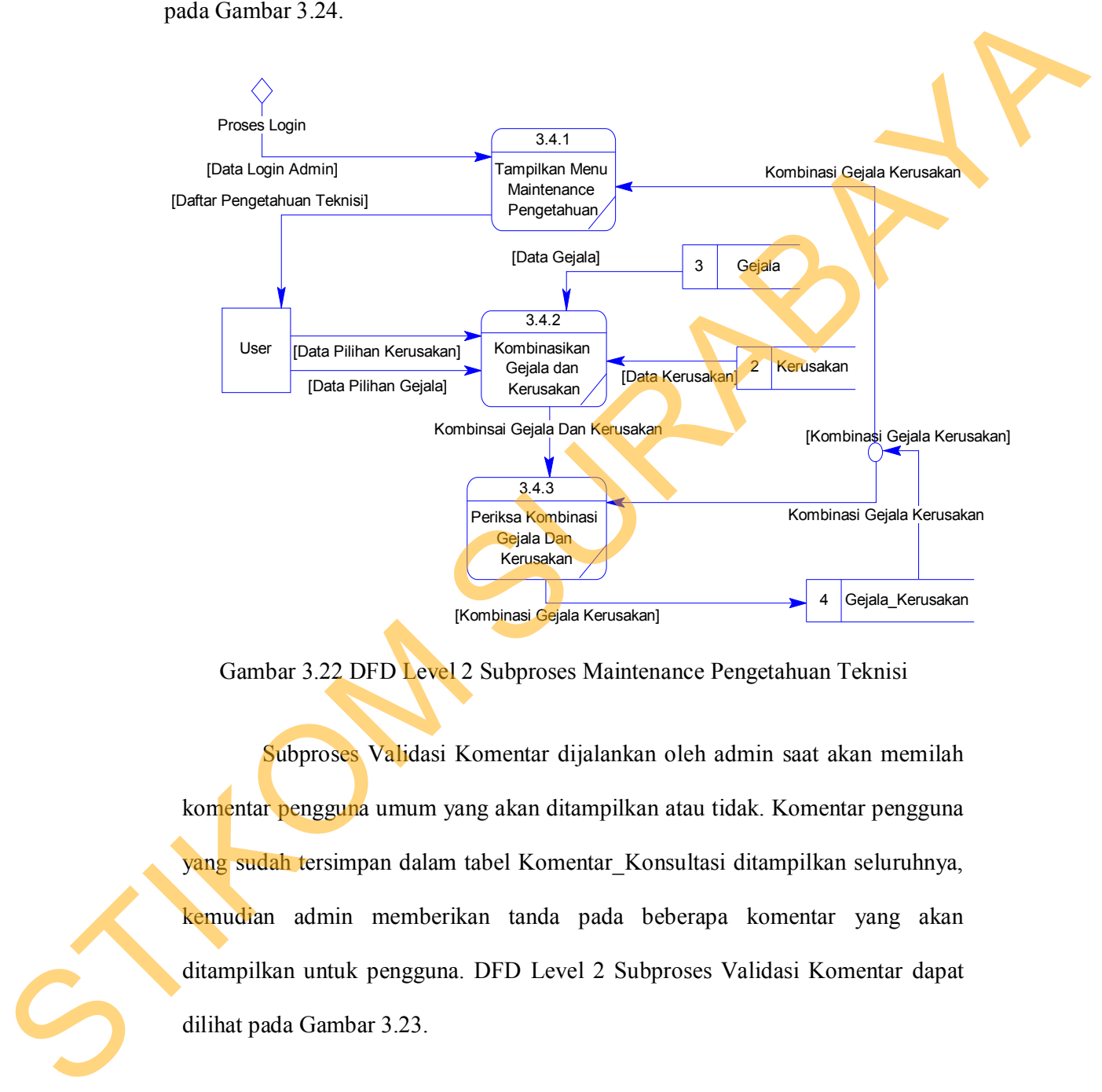

Gambar 3.22 DFD Level 2 Subproses Maintenance Pengetahuan Teknisi

Subproses Validasi Komentar dijalankan oleh admin saat akan memilah komentar pengguna umum yang akan ditampilkan atau tidak. Komentar pengguna yang sudah tersimpan dalam tabel Komentar\_Konsultasi ditampilkan seluruhnya, kemudian admin memberikan tanda pada beberapa komentar yang akan ditampilkan untuk pengguna. DFD Level 2 Subproses Validasi Komentar dapat dilihat pada Gambar 3.23.

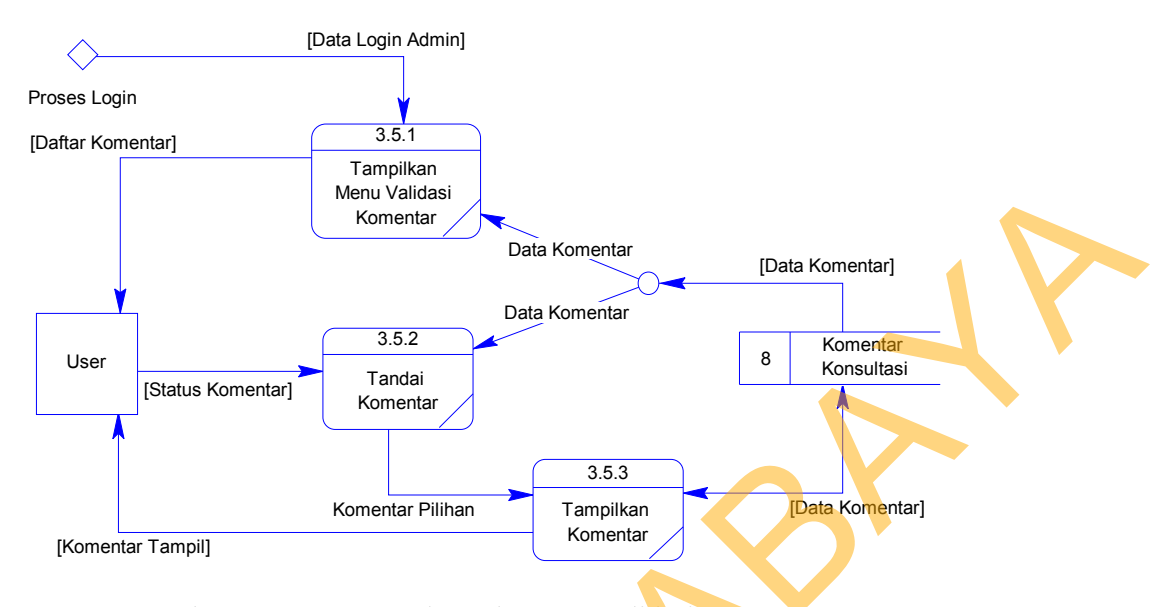

Gambar 3.23 DFD Level 2 Subproses Validasi Komentar

Setelah admin melakukan *maintenance* data, pengguna dapat melakukan proses konsultasi. Proses konsultasi baru dapat dilalui jika mendapatkan inputan berupa data login pengguna umum. Proses dimulai dengan menampilkan pertanyaan pertama terkait dengan kondisi komputer yang mengalami kerusakan. Setelah pertanyaan pertama terjawab, sistem akan menampilkan pertanyaan berikutnya. Jumlah pertanyaan yang ditampilkan bergantung pada jawaban yang diberikan oleh pengguna umum. Jika tidak lagi terdapat pertanyaan yang berkaitan dengan jawaban terakhir dari pertanyaan yang diberikan, maka sistem akan melakukan proses diagnosis. STRANG TO THE CONFERENCE CONTRACT CONTRACT CONTRACT CONTRACT CONTRACT CONTRACT CONTRACT CONTRACT CONTRACT CONTRACT CONTRACT CONTRACT CONTRACT CONTRACT CONTRACT CONTRACT CONTRACT CONTRACT CONTRACT CONTRACT CONTRACT CONTRACT

Proses diagnosis menghasilkan *output* berupa hasil diagnosis yang akan disimpan sekaligus ditampilkan untuk pengguna umum. Jika pengguna umum kurang puas dengan hasil diagnosis, pengguna dapat memberikan *feedback* berupa komentar di halaman hasil diagnosis. DFD Level 1 Subproses Konsultasi dapat dilihat pada Gambar 3.24.

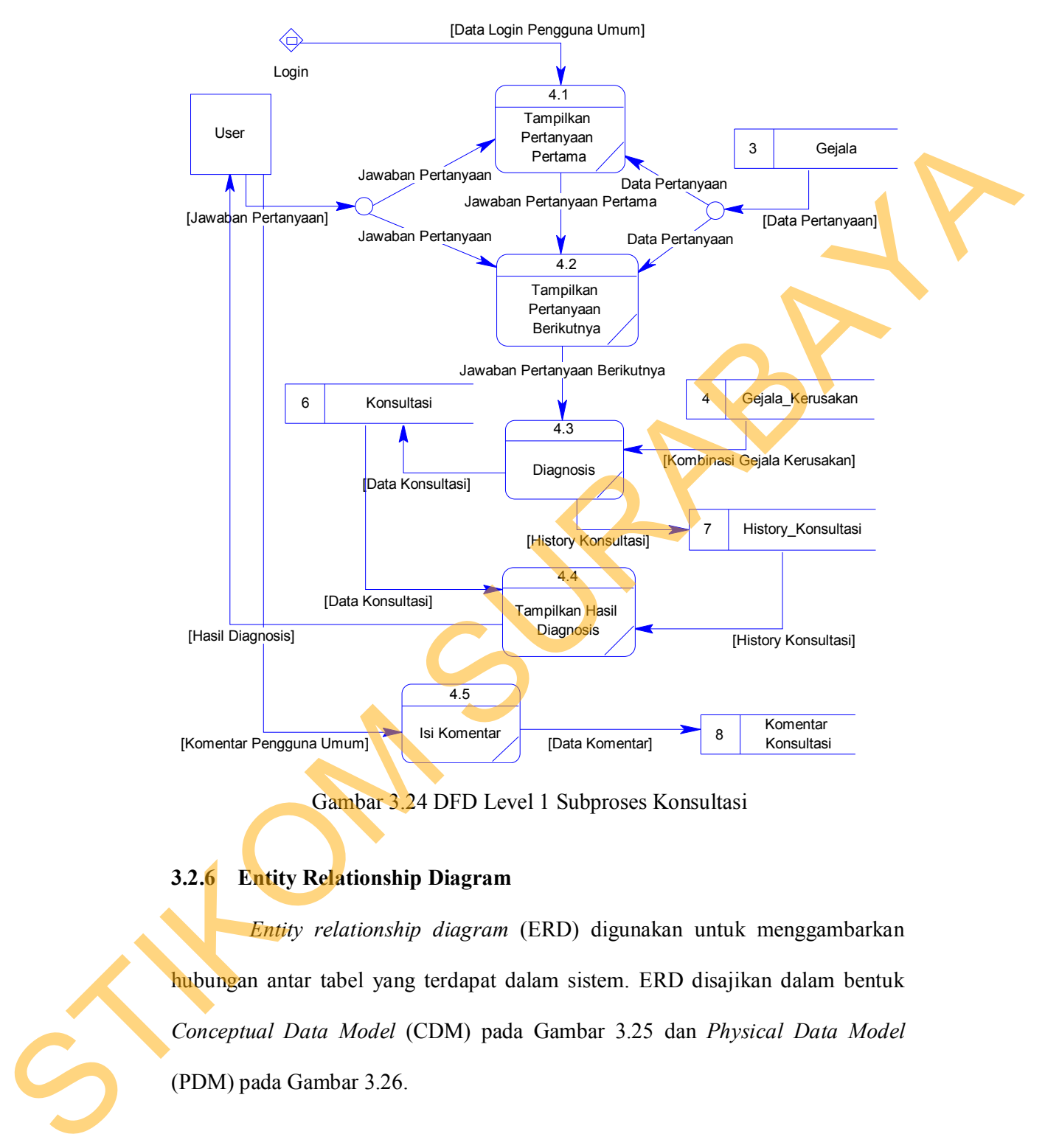

Gambar 3.24 DFD Level 1 Subproses Konsultasi

# **3.2.6 Entity Relationship Diagram**

*Entity relationship diagram* (ERD) digunakan untuk menggambarkan hubungan antar tabel yang terdapat dalam sistem. ERD disajikan dalam bentuk *Conceptual Data Model* (CDM) pada Gambar 3.25 dan *Physical Data Model* (PDM) pada Gambar 3.26.

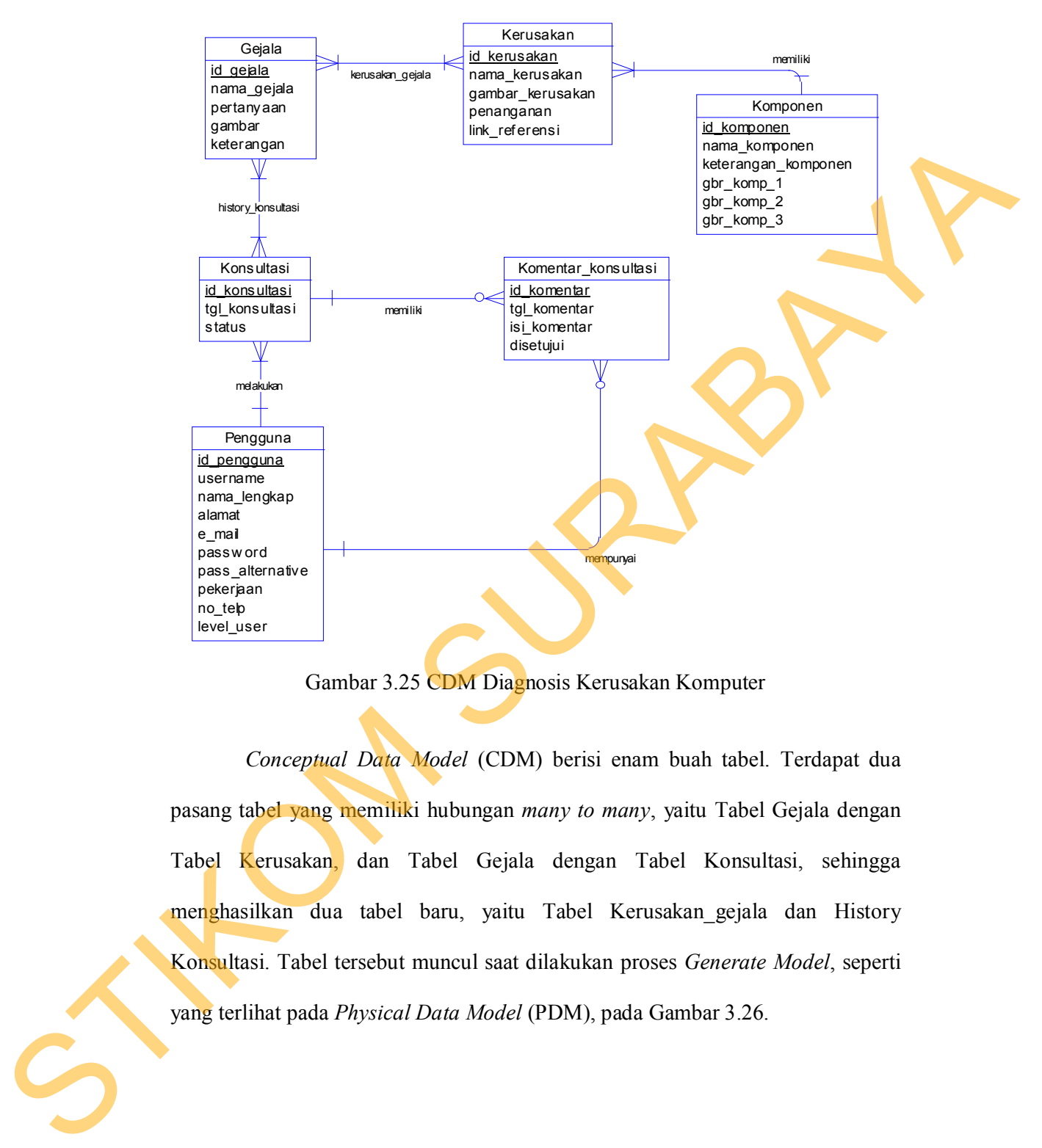

Gambar 3.25 CDM Diagnosis Kerusakan Komputer

*Conceptual Data Model* (CDM) berisi enam buah tabel. Terdapat dua pasang tabel yang memiliki hubungan *many to many*, yaitu Tabel Gejala dengan Tabel Kerusakan, dan Tabel Gejala dengan Tabel Konsultasi, sehingga menghasilkan dua tabel baru, yaitu Tabel Kerusakan\_gejala dan History Konsultasi. Tabel tersebut muncul saat dilakukan proses *Generate Model*, seperti yang terlihat pada *Physical Data Model* (PDM), pada Gambar 3.26.

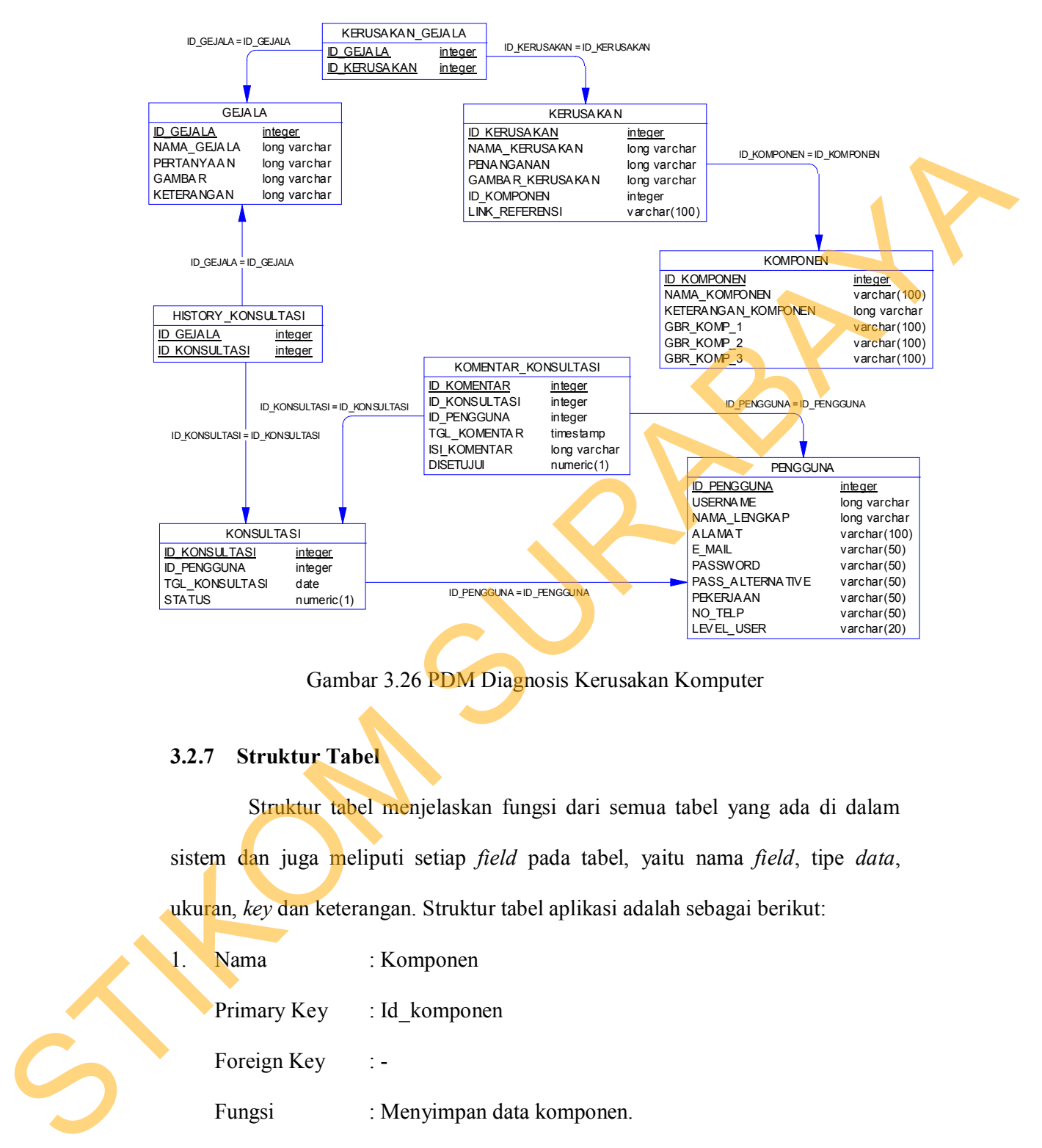

Gambar 3.26 PDM Diagnosis Kerusakan Komputer

## **3.2.7 Struktur Tabel**

Struktur tabel menjelaskan fungsi dari semua tabel yang ada di dalam sistem dan juga meliputi setiap *field* pada tabel, yaitu nama *field*, tipe *data*, ukuran, *key* dan keterangan. Struktur tabel aplikasi adalah sebagai berikut:

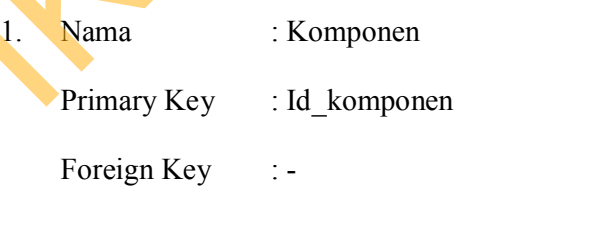

Fungsi : Menyimpan data komponen.

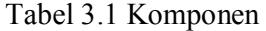

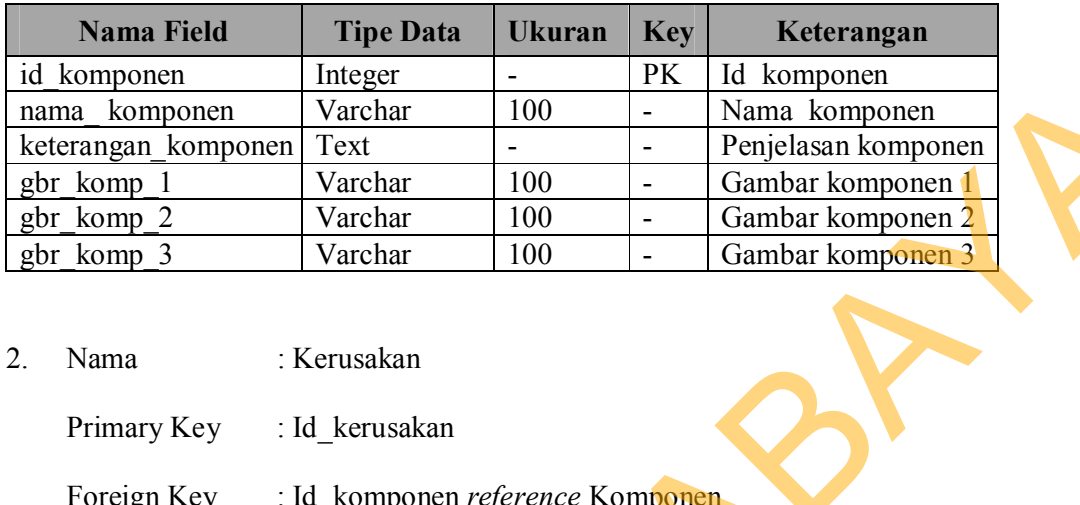

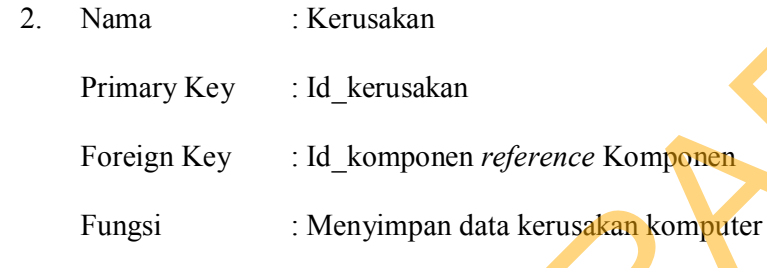

# Tabel 3.2 Kerusakan

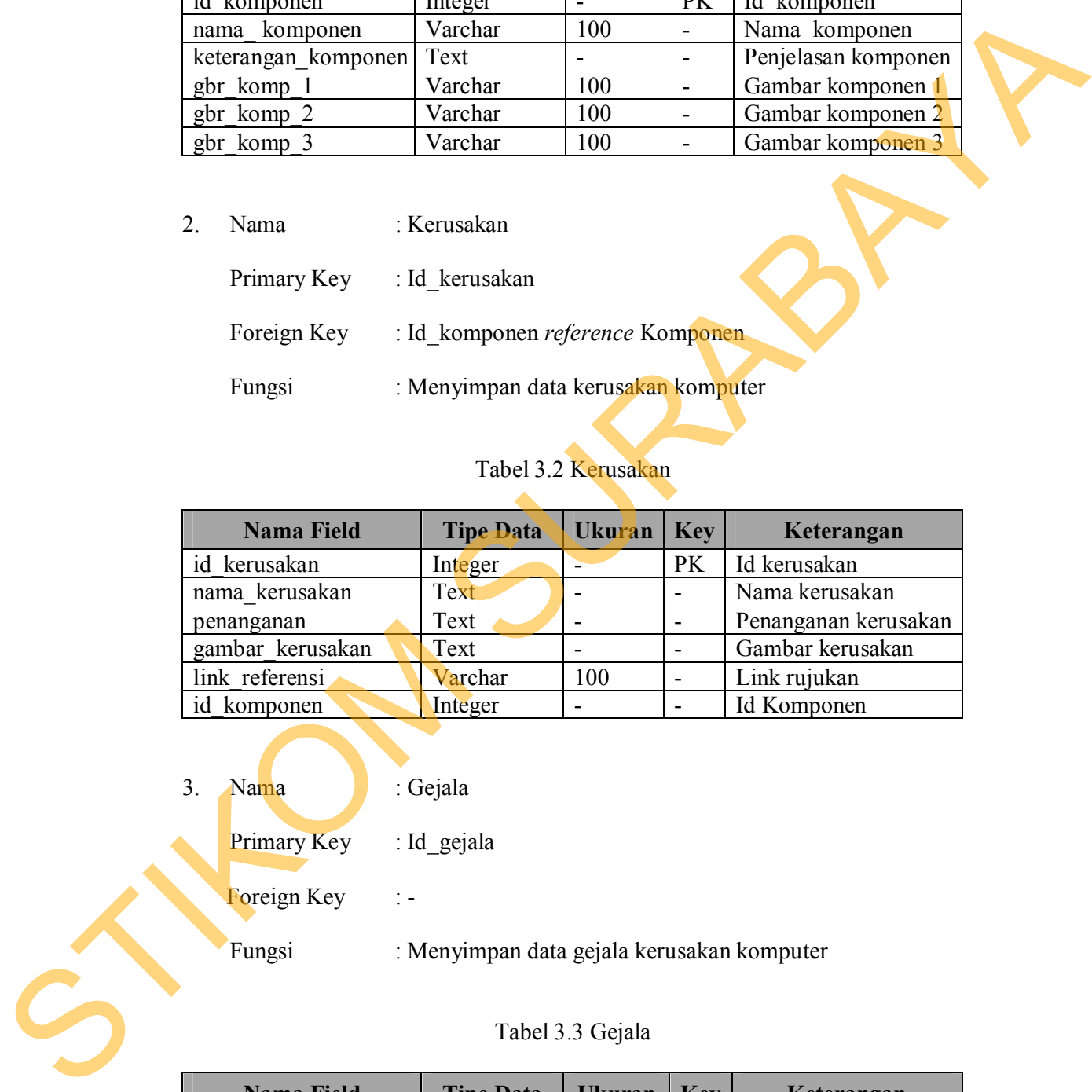

3. Nama : Gejala Primary Key : Id\_gejala Foreign Key : -

Fungsi : Menyimpan data gejala kerusakan komputer

# Tabel 3.3 Gejala

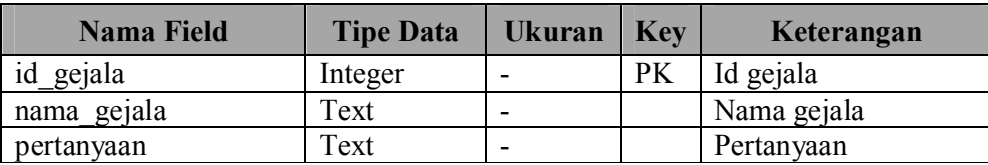

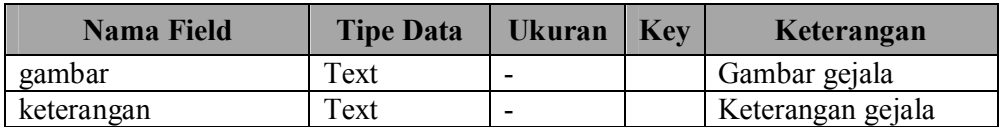

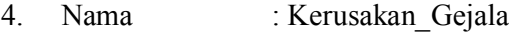

Primary Key :-

- Foreign Key :Id\_gejala *reference* Gejala, Id\_kerusakan *reference* Kerusakan
- Fungsi : Menyimpan kombinasi gejala dan kerusakan

# Tabel 3.4 Kerusakan\_Gejala

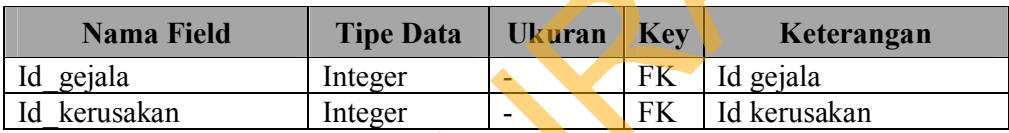

5. Nama : Pengguna

Primary Key : Id\_pengguna

Foreign Key

Fungsi : Menyimpan data pengguna

# Tabel 3.5 Pengguna

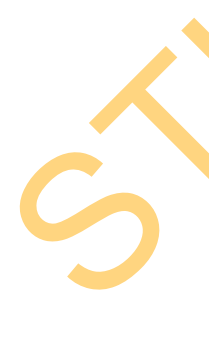

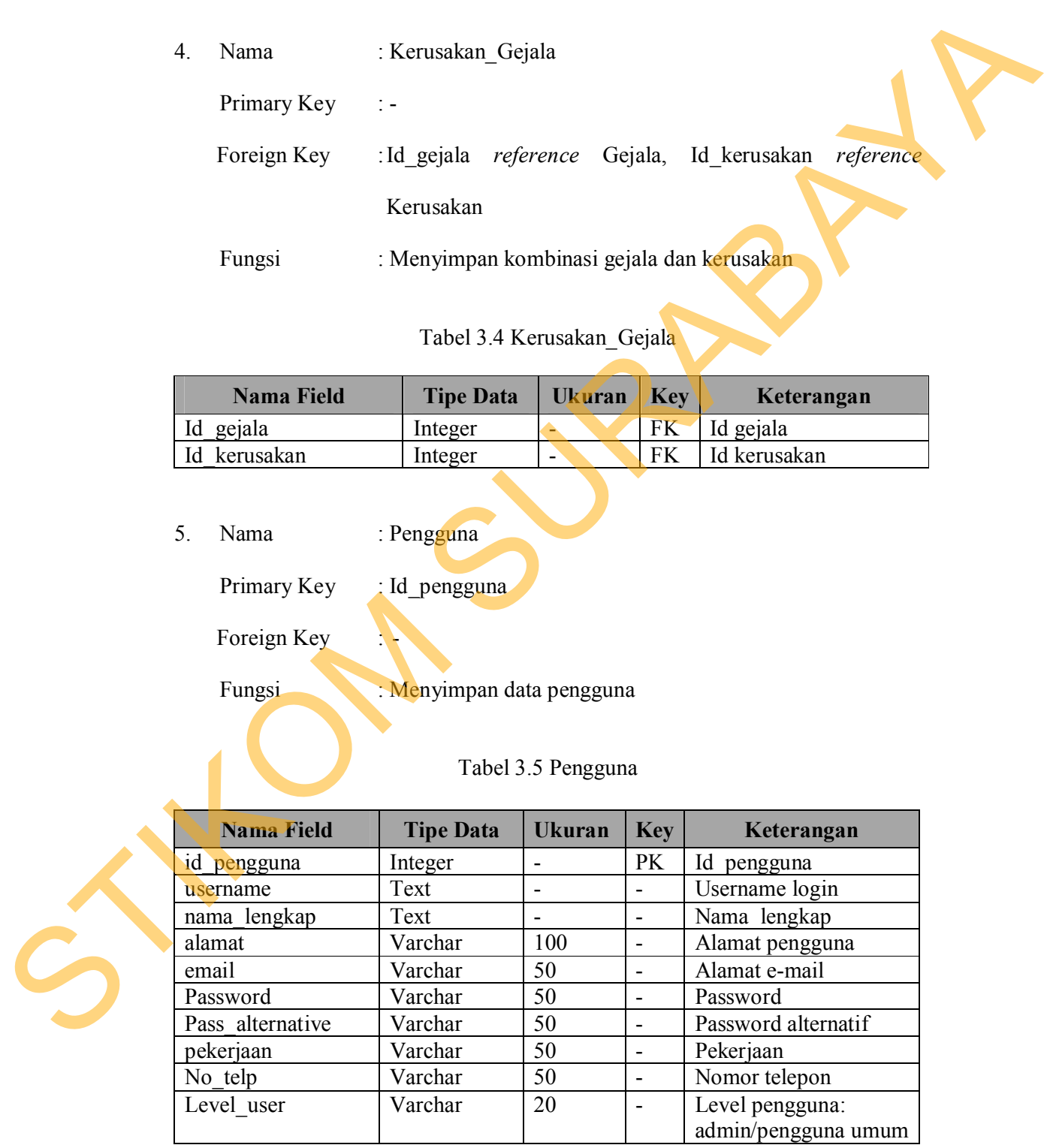

6. Nama : Konsultasi Primary Key : Id\_ konsultasi Foreign Key : Id\_pengguna *reference* Pengguna Fungsi : Menyimpan data Konsultasi

# Tabel 3.6 Konsultasi

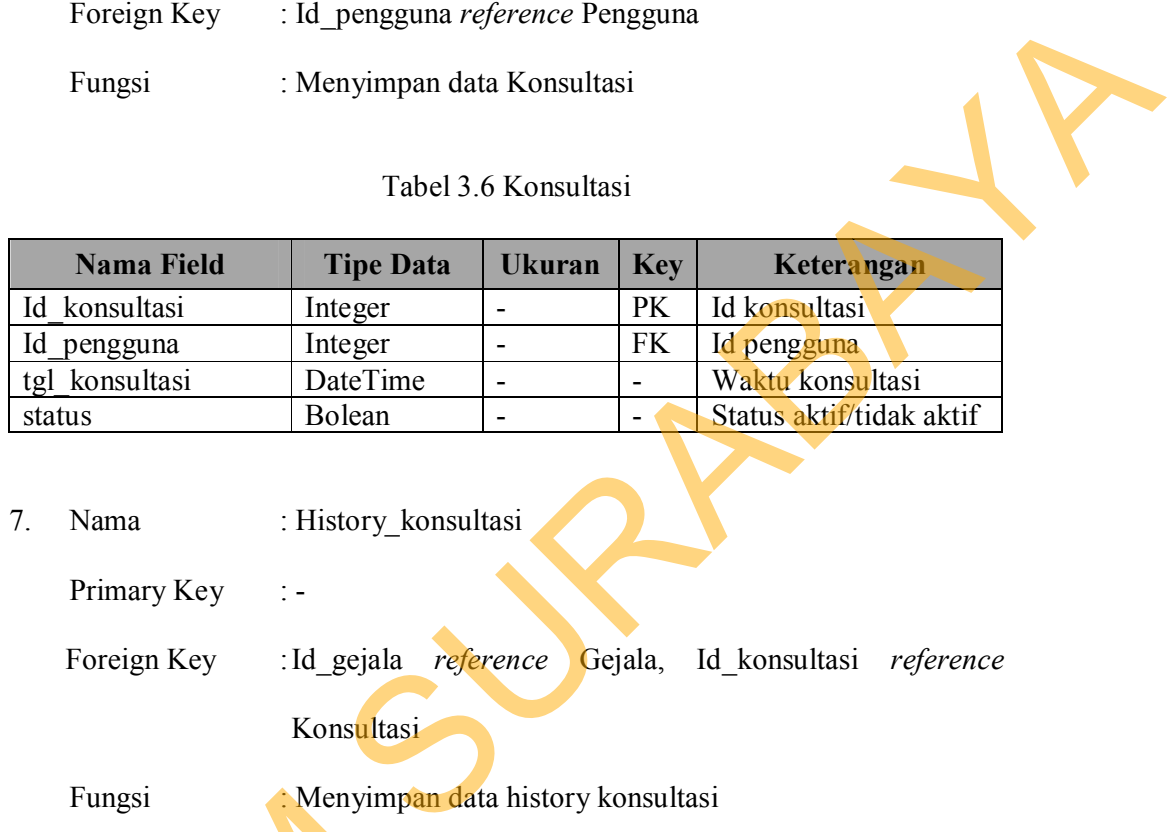

- 7. Nama : History\_konsultasi
	- Primary Key :-

Foreign Key :Id\_gejala *reference* Gejala, Id\_konsultasi *reference* Konsultasi

Fungsi : Menyimpan data history konsultasi

# Tabel 3.7 History\_konsultasi

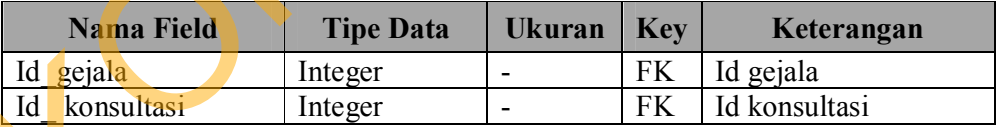

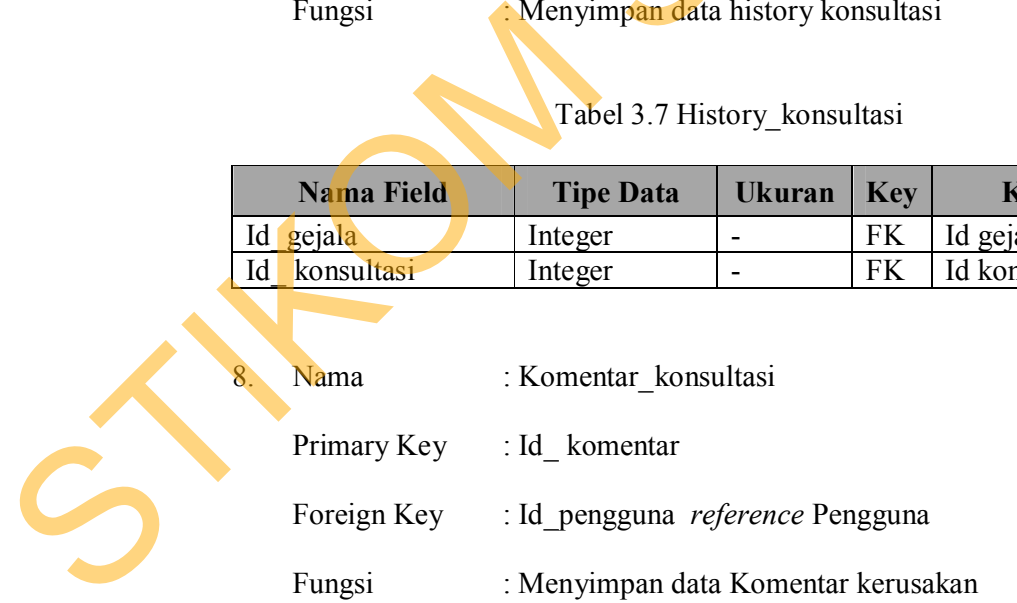

| <b>Nama Field</b> | <b>Tipe Data</b> | <b>Ukuran</b>            | <b>Key</b>               | Keterangan               |  |
|-------------------|------------------|--------------------------|--------------------------|--------------------------|--|
| Id komentar       | Integer          |                          | PK                       | Id komentar              |  |
| Id konsultasi     | Integer          |                          | <b>FK</b>                | Id konsultasi            |  |
| Id pengguna       | Integer          |                          | <b>FK</b>                | Id pengguna              |  |
| Isi komentar      | Text             |                          |                          | Isi komentar             |  |
| komentar<br>tgl   | DateTime         |                          |                          | Waktu konsultasi         |  |
| disetujui         | Bolean           | $\overline{\phantom{0}}$ | $\overline{\phantom{0}}$ | Status aktif/tidak aktif |  |

Tabel 3.8 Komentar\_konsultasi

## **3.2.8 Perancangan Halaman Aplikasi**

Perancangan halaman aplikasi dirancang untuk memudahkan pengguna menggunakan aplikasi. Rancangan dari aplikasi ini dibedakan berdasarkan pengguna aplikasi, yaitu pengguna admin dan pengguna umum.

A. Perancangan Halaman Untuk Admin

Admin dapat menggunakan aplikasi ini dalam versi *web,* yang diakses melalui *web browser* di perangkat komputer.

1. Perancangan Halaman Login

Halaman *Login* merupakan halaman yang harus terlebih dahulu diakses oleh admin. Halaman *Login* dapat dilihat pada Gambar 3.27.

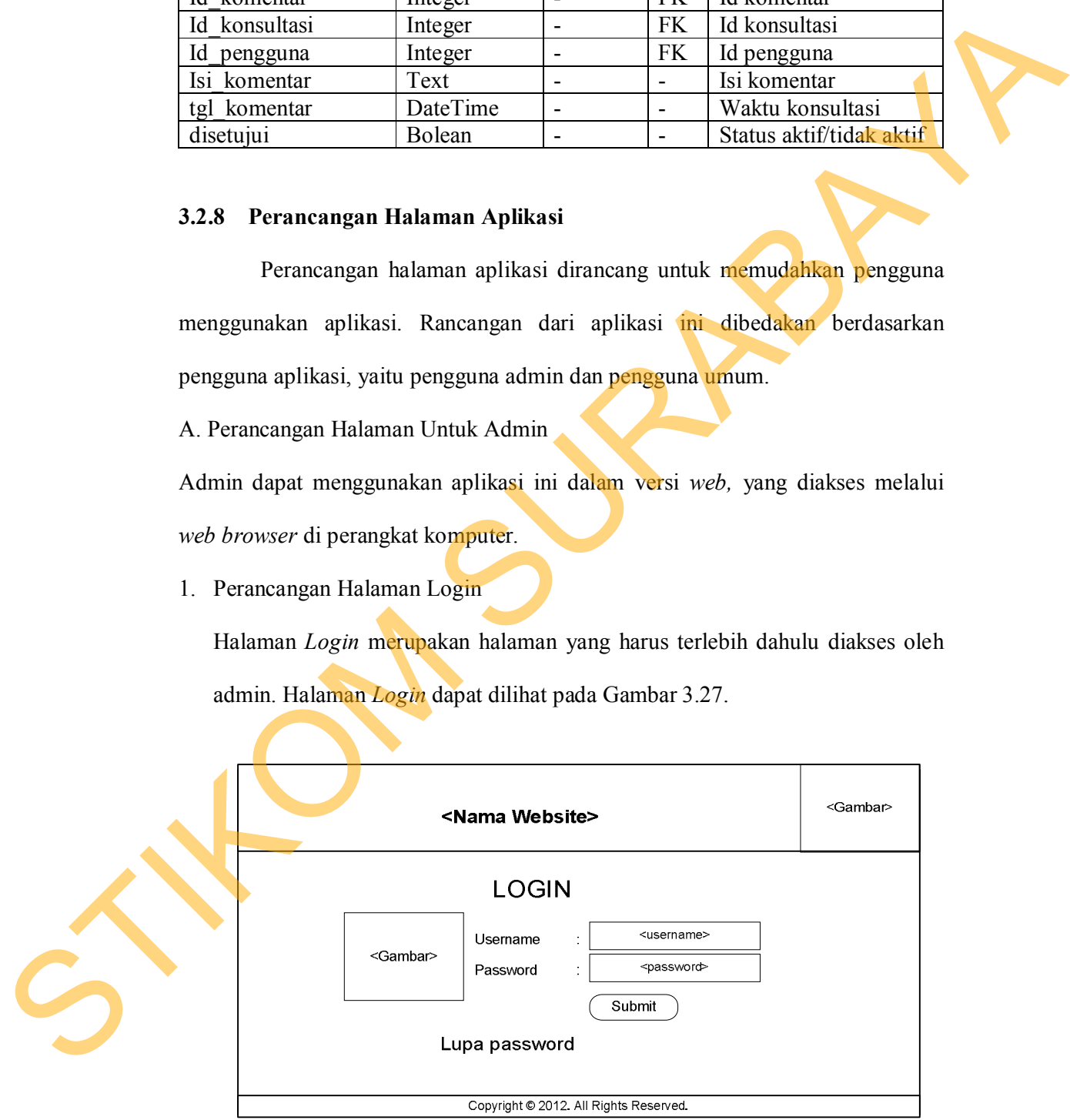

Gambar 3.27 Rancangan Halaman Login

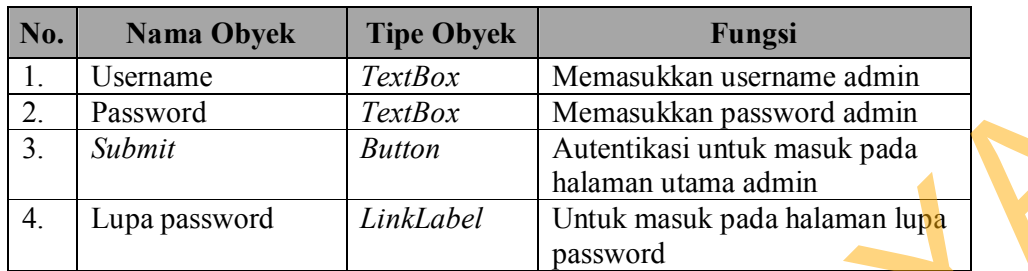

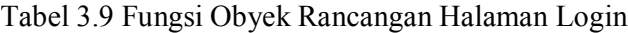

2. Perancangan Halaman Utama Admin

Halaman Utama Admin merupakan halaman yang pertama kali ditampilkan saat admin berhasil *login*. Halaman Utama Admin memiliki lima menu utama, yaitu *Home*, *Maintenance*, Konsultasi, *Setting* dan *Logout*. Menu Maintenance memiliki empat submenu, yaitu Komponen, Kerusakan, Gejala dan Pengetahuan. Menu Konsultasi memiliki dua submenu, yaitu Diagnosis dan History Konsultasi. Menu *Setting* memiliki empat submenu, yaitu Profil, Artikel, Petunjuk, dan Tentang Kami. Rancangan Halaman Utama dapat dilihat pada Gambar 3.28.

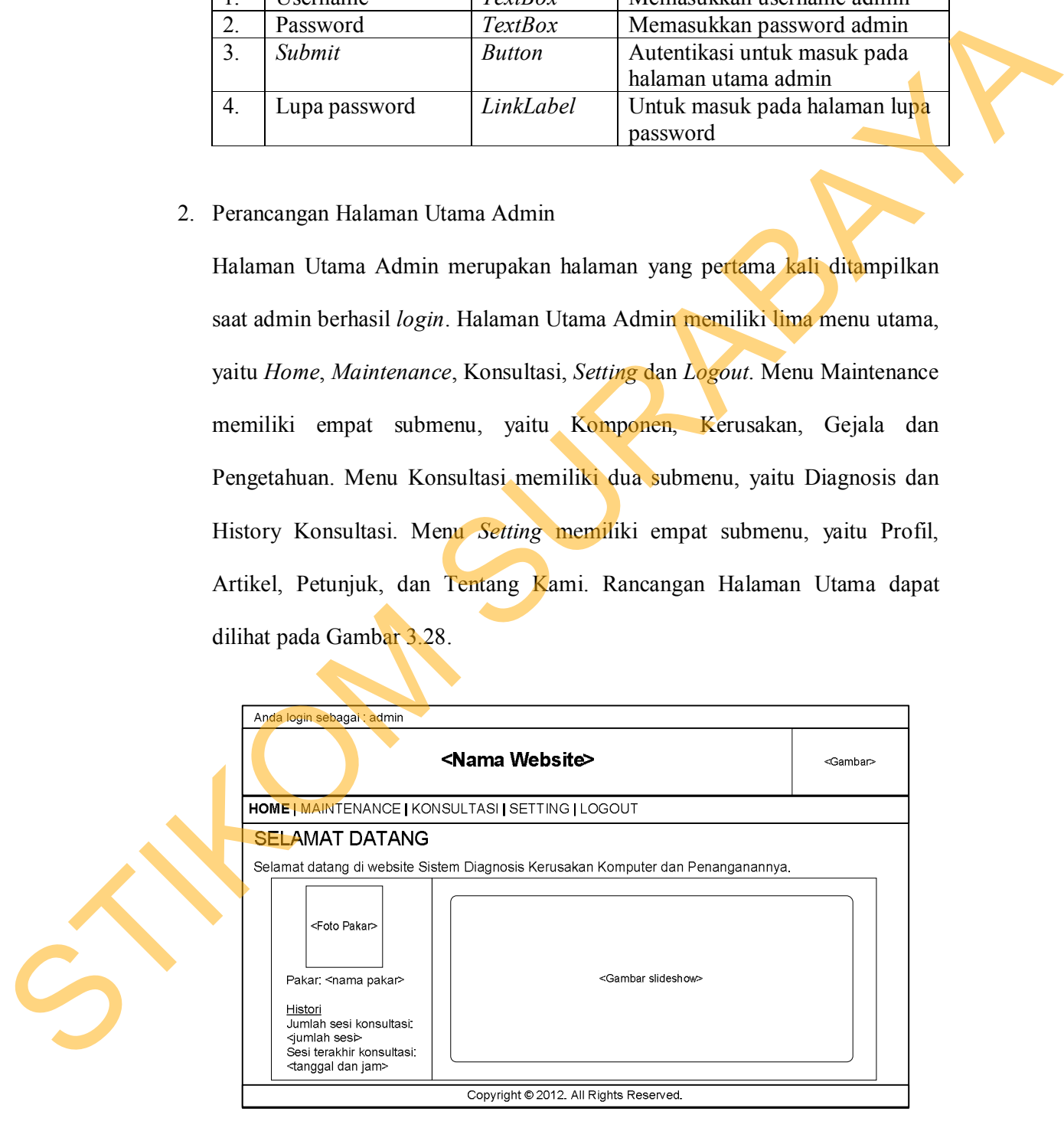

Gambar 3.28 Rancangan Halaman Utama Admin

3. Perancangan Halaman Maintenance Pengetahuan

Halaman *Maintenance* Pengetahuan dirancang untuk membuat kombinasi antara gejala dan kerusakan. Rancangan halaman dapat dilihat pada Gambar 3.29.

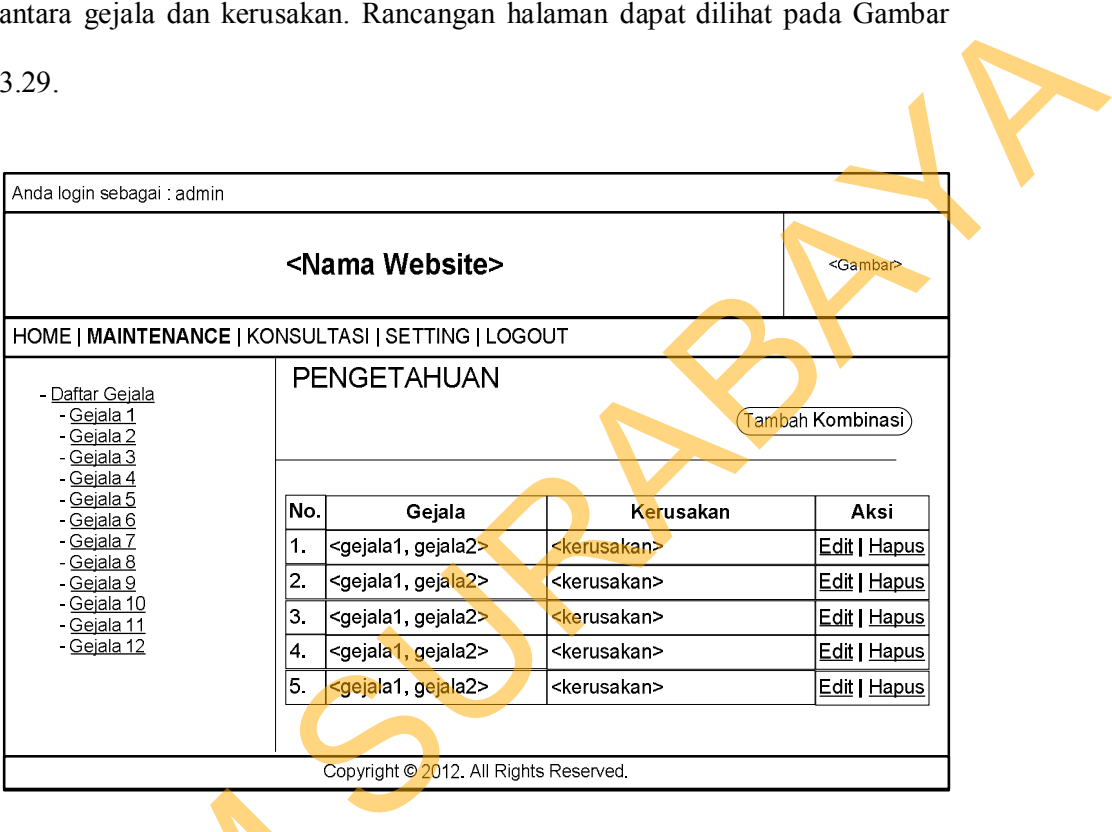

Gambar 3.29 Rancangan Halaman Maintenance Pengetahuan

Tabel 3.10 Fungsi Obyek Rancangan Halaman Maintenance Pengetahuan

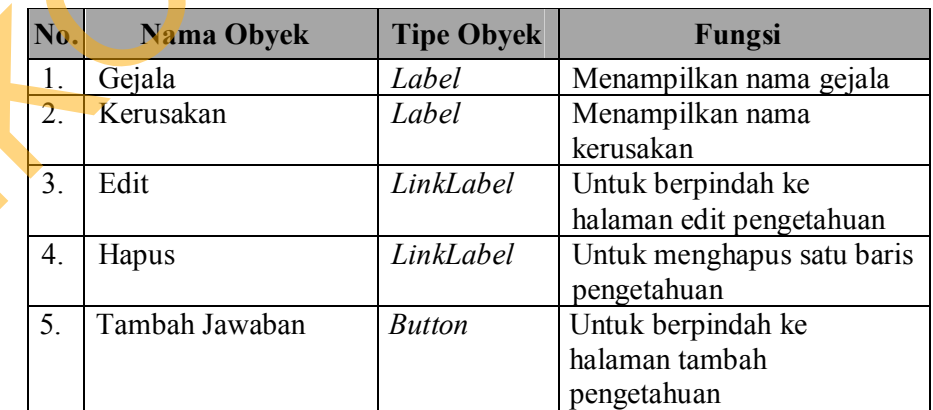

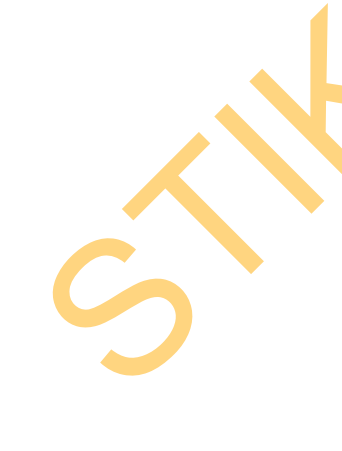

4. Perancangan Halaman Tambah Pengetahuan

Halaman Tambah Pengetahuan digunakan untuk memasukkan data pengetahuan yang terdiri dari kombinasi gejala dan kerusakan yang sebelumnya sudah tersimpan. Rancangan Halaman Tambah Pengetahuan dapat dilihat pada Gambar 3.30.

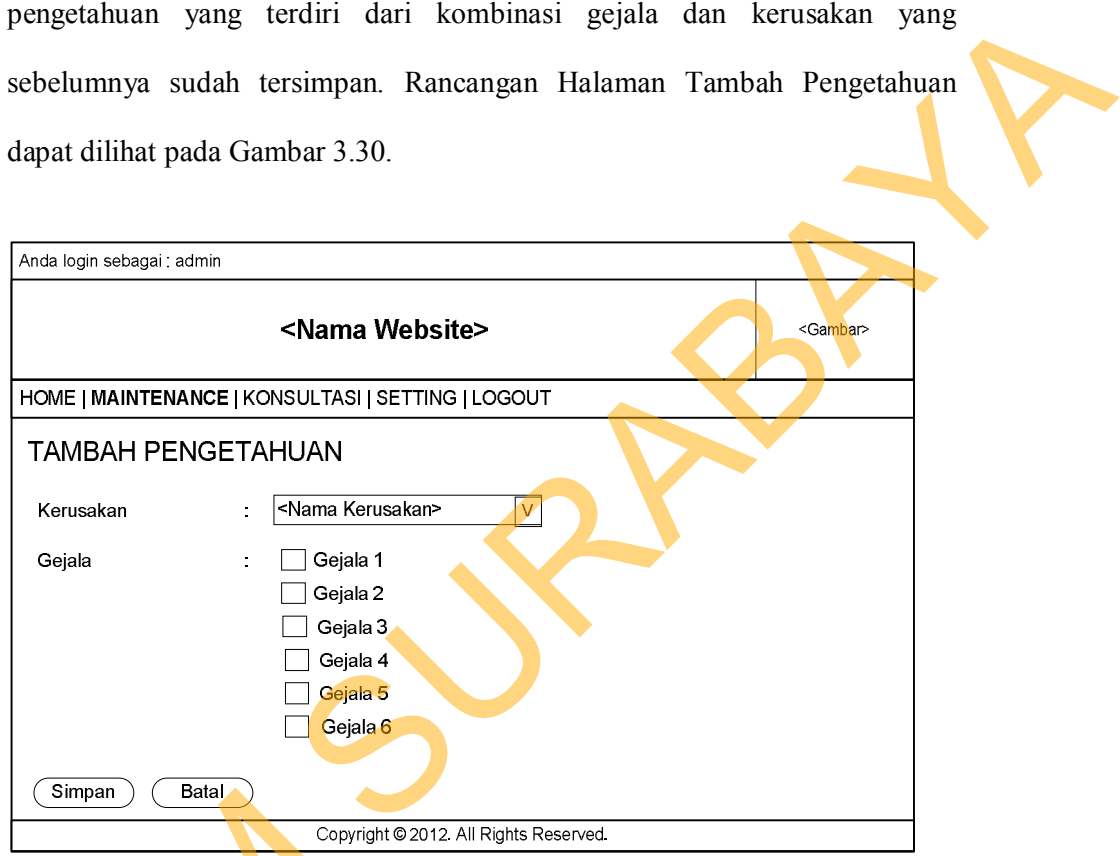

Gambar 3.30 Rancangan Halaman Tambah Pengetahuan

Tabel 3.11 Fungsi Obyek Rancangan Halaman Tambah Pengetahuan

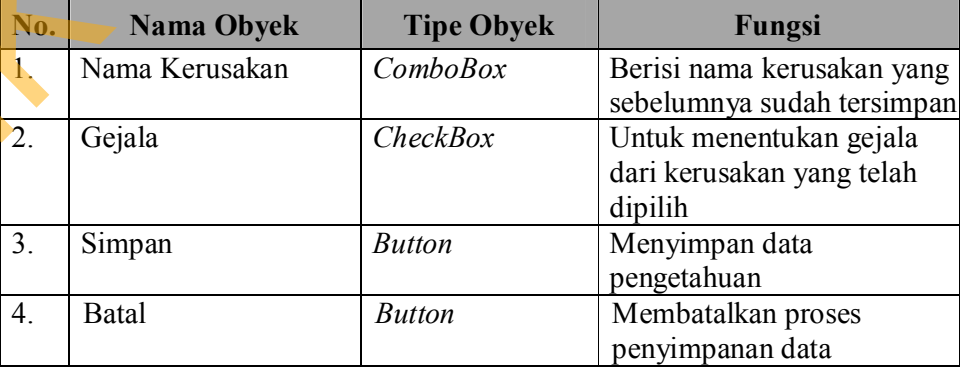

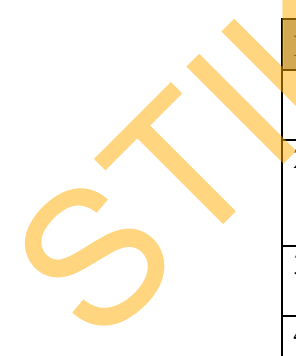

5. Perancangan Halaman History Konsultasi Admin

Halaman *History* Konsultasi Admin merupakan halaman yang berisi kumpulan hasil konsultasi para pengguna yang sudah melakukan konsultasi. Kolom aktif bernilai "tidak" jika terjadi perubahan data komputer. Setiap baris yang memiliki kolom aktif bernilai "tidak", tidak akan ditampilkan pada history konsultasi pengguna. Rancangan Halaman *History* Konsultasi Admin dapat dilihat pada Gambar 3.31.

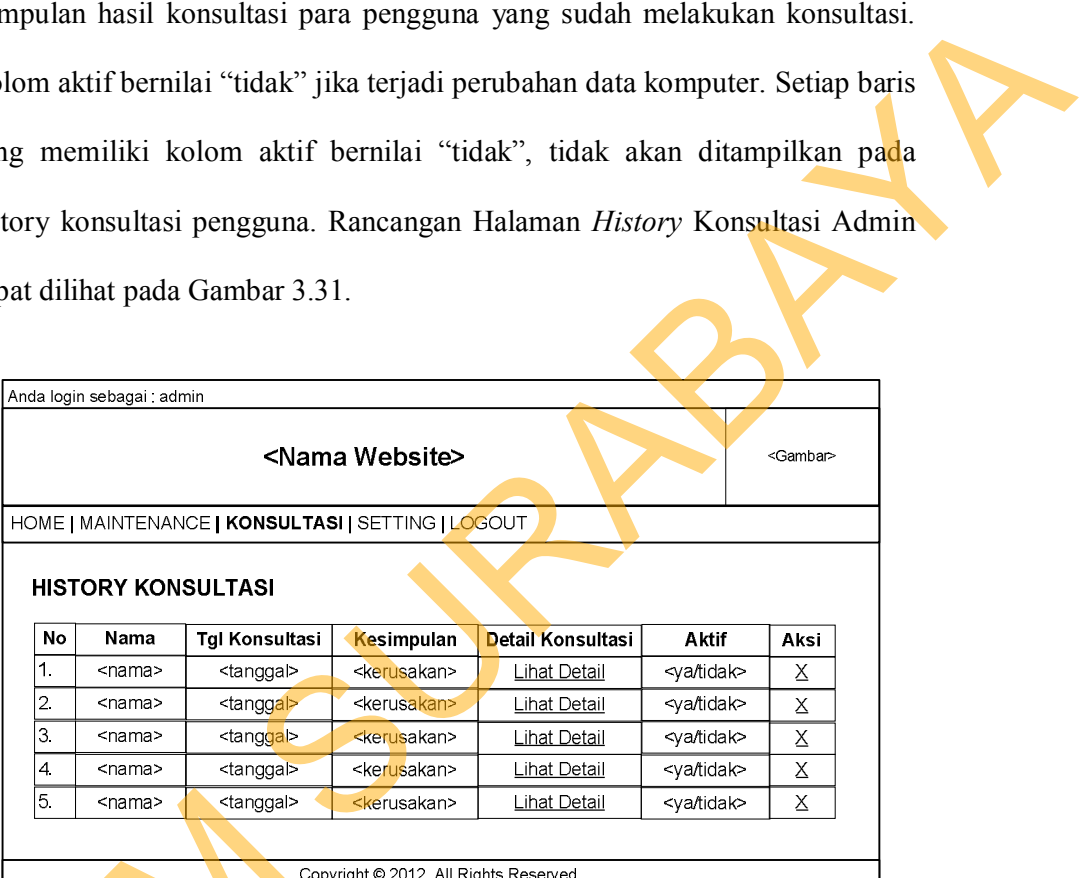

Gambar 3.31 Rancangan Halaman History Konsultasi Admin

B. Perancangan Halaman Untuk Pengguna Umum

Pengguna umum dapat menggunakan aplikasi ini dalam dua versi, yaitu versi *web* dan versi *mobile web*. Versi *web* dapat diakses melalui *web browser* di perangkat komputer, sedangkan versi *mobile web* dapat diakses melalui *mobile web browser*  Gambar 3.31 Rancangal<br>B. Perancangan Halaman Untuk Pe<br>Pengguna umum dapat menggunaka<br>dan versi mobile web. Versi web da<br>komputer, sedangkan versi mobile v<br>di perangkat handphone. di perangkat *handphone*.

1. Perancangan Halaman Registrasi

Halaman Registrasi ditujukan bagi pengguna umum yang ingin mendaftar karena belum memiliki *username* dan *password* untuk masuk ke dalam aplikasi diagnosis kerusakan komputer dan penanganannya. Halaman Registrasi dapat dilihat pada Gambar 3.32.

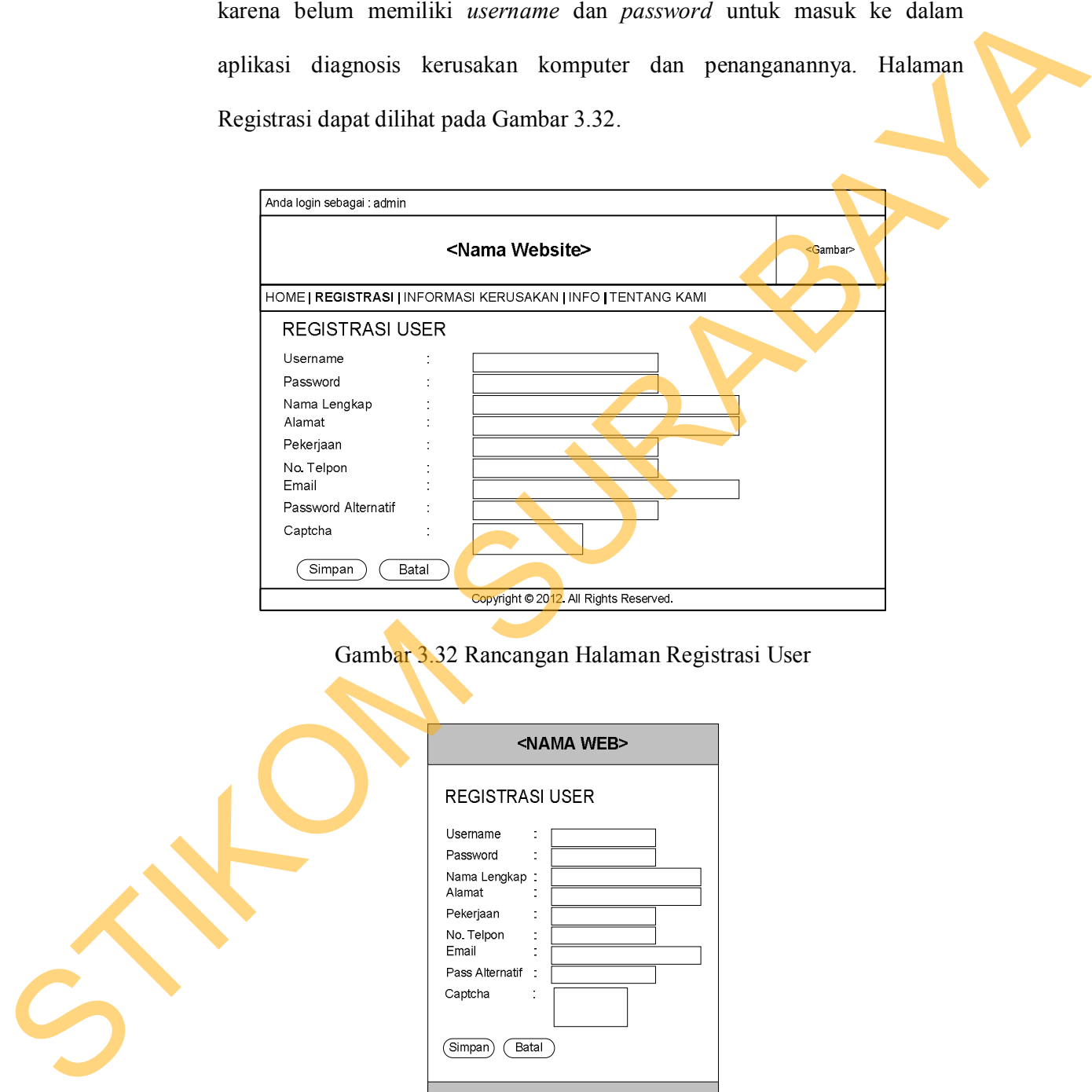

Gambar 3.32 Rancangan Halaman Registrasi User

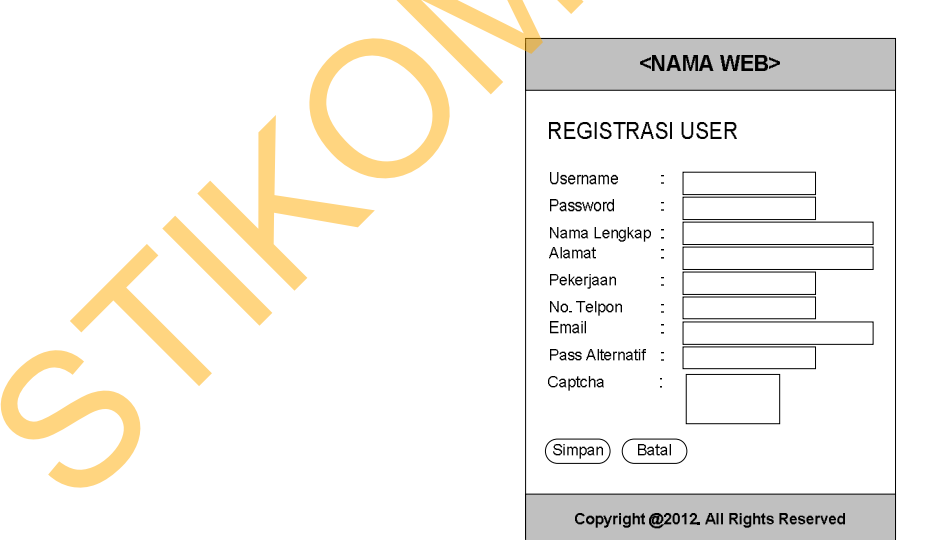

Gambar 3.33 Rancangan Halaman Registrasi User Mobile

|                  |                                                                                                    |                          |                                   | Fungsi            |  |  |
|------------------|----------------------------------------------------------------------------------------------------|--------------------------|-----------------------------------|-------------------|--|--|
|                  | <b>Nama Obyek</b><br><b>Tipe Obyek</b><br>No.                                                                                                    |                          |                                   |                   |  |  |
| 1.               | Username                                                                                                    | Memasukkan username      |                                   |                   |  |  |
| 2.               | Password                                                                                                    | Memasukkan password      |                                   |                   |  |  |
| 3.               | Nama Lengkap                                                                                                    | <b>TextBox</b>           | Memasukkan nama lengkap           |                   |  |  |
| $\overline{4}$ . | Alamat                                                                                                    | <b>TextBox</b>           | Memasukkan alamat                 |                   |  |  |
| 5.               | Pekerjaan                                                                                                    | <b>TextBox</b>           | Memasukkan pekerjaan              |                   |  |  |
| 6.               | No. Telpon                                                                                                    | <b>TextBox</b>           | Memasukkan no. telpon-            |                   |  |  |
| 7.               | Email                                                                                                    | <b>TextBox</b>           | Memasukkan email                  |                   |  |  |
| 8.               | Password Alternatif                                                                                                    | <b>TextBox</b>           | Memasukkan password               |                   |  |  |
|                  |                                                                                                    |                          | Alternatif, digunakan untuk login |                   |  |  |
|                  |                                                                                                    |                          | jika user lupa password           |                   |  |  |
| 9.               | Captcha                                                                                                    | <b>TextBox</b>           | Memasukkan text captcha           |                   |  |  |
| 10.              | Simpan                                                                                                    | <b>Button</b>            | Menyimpan data registrasi         |                   |  |  |
| 11.              | Batal                                                                                                    | <b>Button</b>            | Membatalkan proses simpan data    |                   |  |  |
|                  | Konsultasi memiliki tiga sub menu, yaitu Diagnosis, History Konsultasi, dan<br>Kerusakan. Menu Info berisi submenu Komponen, Artikel dan Petunjuk.<br>Rancangan Halaman Utama Pengguna Umum Versi Web dapat dilihat pada<br>Gambar 3.34. |                          |                                   |                   |  |  |
|                  | <b>HOME  </b> PROFIL   KONSULTASI   INFO   TENTANG KAMI   LOGOUT                                                                                                    | <nama website=""></nama> |                                   | <gambar></gambar> |  |  |
|                  | <b>SELAMAT DATANG</b>                                                                                                    |                          |                                   |                   |  |  |
|                  | Selamat datang di website Sistem Diagnosis Kerusakan Komputer dan Penanganannya.                                                                                                    |                          |                                   |                   |  |  |
|                  | <gambar></gambar>                                                                                                    | <gambar></gambar>        |                                   |                   |  |  |
|                  | <gambar></gambar>                                                                                                    |                          | <gambar></gambar>                 |                   |  |  |

Tabel 3.12 Fungsi Obyek Rancangan Halaman Registrasi

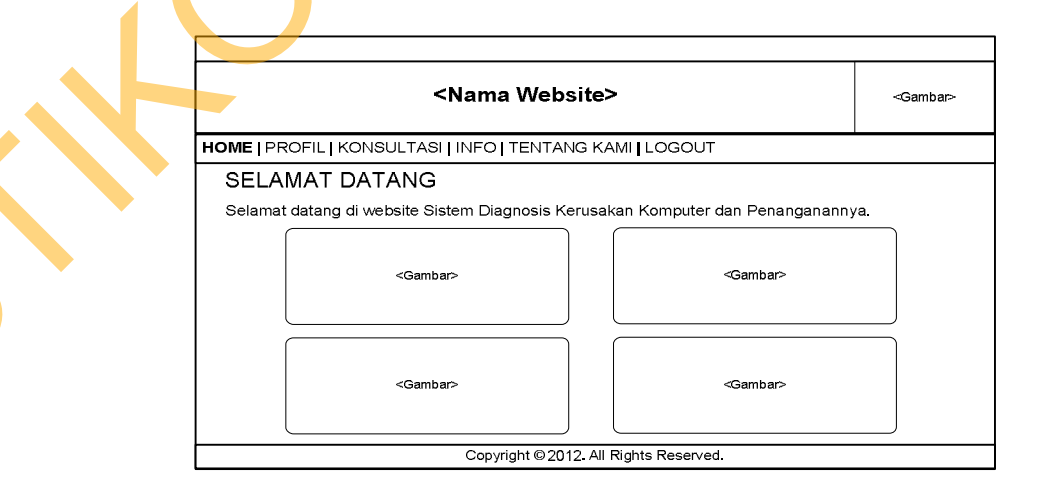

Gambar 3.34 Rancangan Halaman Utama Pengguna Umum Versi Web

Aplikasi versi *mobile* memiliki sepuluh menu yang terdiri dari Home, Diagnosis, Data Konsultasi, Account, Komponen, Kerusakan, Artikel, Petunjuk, Tentang Kami dan Logout, seperti yang terlihat pada Gambar 3.35.

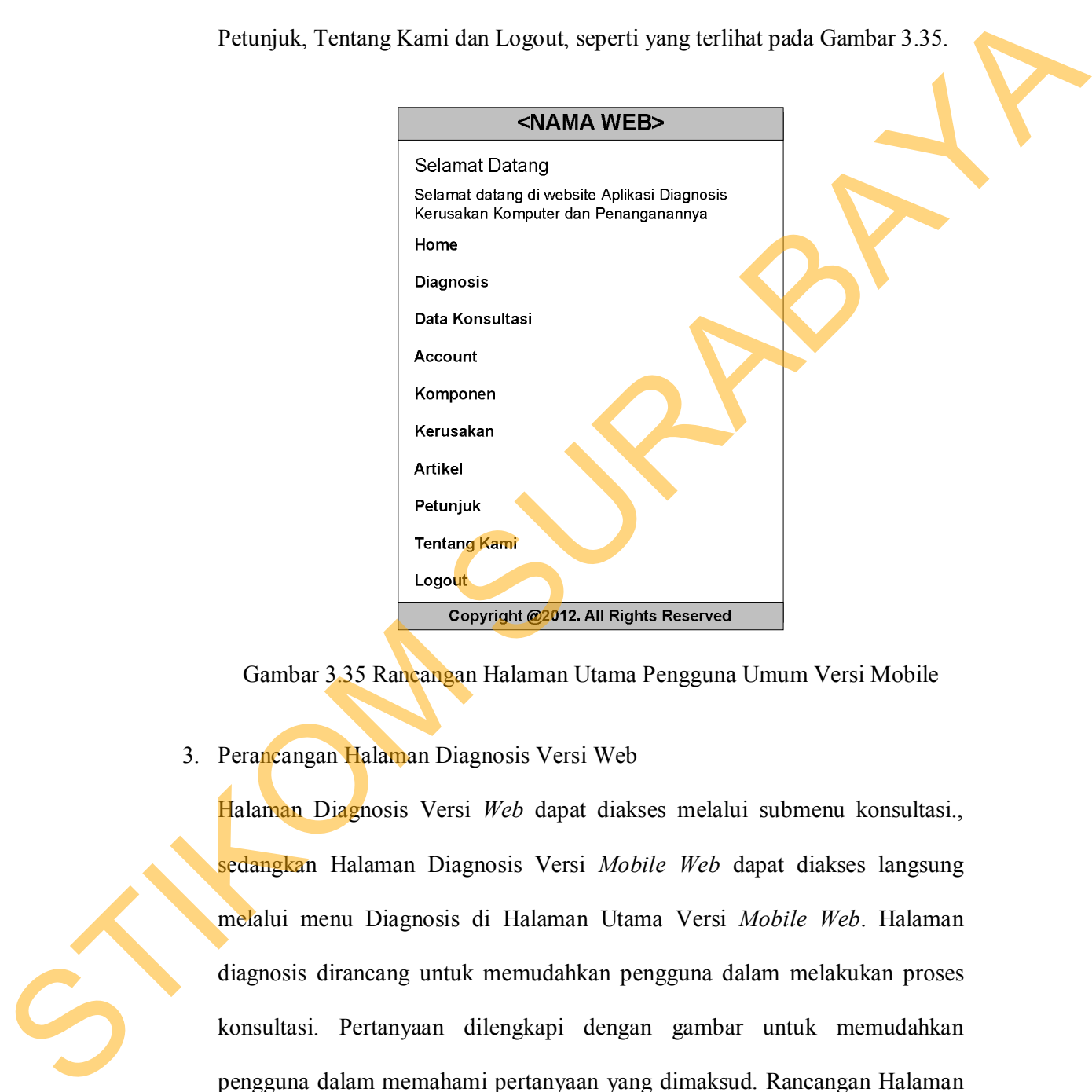

Gambar 3.35 Rancangan Halaman Utama Pengguna Umum Versi Mobile

3. Perancangan Halaman Diagnosis Versi Web

Halaman Diagnosis Versi *Web* dapat diakses melalui submenu konsultasi., sedangkan Halaman Diagnosis Versi *Mobile Web* dapat diakses langsung melalui menu Diagnosis di Halaman Utama Versi *Mobile Web*. Halaman diagnosis dirancang untuk memudahkan pengguna dalam melakukan proses konsultasi. Pertanyaan dilengkapi dengan gambar untuk memudahkan pengguna dalam memahami pertanyaan yang dimaksud. Rancangan Halaman Diagnosis Versi *Web* dapat dilihat pada Gambar 3.36. Rancangan Halaman Diagnosis Versi *Mobile Web* dapat dilihat pada Gambar 3.37.

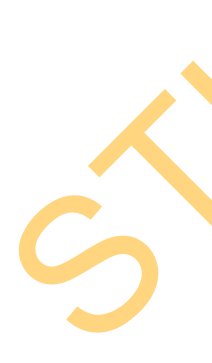

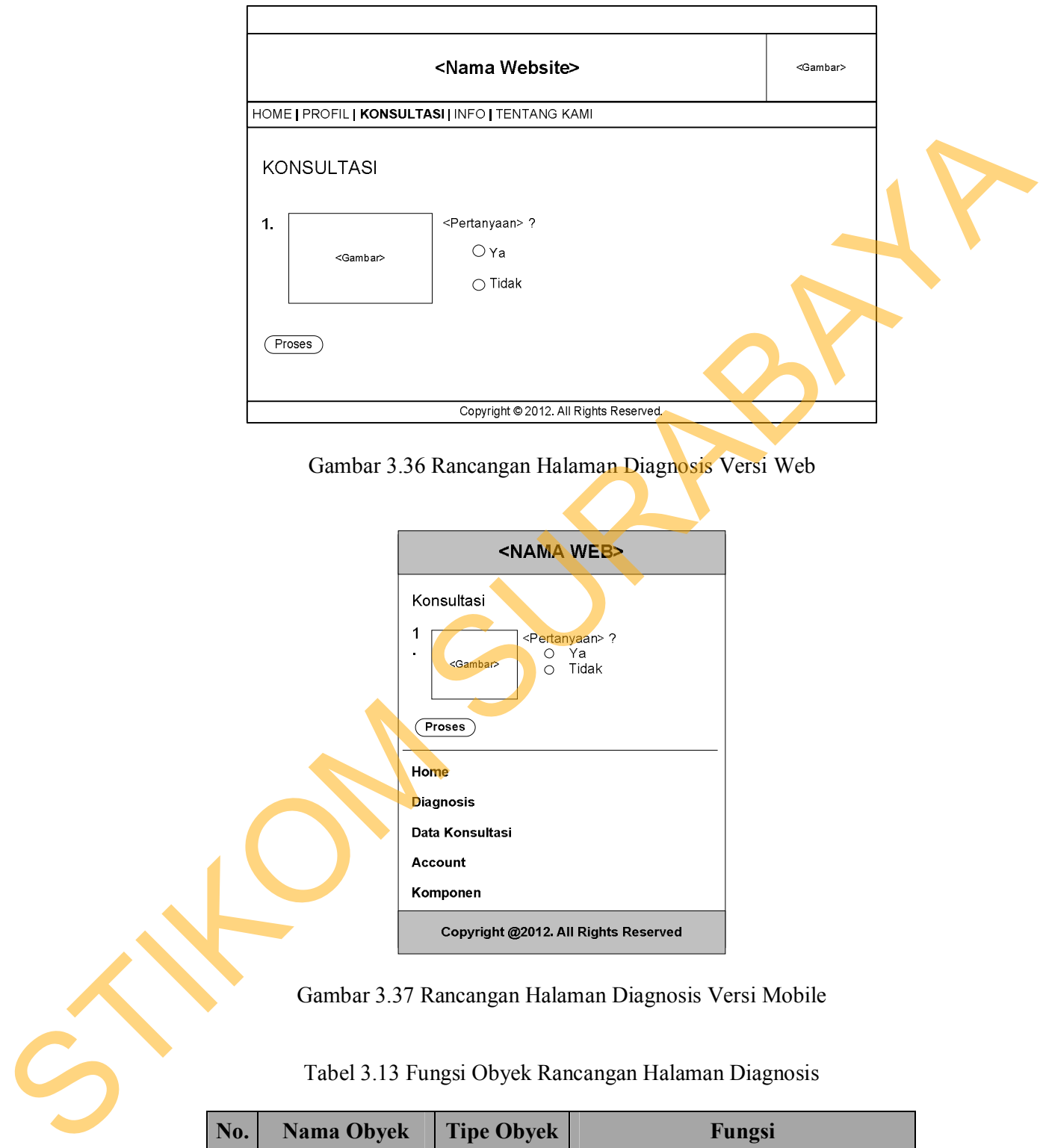

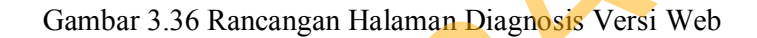

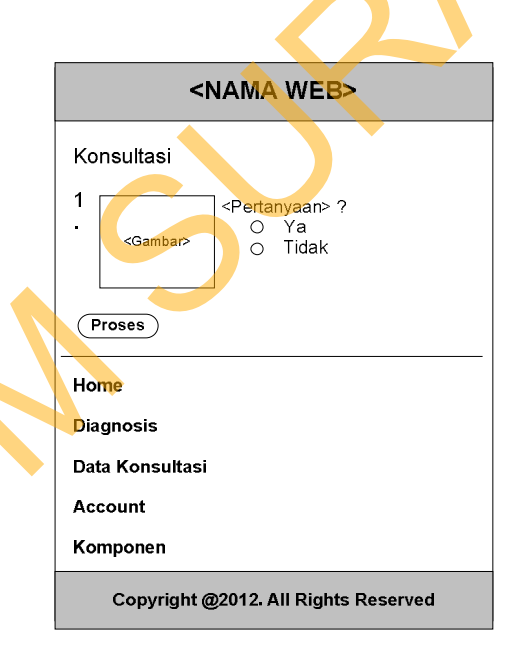

Gambar 3.37 Rancangan Halaman Diagnosis Versi Mobile

Tabel 3.13 Fungsi Obyek Rancangan Halaman Diagnosis

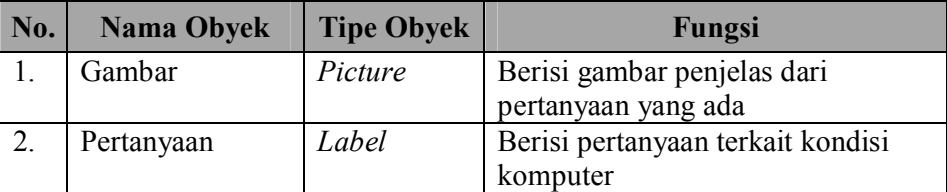

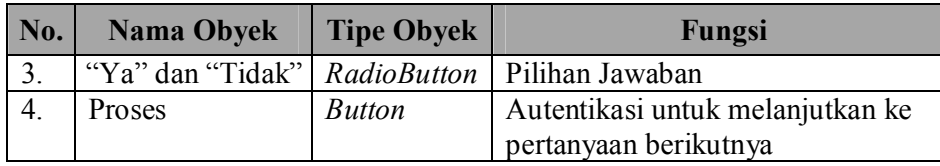

## 4. Perancangan Halaman Hasil Diagnosis

Halaman Hasil Diagnosis merupakan halaman lanjutan dari proses konsultasi, yang berisi kesimpulan akhir hasil diagnosis. Rancangan Halaman Hasil Diagnosis Versi *Mobile Web* dapat dilihat pada Gambar 3.39. Melalui aplikasi versi *web*, pengguna dapat mencetak hasil diagnosis dengan menekan gambar printer di pojok kanan atas. Rancangan Halaman Hasil Diagnosis Versi *Web* dapat dilihat pada Gambar 3.38.

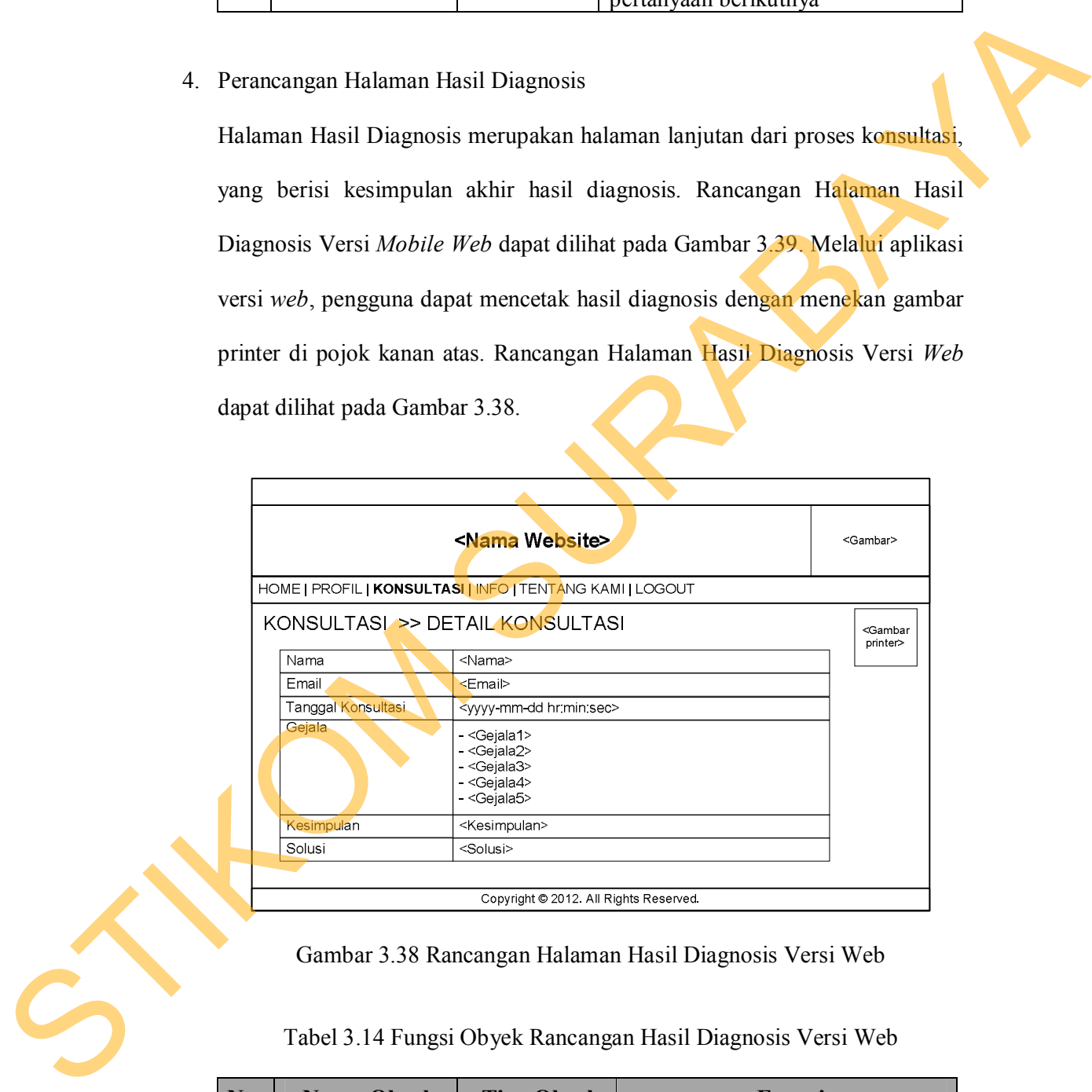

Gambar 3.38 Rancangan Halaman Hasil Diagnosis Versi Web

Tabel 3.14 Fungsi Obyek Rancangan Hasil Diagnosis Versi Web

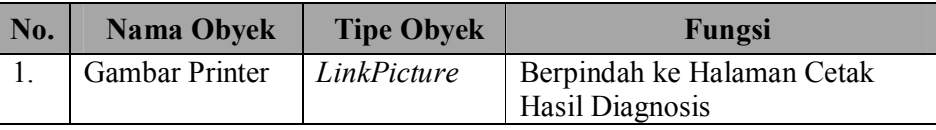

| <nama web=""></nama>                 |                                                                                                    |  |  |  |  |  |  |
|--------------------------------------|----------------------------------------------------------------------------------------------------|--|--|--|--|--|--|
| Hasil Diagnosis                      |                                                                                                    |  |  |  |  |  |  |
| Nama                                 | <nama></nama>                                                                                                    |  |  |  |  |  |  |
| Email                                | <email></email>                                                                                                    |  |  |  |  |  |  |
| Tanggal Konsultasi                   | <yyyy-mm-dd hr:min:sec=""></yyyy-mm-dd>                                                                                       |  |  |  |  |  |  |
| Gejala                               | - <gejala1><br/>- <gejala2><br/>- <gejala3><br/>- <gejala4><br/>- <gejala5></gejala5></gejala4></gejala3></gejala2></gejala1> |  |  |  |  |  |  |
| Kesimpulan                           | <kerusakan></kerusakan>                                                                                                    |  |  |  |  |  |  |
| Solusi                               | <solusi></solusi>                                                                                                    |  |  |  |  |  |  |
|                                      |                                                                                                    |  |  |  |  |  |  |
| Copyright @2012. All Rights Reserved |                                                                                                    |  |  |  |  |  |  |

Gambar 3.39 Rancangan Halaman Hasil Diagnosis Versi Mobile

5. Perancangan Halaman Cetak Hasil Diagnosis

Halaman Cetak Hasil Diagnosis merupakan halaman lanjutan dari hasil diagnosis, yang memiliki fitur mencetak hasil diagnosis. Rancangan Halaman Cetak Hasil Diagnosis dapat dilihat pada Gambar 3.40.

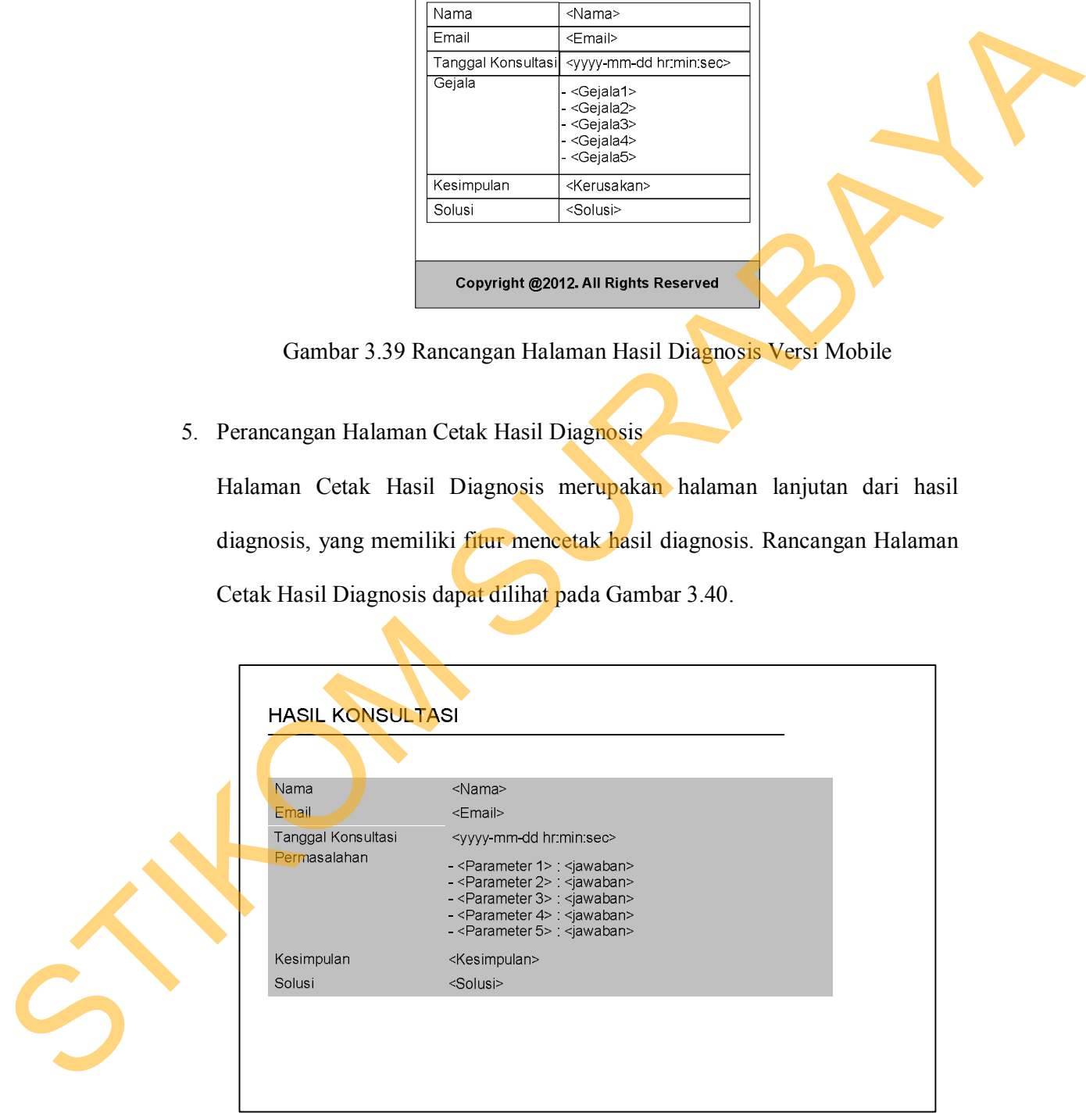

Gambar 3.40 Rancangan Halaman Cetak Hasil Diagnosis

6. Perancangan Halaman History Konsultasi

Halaman *History* Konsultasi merupakan halaman yang berisi kumpulan hasil diagnosis pengguna yang sudah melakukan konsultasi. Pengguna dapat melihat hasil diagnosis dari konsultasi yang telah dilakukan dengan menekan *link* lihat detail. Rancangan Halaman *History* Konsultasi Versi *Web* dapat dilihat pada Gambar 3.41. Versi *mobile web* dapat dilihat pada Gambar 3.42.

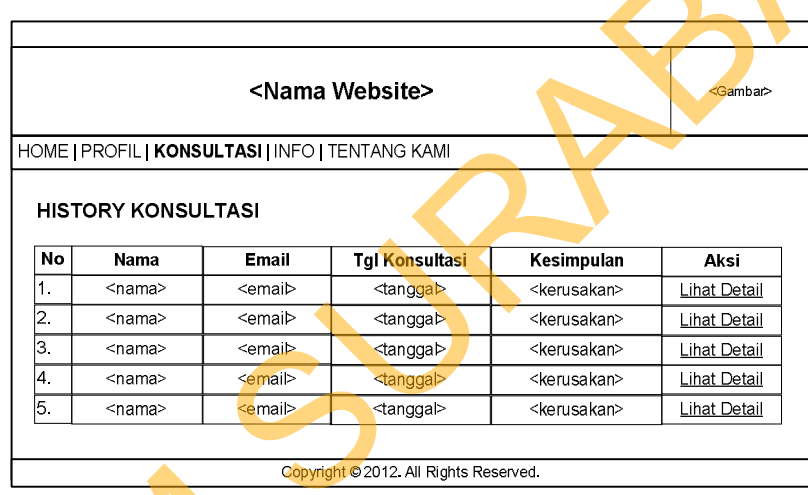

Gambar 3.41 Rancangan Halaman History Konsultasi

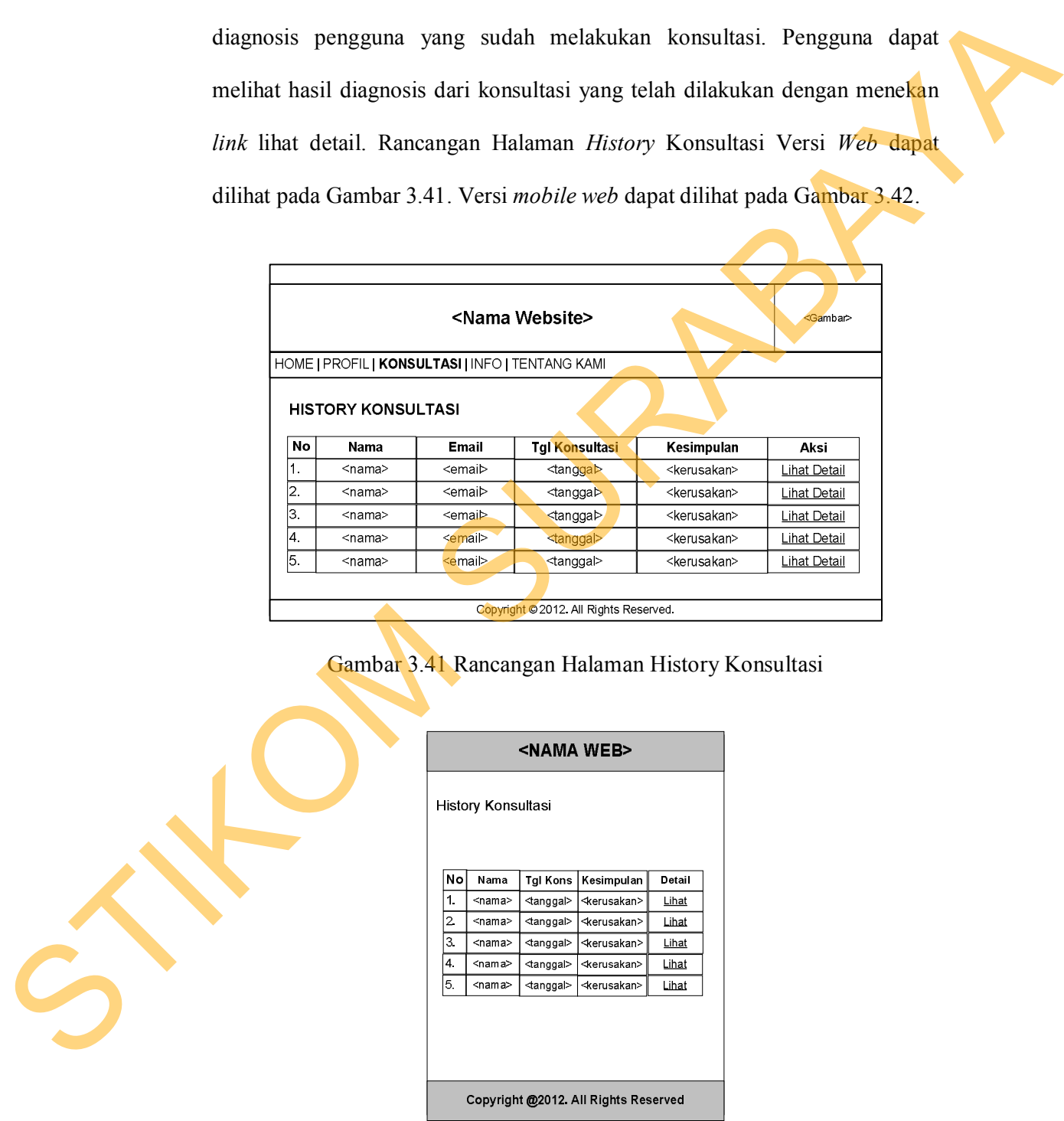

Gambar 3.42 Rancangan Halaman History Konsultasi Versi Mobile

#### **3.3 Perancangan Evaluasi**

## **3.3.1 Perancangan Uji Coba Sistem**

Perancangan pengujian terhadap sistem dilakukan dengan berbagai percobaan pada beberapa menu untuk membuktikan bahwa aplikasi ini telah sesuai dengan tujuan pembuatan. Pengujian terhadap aplikasi diagnosis kerusakan komputer dilakukan dengan menggunakan metode *Blackbox Texting*. Pengujian dilakukan pada beberapa halaman, antara lain Halaman *Login*, Halaman *Maintenance* Pengetahuan, Halaman Tambah Pengetahuan dan Halaman Diagnosis. Perancangan pengujian terhadap sistem dilakukan dengan berbagai<br>perancabar pada beberapa menu untuk membuktikan bahwa aplikasi ini telah<br>sesuai dengan njuan pembuatan. Pengujian terhadap aplikasi diagnexis kemasikan<br>komput

1. Perancangan Uji Coba Halaman Login

Rancangan uji coba yang ada pada Halaman *Login* digunakan untuk mengelola data *login*, yang terdapat pada tabel 3.15. Rancangan uji coba pada Halaman *Login*, dapat dilihat pada tabel 3.16.

## Tabel 3.15 Data Uji Coba Halaman Login

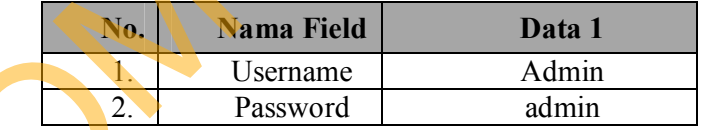

Tabel 3.16 Rancangan Uji Coba Halaman Login

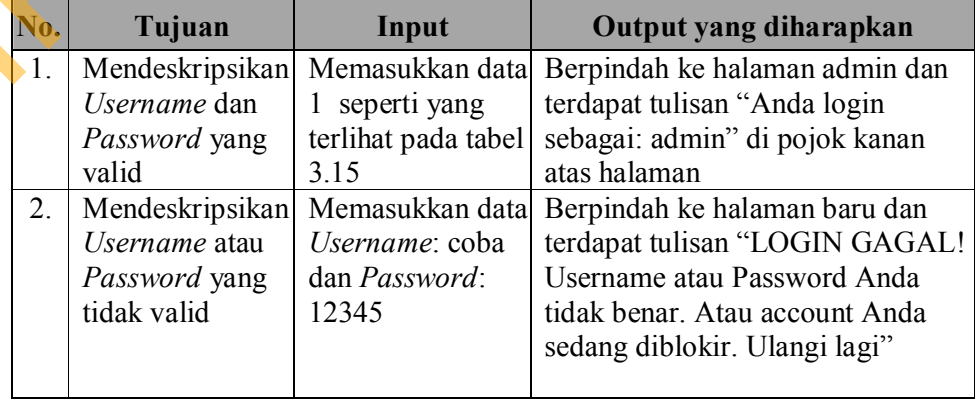

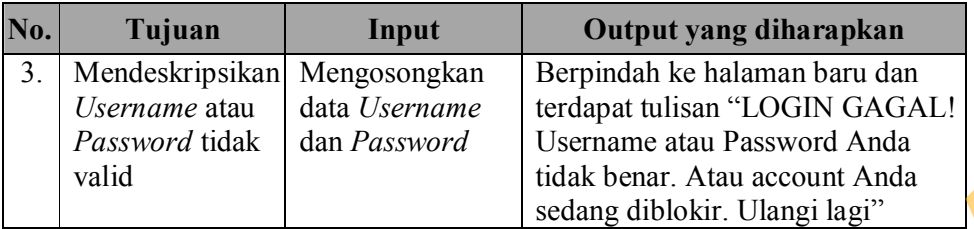

|           | valid                                                                                                    |                                                                     | tidak benar. Atau account Anda<br>sedang diblokir. Ulangi lagi"                                                                              |
|-----------|----------------------------------------------------------------------------------------------------|---------------------------------------------------------------------|----------------------------------------------------------------------------------------------------|
|           | 2. Perancangan Uji Coba Halaman Maintenance Pengetahuan                                                           |                                                                     |                                                                                                    |
|           |                                                                                                    |                                                                     | Rancangan uji coba yang ada pada Halaman Maintenance Pengetahuan                                                                             |
|           |                                                                                                    |                                                                     | digunakan untuk menampilkan data pengetahuan yang sudah dimasukkan oleh                                                                      |
|           |                                                                                                    |                                                                     | admin. Rancangan uji coba pada Halaman Maintenance Pengetahuan, dapat                                                                        |
|           | dilihat pada Tabel 3.17.                                                                                          |                                                                     |                                                                                                    |
|           |                                                                                                    |                                                                     | Tabel 3.17 Rancangan Uji Coba Halaman Maintenance Pengetahuan                                                                                |
|           |                                                                                                    |                                                                     |                                                                                                    |
| No.<br>1. | Tujuan<br>Menampilkan<br>penjelasan gejala ketika<br>admin memilih salah<br>satu gejala di kolom<br>sebelah kiri. | Input<br>Memilih salah<br>satu gejala                               | Output yang diharapkan<br>Tampil penjelasan<br>mengenai gejala, sesuai<br>dengan gejala yang<br>dipilih.                                     |
| 2.        | Menghapus salah satu<br>baris pengetahuan.                                                                        | Memilih link<br>"hapus" di salah<br>satu baris data<br>pengetahuan. | Muncul message box<br>"Anda yakin menghapus<br>data ini?" Untuk<br>melanjutkan proses, tekan<br>"OK" dan tekan "Cancel"<br>untuk membatalkan |

Tabel 3.17 Rancangan Uji Coba Halaman Maintenance Pengetahuan

Halaman Tambah Pengetahuan digunakan untuk menyimpan kombinasi baru dari data gejala dan kerusakan yang akan ditambahkan. Rancangan uji coba pada Halaman Tambah Pengetahuan, dapat dilihat pada Tabel 3.18.

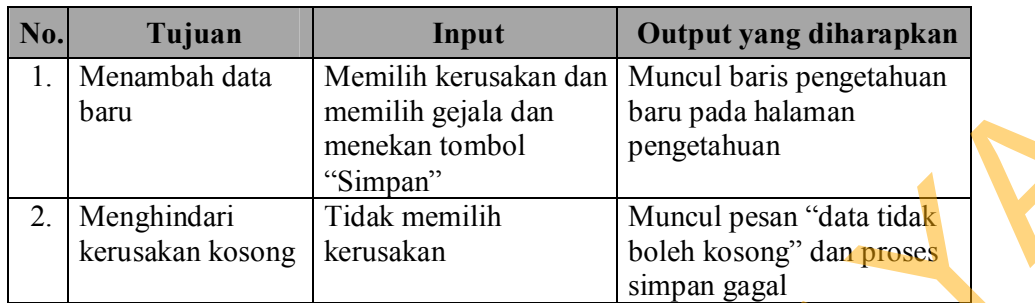

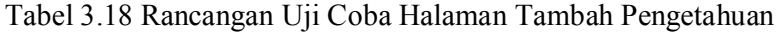

### 4. Perancangan Uji Coba Halaman Diagnosis

Halaman Diagnosis digunakan untuk melakukan proses konsultasi kerusakan komputer. Sebelum menjawab pertanyaan yang tersedia, pengguna harus memasukkan data diri terlebih dahulu pada halaman Registrasi. Halaman pertama yang muncul berisi pertanyaan pertama dan pilihan jawaban, yang kemudian akan diisi oleh pengguna umum. Saat pertanyaan pertama dijawab dan ditekan tombol "proses", sistem akan menampilkan pertanyaan berikutnya. Proses tersebut berulang sampai pertanyaan yang berkaitan dengan jawaban dari pertanyaan sebelumnya selesai dijawab oleh pengguna umum. Rancangan uji coba pada Halaman Diagnosis dapat dilihat pada tabel 3.19. memilih gejala dan berupada halaman<br>
"Simpan"<br>
Tidak memilih gejala dan boleh kosora" data tidak<br>
serusakan boleh kosora" data tidak<br>
simpan gagal<br>
Halaman Diagnosis<br>
Bundan menjawab pertanyaan yang tersedia, pengguna haru

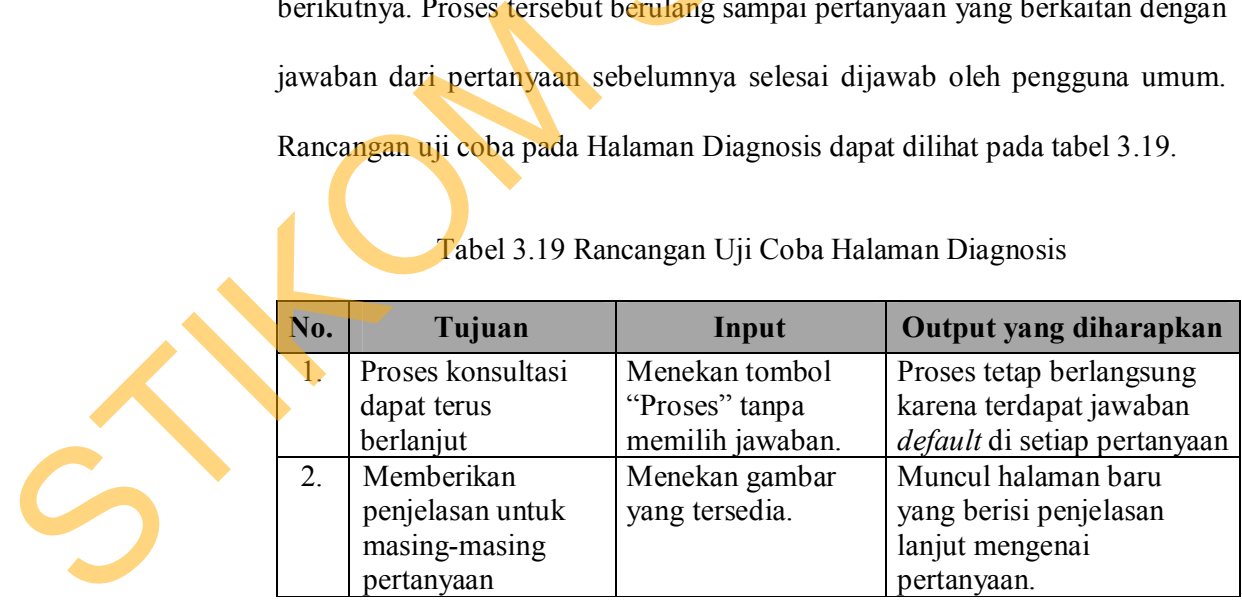

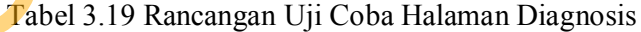

#### **3.3.2 Perancangan Uji Coba Kasus**

Tahapan berikutnya setelah dilakukan uji coba pada sistem, dilakukan uji coba kasus dengan melakukan konsultasi. Perancangan dimulai dengan melakukan konsultasi sampai didapatkan hasil diagnosis untuk beberapa kerusakan komputer. Kasus yang akan digunakan untuk uji coba adalah Masalah pada Konektor Power Monitor, Masalah pada Kabel Video, Baterai CMOS Lemah, *Harddisk Failure* dan Kerusakan *Hardware* Tidak Terdeteksi. coba kasus dengan melakukan konsultasi. Perancangan dimulai dengan<br>
melakukan konsultasi sampai didapatkan hasil diagnosis untuk beberapa<br>
kensakan komputer. Kasus yang akan digunakan untuk uji coba adalah Masalah<br>
pada K

1. Perancangan Uji Coba Kasus Masalah pada Konektor Power Monitor

Perancangan uji coba kasus Masalah pada Konektor Power Monitor memiliki lima pertanyaan yang harus dijawab. Data uji coba yang digunakan untuk melakukan konsultasi seperti yang terlihat pada Tabel 3.20.

Tabel 3.20 Data Uji Coba Kasus Masalah pada Konektor Power Monitor

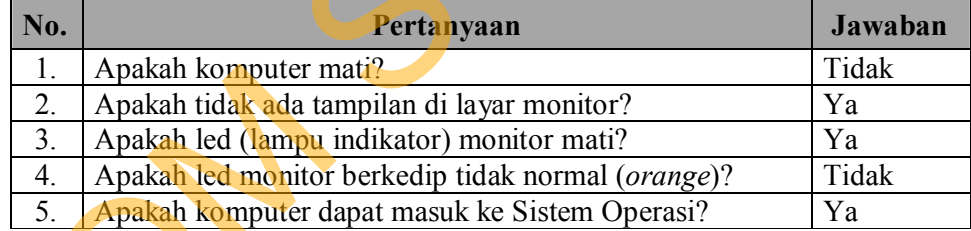

## 2. Perancangan Uji Coba Kasus Masalah pada Kabel Video

Perancangan uji coba kasus Masalah pada Kabel Video memiliki lima pertanyaan yang harus dijawab. Data uji coba yang digunakan untuk melakukan konsultasi seperti yang terlihat pada Tabel 3.21.

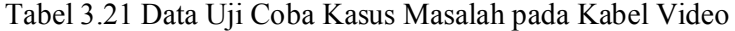

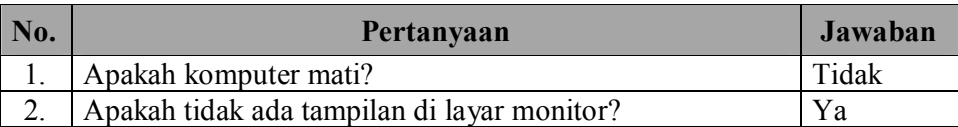

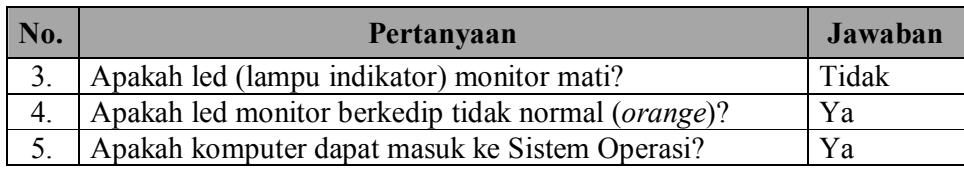

3. Perancangan Uji Coba Kasus Baterai CMOS Lemah

Perancangan uji coba kasus Baterai CMOS Lemah memiliki sembilan pertanyaan yang harus dijawab. Data uji coba yang digunakan untuk melakukan konsultasi seperti yang terlihat pada Tabel 3.22.

# Tabel 3.22 Data Uji Coba Kasus Baterai CMOS Lemah

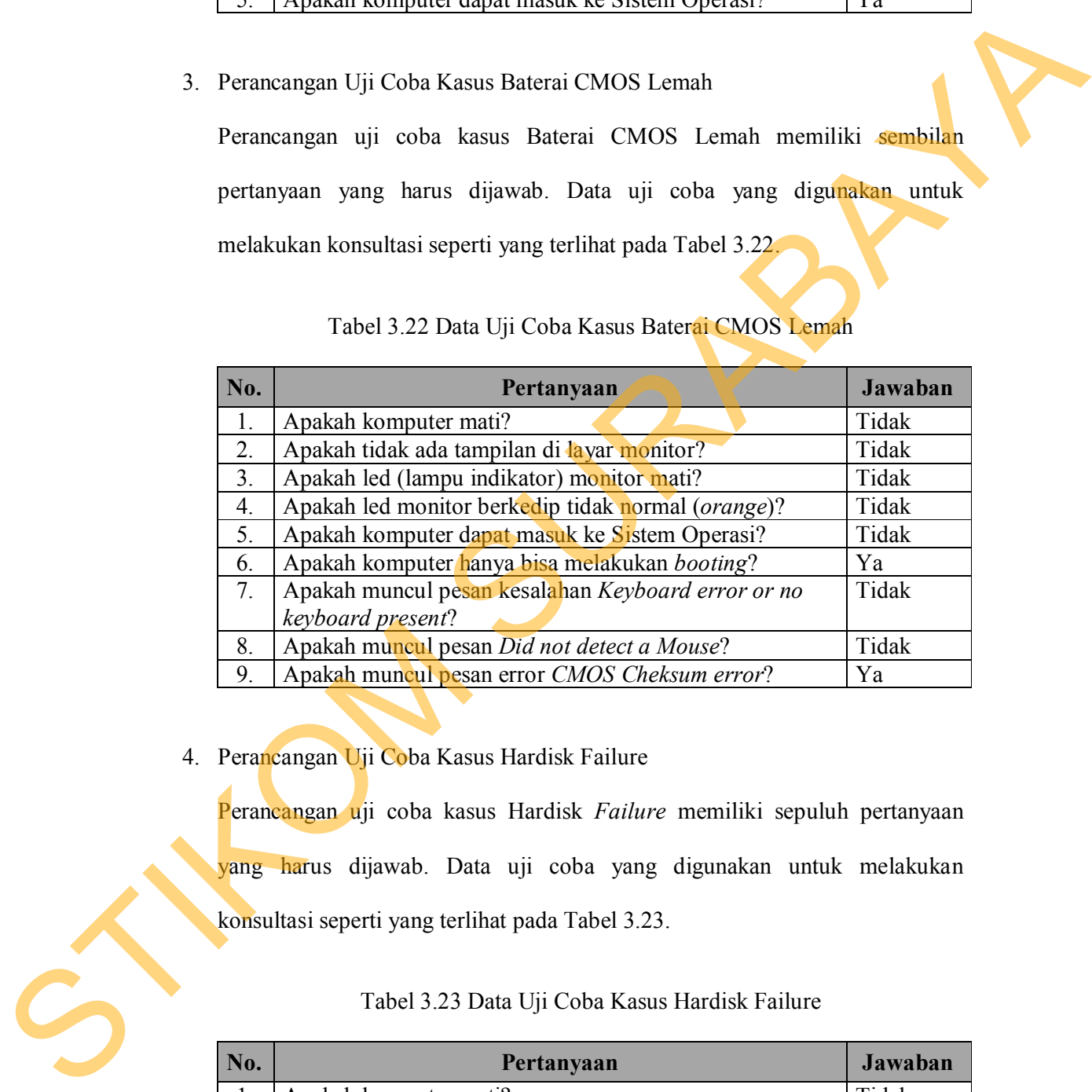

4. Perancangan Uji Coba Kasus Hardisk Failure

Perancangan uji coba kasus Hardisk *Failure* memiliki sepuluh pertanyaan yang harus dijawab. Data uji coba yang digunakan untuk melakukan konsultasi seperti yang terlihat pada Tabel 3.23.

Tabel 3.23 Data Uji Coba Kasus Hardisk Failure

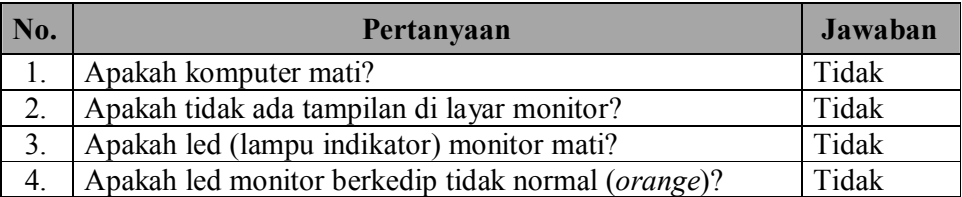

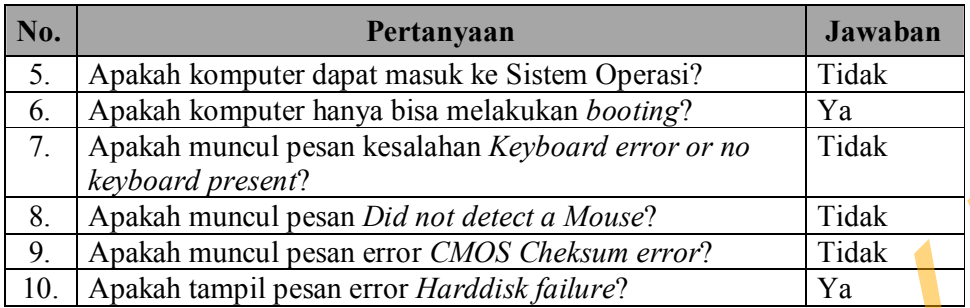

5. Perancangan Uji Coba Kasus Kerusakan Hardware Tidak Terdeteksi

Perancangan uji coba kasus Kerusakan *Hardware* Tidak Terdeteksi memiliki 47 pertanyaan yang harus dijawab. Data uji coba yang digunakan untuk melakukan konsultasi seperti yang terlihat pada Tabel 3.24.

Tabel 3.24 Data Uji Coba Kasus Kerusakan Hardware Tidak Terdeteksi

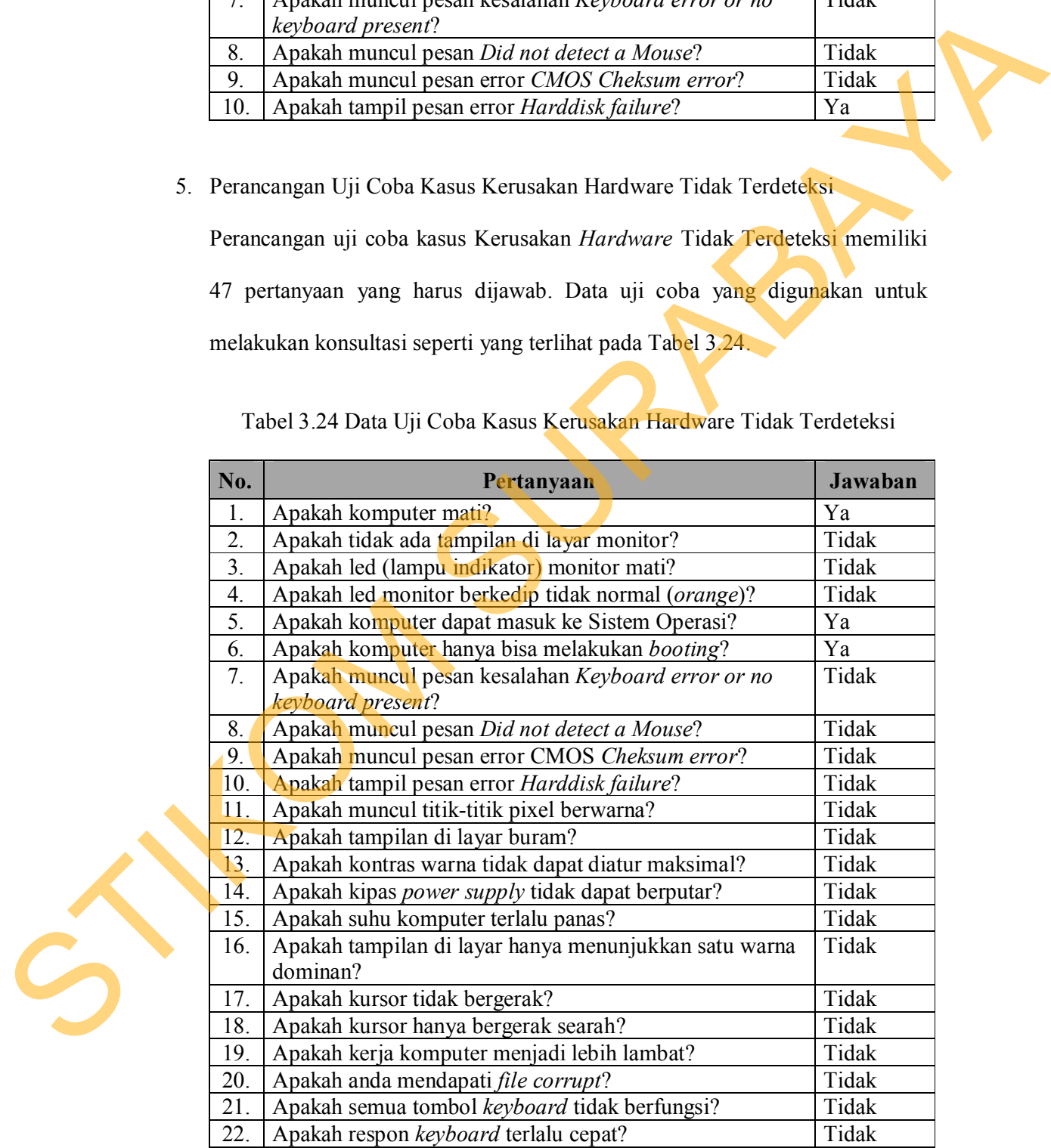

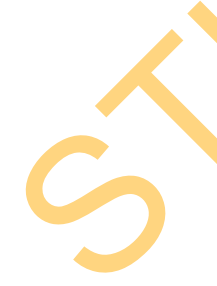

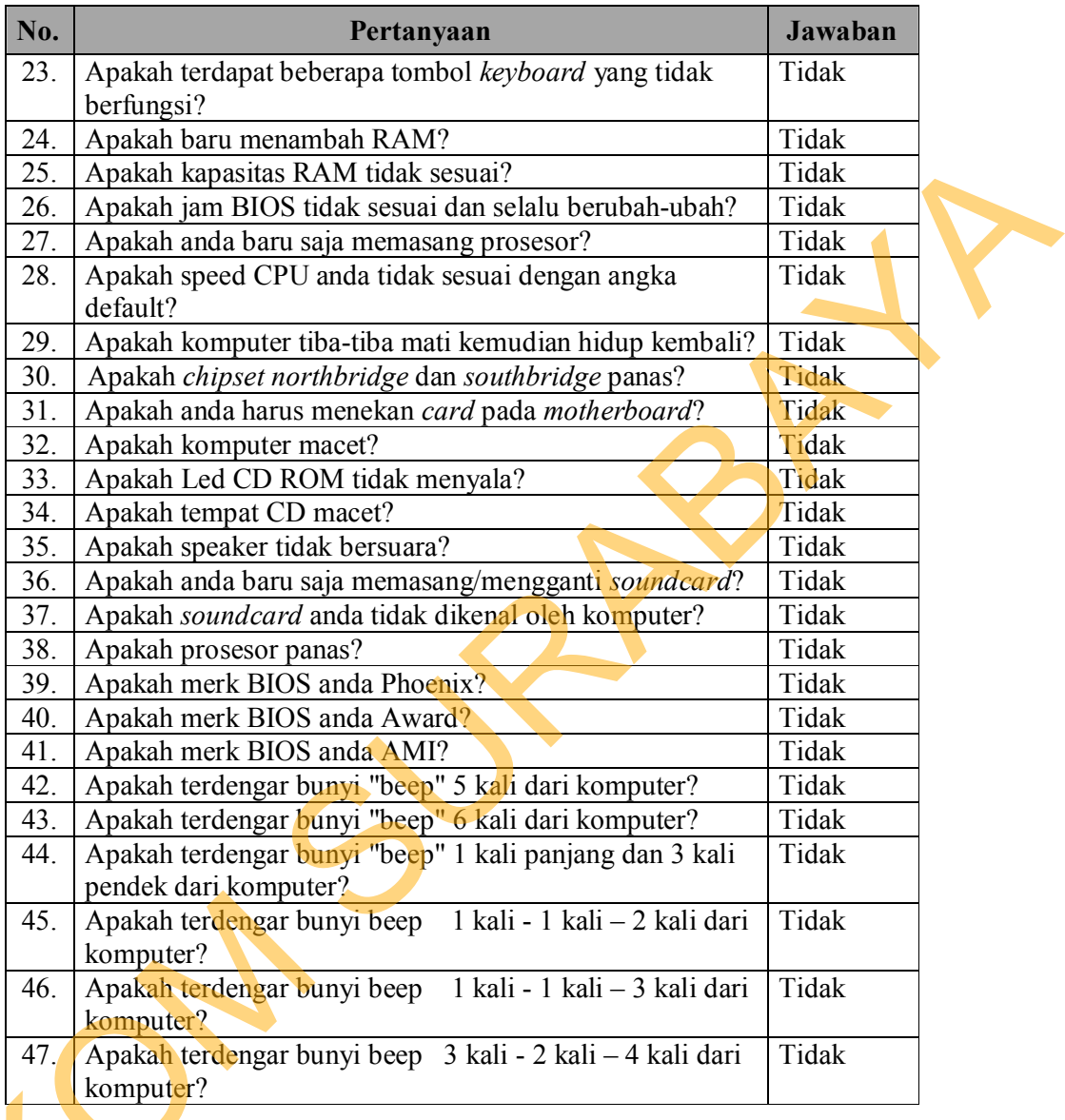

# **3.3.3 Perancangan Angket**

Selain melakukan uji coba pada sistem, dilakukan pengujian ulang terhadap aplikasi ini oleh pengguna yang bersangkutan. Uji coba aplikasi dilakukan dengan memberikan angket kepada setiap pengguna yang telah mencoba Aplikasi Diagnosis kerusakan komputer dan penanganannya. Angket 145. Apakah terdengar bunyi temputer?<br>
146. Apakah terdengar bunyi temputer?<br>
147. Apakah terdengar bunyi temputer?<br>
147. Apakah terdengar bunyi temputer?<br>
147. Apakah terdengar bunyi temputer?<br>
147. Apakah terdengar bunyi berisi pertanyaan dan pilihan jawaban mengenai aplikasi.

Angket terdiri dari beberapa pertanyaan, yang setiap jawabannya memiliki skala nilai tertentu. Skala penilaian dibuat untuk memudahkan pengguna memberikan penilaian dalam bentuk kuantitatif. Skala penilaian ini yang nantinya akan digunakan dalam proses perhitungan skor, untuk menentukan tingkat kelayakan penggunaan aplikasi.

Pertanyaan yang diajukan berjumlah sembilan pertanyaan, yang mewakili penilaian tentang tampilan, menu, atau fitur yang terdapat pada aplikasi, baik aplikasi dalam *versi web* maupun *mobile web*. Setiap pertanyaan terdiri dari jawaban berupa skala penilaian menggunakan angka 1 sampai 5. Angka 5 merupakan nilai tertinggi yang mewakili penilaian sangat baik, angka 4 mewakili penilaian baik, angka 3 mewakili penilaian cukup, angka 2 mewakili penilaian kurang dan angka 1 mewakili penilaian sangat kurang. Rancangan angket yang akan diberikan kepada pengguna umum seperti yang terlihat pada Tabel 3.25. memberikan pentiatan dalam bentuk kuantitatif. Stala pentiatan ini yang natituya<br>
dam digunakan ulalam puses perhitungan skor, untuk menentukan tingkat<br>
kelayakan penggunaan aplikasi.<br>
Pertunyaan yang diajukan herjamlah se

|                  |                                    | Penilaian (skor) |  |              |  |  | Jumlah |
|------------------|------------------------------------|------------------|--|--------------|--|--|--------|
| No.              | Pertanyaan                         | 5                |  | $\mathbf{3}$ |  |  |        |
| 1.               | Apakah tampilan setiap halaman     |                  |  |              |  |  |        |
|                  | web sudah jelas?                   |                  |  |              |  |  |        |
| $\overline{2}$ . | Apakah tampilan setiap halaman     |                  |  |              |  |  |        |
|                  | mobile web sudah jelas?            |                  |  |              |  |  |        |
| 3 <sub>1</sub>   | Bagaimana fitur/menu<br>yang       |                  |  |              |  |  |        |
|                  | disediakan pada aplikasi? Apakah   |                  |  |              |  |  |        |
|                  | dapat membantu anda secara         |                  |  |              |  |  |        |
|                  | keseluruhan?                       |                  |  |              |  |  |        |
| $\overline{4}$ . | Apakah halaman konsultasi dapat    |                  |  |              |  |  |        |
|                  | anda gunakan dengan mudah?         |                  |  |              |  |  |        |
| 5.               | Apakah anda dapat memahami         |                  |  |              |  |  |        |
|                  | keseluruhan pertanyaan yang tampil |                  |  |              |  |  |        |
|                  | pada halaman konsultasi?           |                  |  |              |  |  |        |
| 6.               | Apakah gambar maupun keterangan    |                  |  |              |  |  |        |
|                  | pertanyaan membantu anda?          |                  |  |              |  |  |        |
| 7.               | Apakah anda dapat melakukan        |                  |  |              |  |  |        |
|                  | proses konsultasi dengan lancar?   |                  |  |              |  |  |        |

Tabel 3.25 Rancangan Angket Pengguna Umum

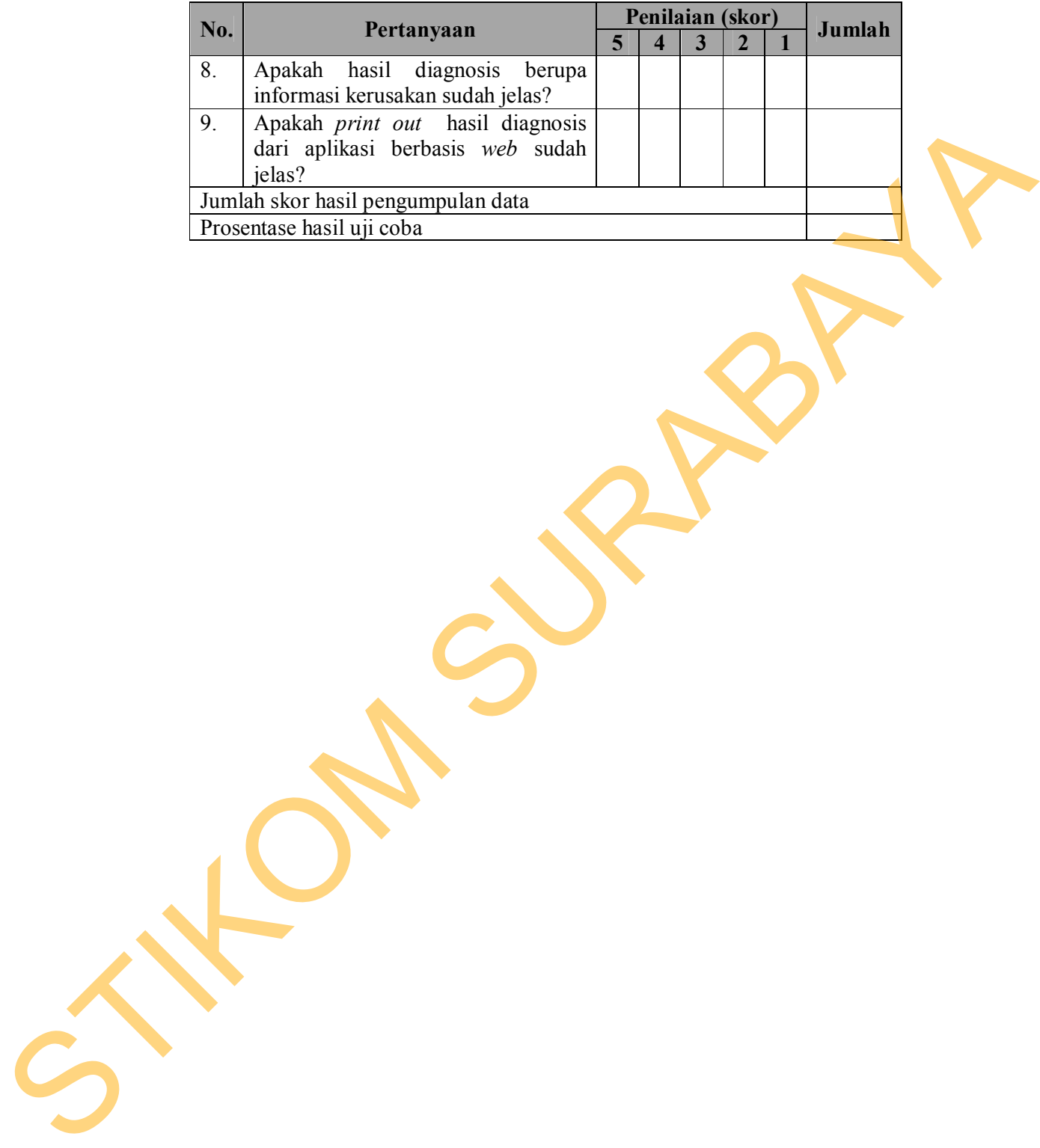